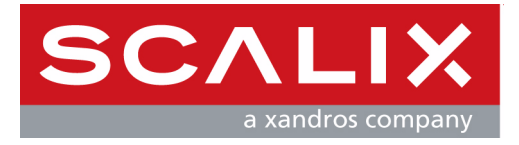

# Scalix API Guide

**Version 12**

**Revision 2**

#### **Scalix API Guide**

Published by Scalix, Inc. 149 Madison Ave. Suite 302 New York, NY 10016 USA

Copyright © 2008 Scalix, Inc. All rights reserved.

Product Version: 11 Document Revision: 2

#### **Notice for Open-Source Software**

Copyright (c) 1998-2007 The OpenSSL Project. All rights reserved.

Redistribution and use in source and binary forms, with or without modification, are permitted provided that the following conditions are met:

1. Redistributions of source code must retain the above copyright notice, this list of conditions and the following disclaimer.

 2. Redistributions in binary form must reproduce the above copyright notice, this list of conditions and the following disclaimer in the documentation and/or other materials provided with the distribution.

 3. All advertising materials mentioning features or use of this software must display the following acknowledgment: "This product includes software developed by the OpenSSL Project for use in the OpenSSL Toolkit. (http://www.openssl.org/)"

4. The names "OpenSSL Toolkit" and "OpenSSL Project" must not be used to endorse or promote products derived from this software without prior written permission. For written permission, please contact openssl-core@openssl.org.

5. Products derived from this software may not be called "OpenSSL" nor may "OpenSSL" appear in their names without prior written permission of the OpenSSL Project.

6. Redistributions of any form whatsoever must retain the following acknowledgment: "This product includes software developed by the OpenSSL Project for use in the OpenSSL Toolkit (http://www.openssl.org/)"

THIS SOFTWARE IS PROVIDED BY THE OpenSSL PROJECT "AS IS" AND ANY EXPRESSED OR IMPLIED WARRANTIES, INCLUDING, BUT NOT LIMITED TO, THE IMPLIED WARRANTIES OF MERCHANTABILITY AND FITNESS FOR A PARTICULAR PURPOSE ARE DISCLAIMED. IN NO EVENT SHALL THE OpenSSL PROJECT OR ITS CONTRIBUTORS BE LIABLE FOR ANY DIRECT, INDIRECT, INCIDENTAL, SPECIAL, EXEMPLARY, OR CONSEQUENTIAL DAMAGES (INCLUDING, BUT NOT LIMITED TO, PROCUREMENT OF SUBSTITUTE GOODS OR SERVICES; LOSS OF USE DATA, OR PROFITS; OR BUSINESS INTERRUPTION) HOWEVER CAUSED AND ON ANY THEORY OF LIABILITY, WHETHER IN CONTRACT, STRICT LIABILITY, OR TORT (INCLUDING NEGLIGENCE OR OTHERWISE) ARISING IN ANY WAY OUT OF THE USE OF THIS SOFTWARE, EVEN IF ADVISED OF THE POSSIBILITY OF SUCH DAMAGE.

This product includes cryptographic software written by Eric Young (eay@cryptsoft.com). This product includes software written by Tim Hudson (tjh@cryptsoft.com).

#### **Notices**

The information contained in this document is subject to change without notice.

Scalix Inc. makes no warranty of any kind with regard to this material, including, but not limited to, the implied warranties of merchantibility and fitness for a particular purpose. Scalix Inc. shall not be liable for errors contained herein or for incidental or consequential damages in connection with the furnishing, performance, or use of this material.

UNIX is a registered trademark of The Open Group.

Linux is a registered trademark of Linus Torvalds.

Java is a registered trademark of Sun Microsystems, Inc.

Microsoft and Active Directory are trademarks or registered trademarks of Microsoft Corporation.

All other company names, product names, service marks, fonts, and logos are trademarks or registered trademarks of their respective companies.

#### **Restricted Rights Legend**

Use, duplication, or disclosure is subject to restrictions as set forth in contract subdivision  $(c)(1)(ii)$  of the Rights in Technical Data and Computer Software clause 52.227-FAR14.

# **[Contents](#page-4-0)**

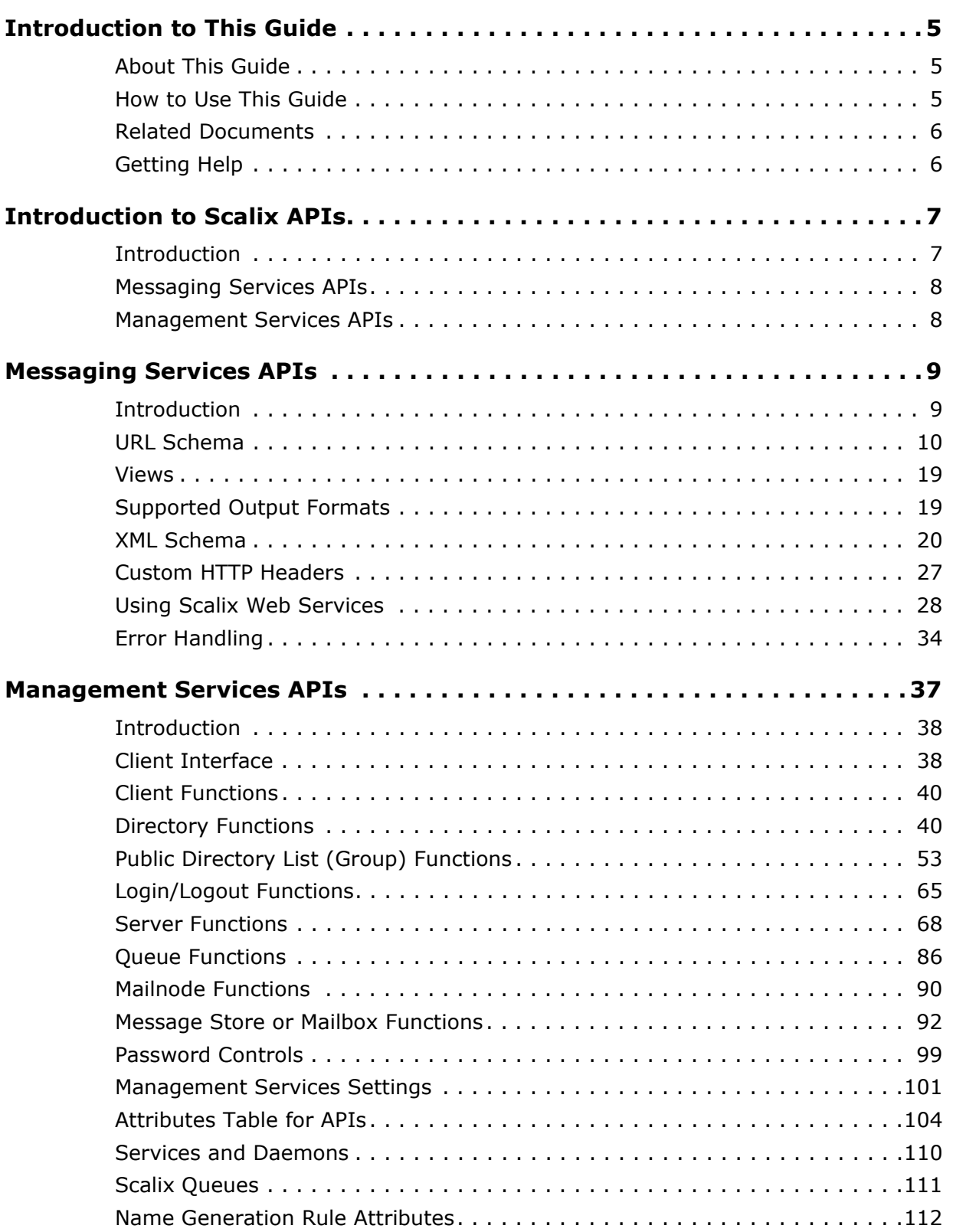

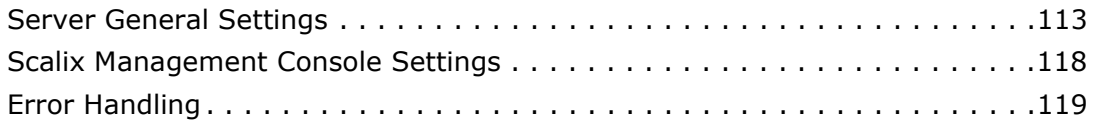

# *Introduction to This Guide*

# <span id="page-4-1"></span><span id="page-4-0"></span>*About This Guide*

This guide outlines the application programming interface (API) of Scalix so that thirdparties can integrate their products with Scalix.

For an introduction to Scalix, see the *Introduction to Scalix* and *Scalix Architecture* chapters of the *Scalix Installation Guide*.

# <span id="page-4-2"></span>*How to Use This Guide*

This guide uses the following typographical conventions.

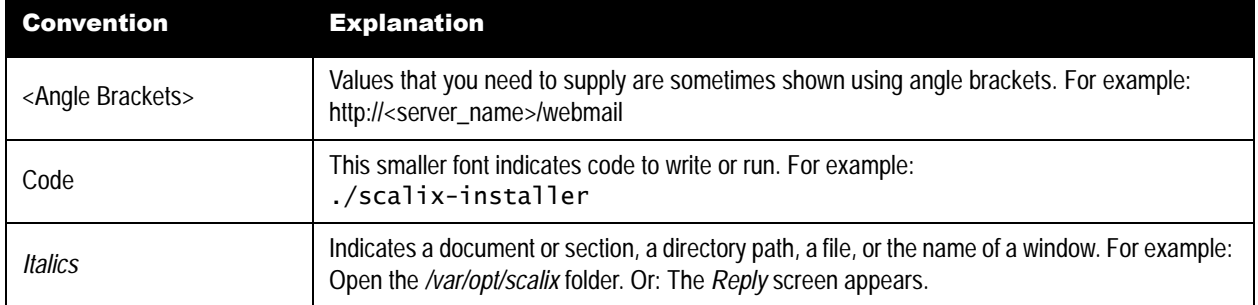

#### **Table 1: Conventions Used**

# <span id="page-5-0"></span>*Related Documents*

Scalix manuals include:

- *Scalix Release Notes*
- *Scalix Installation Guide*
- *Scalix Migration Guide*
- *Scalix Setup and Configuration Guide*
- *Scalix Client Deployment Guide*
- *Scalix Administration Guide*
- *Scalix API Guide*

In addition, there are online help systems in:

- Scalix Management Console
- Scalix Web Access
- Microsoft Outlook (when enabled for the Scalix connector)

# <span id="page-5-1"></span>*Getting Help*

For help with installation, contact technical support at **support@scalix.com**

For the latest documents, see

**http://www.scalix.com/community/downloads/documentation.php**

For documents, a knowledge base, and forums, see **http://www.scalix.com/community/resources/**

# *Introduction to Scalix APIs*

<span id="page-6-0"></span>This chapter introduces the Scalix application programming interface (API) for integrating third-party applications with Scalix.

#### **Contents**

This chapter includes the following information:

- • ["Introduction" on page 7](#page-6-1)
- • ["Messaging Services APIs" on page 8](#page-7-0)
- • ["Management Services APIs" on page 8](#page-7-1)

### <span id="page-6-1"></span>*Introduction*

Scalix offers messaging and management services application programming interfaces (APIs) to integrate Scalix with third-party desktop and server applications as well as provision users from outside the system, such as through an in-house management console. So there are two types of APIs:

- Messaging Services APIs
- Management Services APIs

Scalix APIs provide the flexibility and extensibility to:

- Integrate with other collaboration and desktop software
- Integrate with legacy customer relationship management (CRM), enterprise resource planning (ERP), billing systems, and more
- Develop your own user management tools
- Automate user management
- Customize reporting of user and data statistics
- Write your own tools or applications
- Automate mail responses

# <span id="page-7-0"></span>*Messaging Services APIs*

Messaging Services are server-based APIs for e-mail and calendaring application integration. The APIs allow companies to integrate Linux messaging with their critical applications, such as content management, mobile solutions, CRM, or ERP software. Calendaring functions and data can be integrated directly into other applications, or the data from other applications can be directly integrated into e-mail and calendaring. These APIs use representational state transfer (REST), where REST is a way for XML code to be read in a Web browser.

The Scalix Messaging Services API grants direct access to mailbox data, message delivery, free/busy information, and search, providing the opportunity to easily integrate through one protocol.

The following functionality is available through this API:

- Mailbox access Access mailbox items, including messages, folders, public folders, and delegate mailboxes
- Message delivery Send MIME-formatted messages
- Free/busy Access a user's schedule to determine when they are available
- Search Full search across a user's private folders, public folders, and delegate mailboxes

The REST approach on which the API is based differs from the Simple Object Access Protocol (SOAP), on which the management services APIs are based, in a number of ways:

- REST is resource-oriented. Every item in the system (messages, folders, and so on) has a URL associated with it
- Given a URL, you can use the standard HTTP requests such as GET, POST, PUT, and DELETE to fetch, create, modify and delete items, respectively
- Additional parameters are part of the request URL
- Content can be returned in several formats

The API's main entry point is: **http(s)://host:port/api**

## <span id="page-7-1"></span>*Management Services APIs*

Management Services APIs enable management, administration, and provisioning to enhance the ability to manage resources from the Scalix Management Console (SAC). These APIs are based on the Simple Object Access Protocol (SOAP), which requires a program to serve the data to the end-user.

Scalix Management Services are SOAP-based APIs that enable the management, administration and provisioning of Scalix users and resources from outside the Scalix system. They provide an HTTP/XML interface between the client (Scalix Management Console) and the server's administrative tasks. Other clients that need programmatic interface access to Scalix administrative functionality can use this interface.

# *Messaging Services APIs*

<span id="page-8-0"></span>This chapter outlines the messaging application programming interface (API) for integrating third-party applications with Scalix.

#### **Contents**

This chapter includes the following information:

- • ["Introduction" on page 9](#page-8-1)
- • ["URL Schema" on page 10](#page-9-0)
- • ["Views" on page 19](#page-18-0)
- • ["Supported Output Formats" on page 19](#page-18-1)
- • ["XML Schema" on page 20](#page-19-0)
- • ["Custom HTTP Headers" on page 27](#page-26-0)
- • ["Using Scalix Web Services" on page 28](#page-27-0)
- • ["Error Handling" on page 34](#page-33-0)

## <span id="page-8-1"></span>*Introduction*

The Scalix Messaging Services API grants direct access to mailbox data, message delivery, free/busy information, and search, providing the opportunity to easily integrate through one protocol.

Scalix Messaging Services provide the following functionality through this API:

- Mailbox access Access mailbox items, including messages, folders, public folders, and delegate mailboxes
- Message delivery Send MIME-formatted messages
- Free/busy Access a user's schedule to determine when they are available
- Search Full search across a user's private folders, public folders, and delegate mailboxes

The representational state transfer (REST) approach on which the API is based differs from the Simple Object Access Protocol (SOAP), on which the management services APIs are based, in a number of ways:

- REST is resource-oriented. Every item in the system (messages, folders, and so on) has a URL associated with it
- Given a URL, you can use the standard HTTP requests such as GET, POST, PUT, and DELETE to fetch, create, modify and delete items, respectively
- Additional parameters are part of the request URL
- Content can be returned in several formats

The API's main entry point is:

http(s)://host:port/api

#### **Terminology**

Some terminology that the API uses includes:

**Scalix Direct Reference** — A 16-character string that uniquely identifies an item (folder or message) in the message store. The message store assigns a direct reference to every item when it is created, and that string never changes, even if the item contents change or the item moves to a different location (the IMAP UID for messages changes however).

In the Scalix Web services API, the direct reference references individual messages. For newly-created items, the direct reference value is returned in the X-Scalix-Directref HTTP header, alongside the standard Location header.

**Stateless, stateful** — Whether a function remembers preceding events. A stateless event means no previous record is used. Almost all functions in this guide are stateless. A stateful event means that the state is tracked, for example in a storage field specified in the function for that purpose. A login is an example of a stateful function.

## <span id="page-9-0"></span>*URL Schema*

Every resource in the Scalix system has a URL assigned to it so that it can be addressed individually. Some examples are:

- Folders
- Messages
- Message parts (MIME parts)

With a few exceptions, Scalix Messaging Services URLs generally follow this structure:

http(s)://host:port/api/Max.Mustermann@Company.com/mailbox/INBOX/ 00026728e90b589f?output=xml

#### **Table 1: URL Syntax**

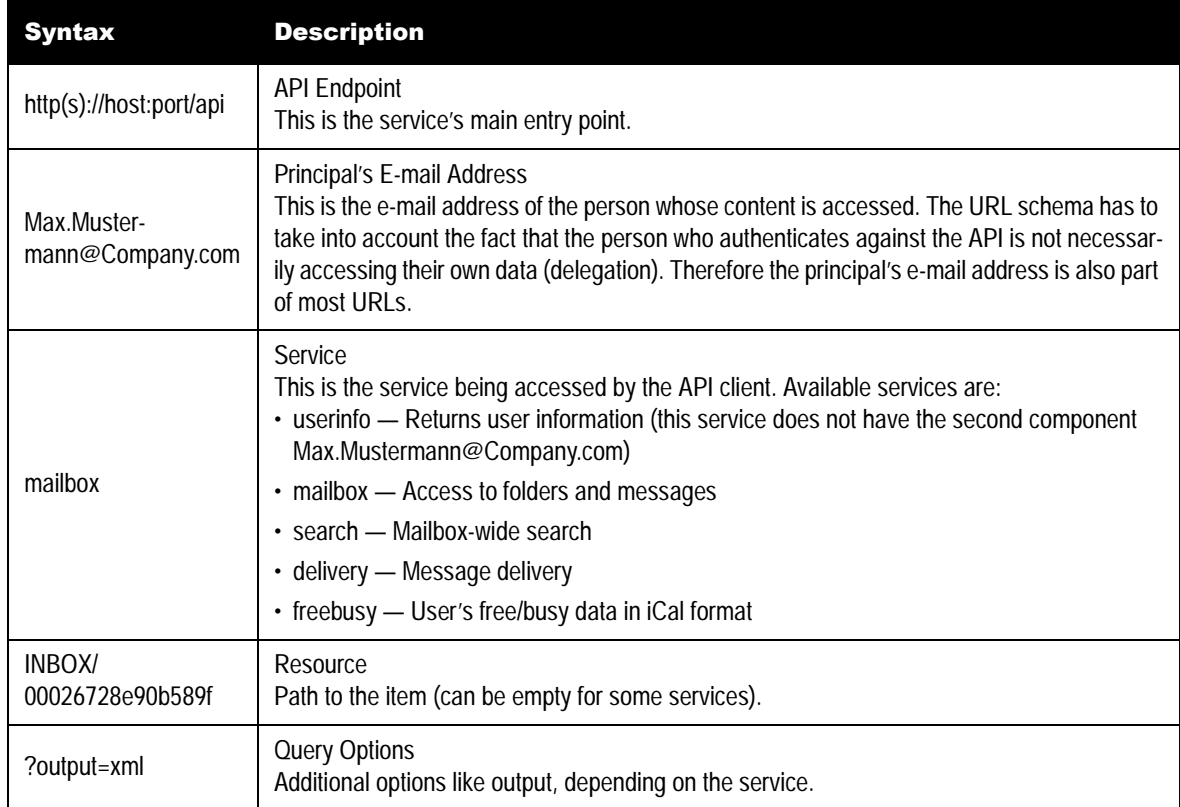

The basic services you can access via the API are:

- • [Mailbox](#page-11-0)
- • [Search](#page-15-0)
- • [Delivery](#page-16-0)
- • [Freebusy](#page-16-1)

Each is outlined here.

#### <span id="page-11-0"></span>**Mailbox**

The mailbox service provides access to mailbox items:

- Folder list
- Folder contents (message lists)
- Information about individual messages
- Access to individual parts of a message

Typical use cases are:

- List messages in one of several formats: RSS, Atom, JSON, and so on
- Retrieve calendar data in iCal (WebCal)
- Create and modify mailbox items
- Synchronize with other devices

#### **Addressable Items**

The main URL for the mailbox service is:

http(s)://host:port/api/<email-address>/mailbox

Everything following that, up to the optional request parameters, is called the item path and uniquely identifies the item to operate on.

The following table lists all item types and their associated item path structure.

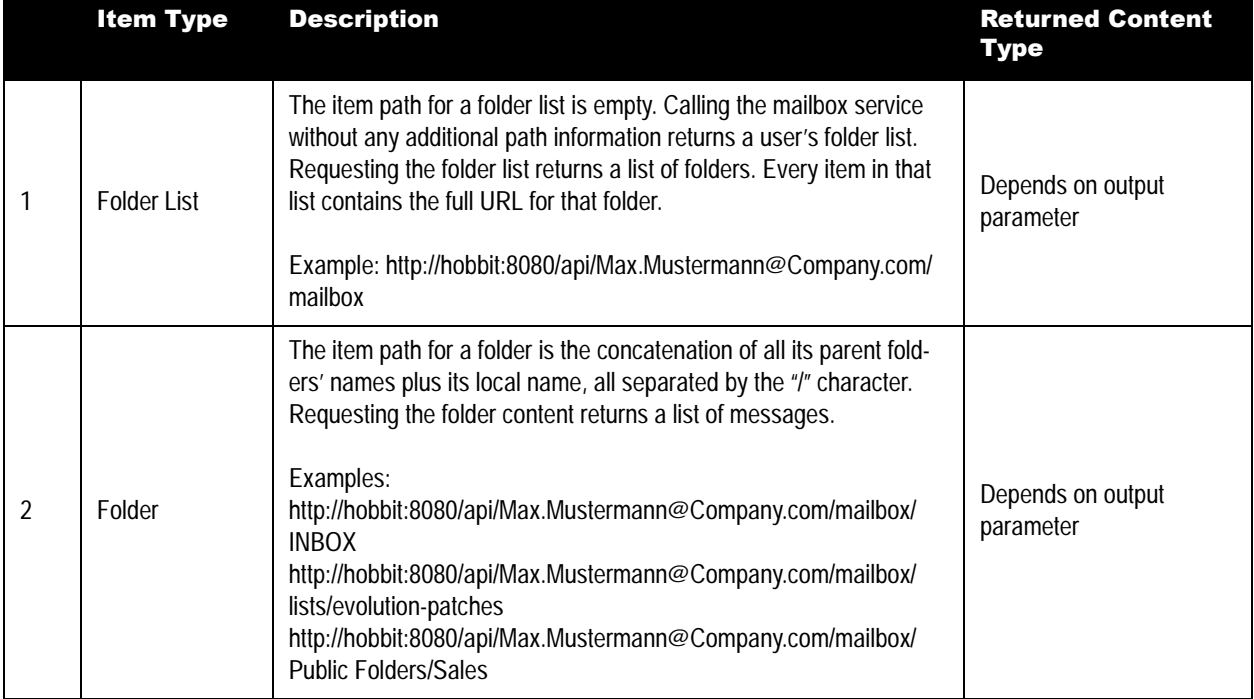

#### **Table 2: Mailbox Syntax**

#### **Table 2: Mailbox Syntax**

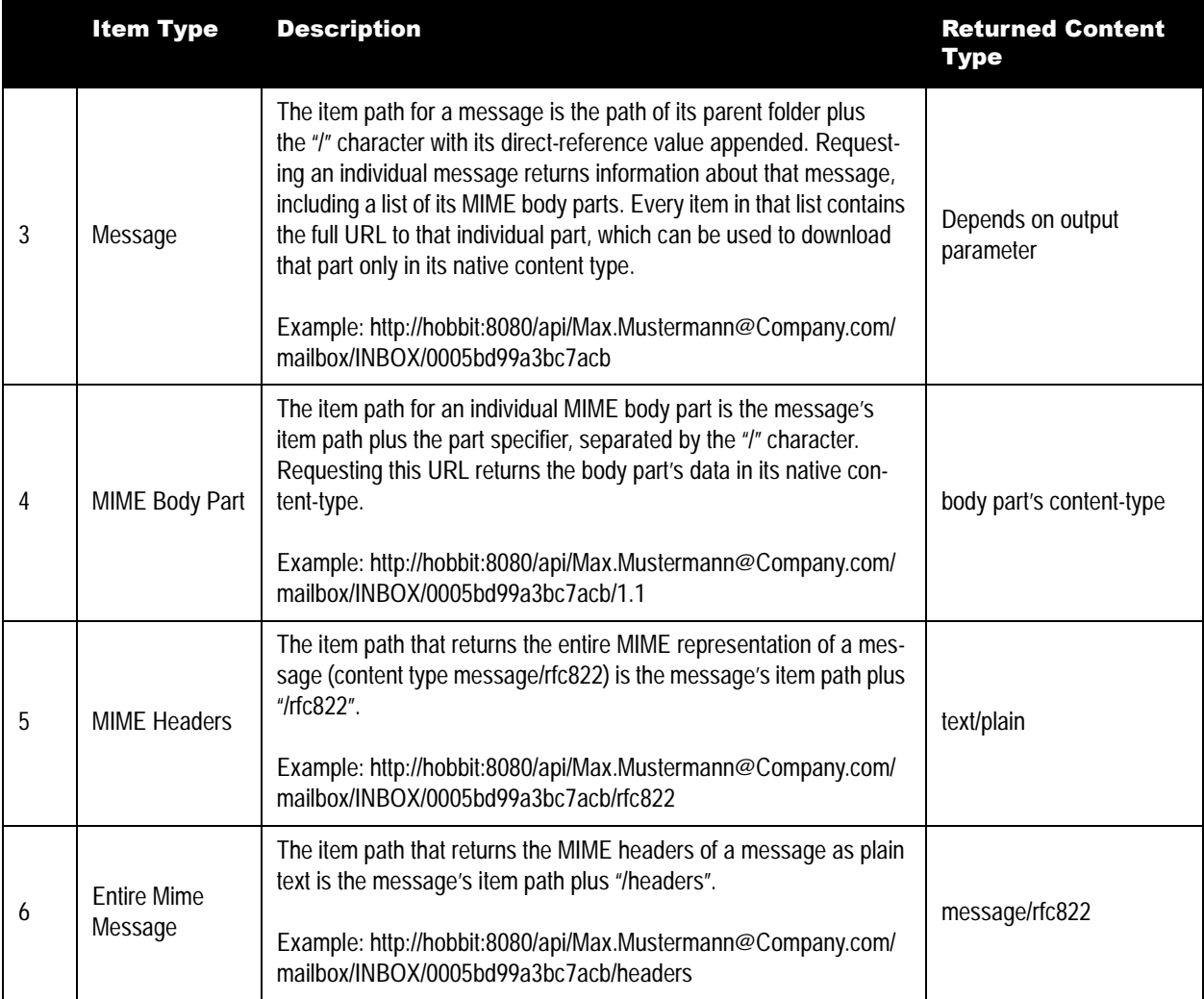

#### **Supported Methods**

The following table lists the supported HTTP methods.

#### **Table 3: Supported Methods Syntax**

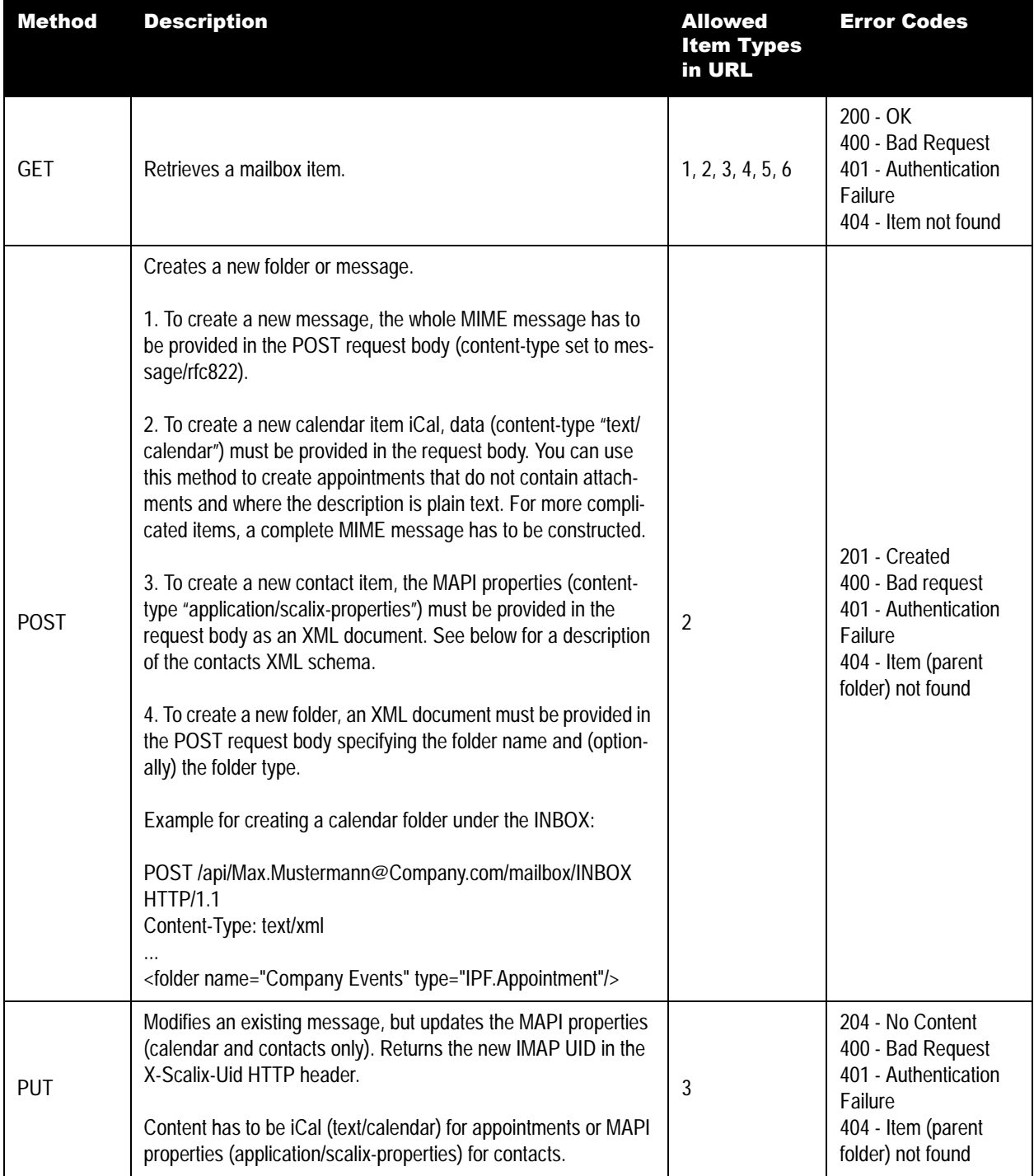

#### **Table 3: Supported Methods Syntax**

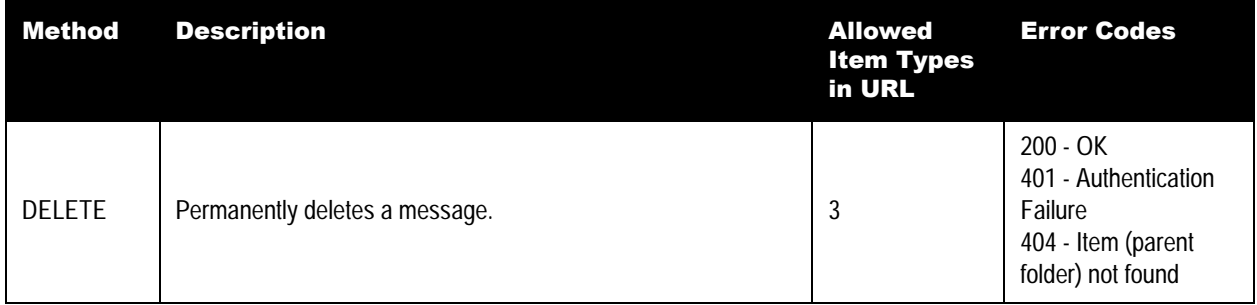

#### **Optional Query Parameters for the Mailbox Service**

The mailbox service supports a number of optional query parameters, mostly to support filtering, sorting, and paging. Using these parameters, a client application can implement a paged approach to listing messages instead of downloading everything at once.

The following table lists optional query parameters.

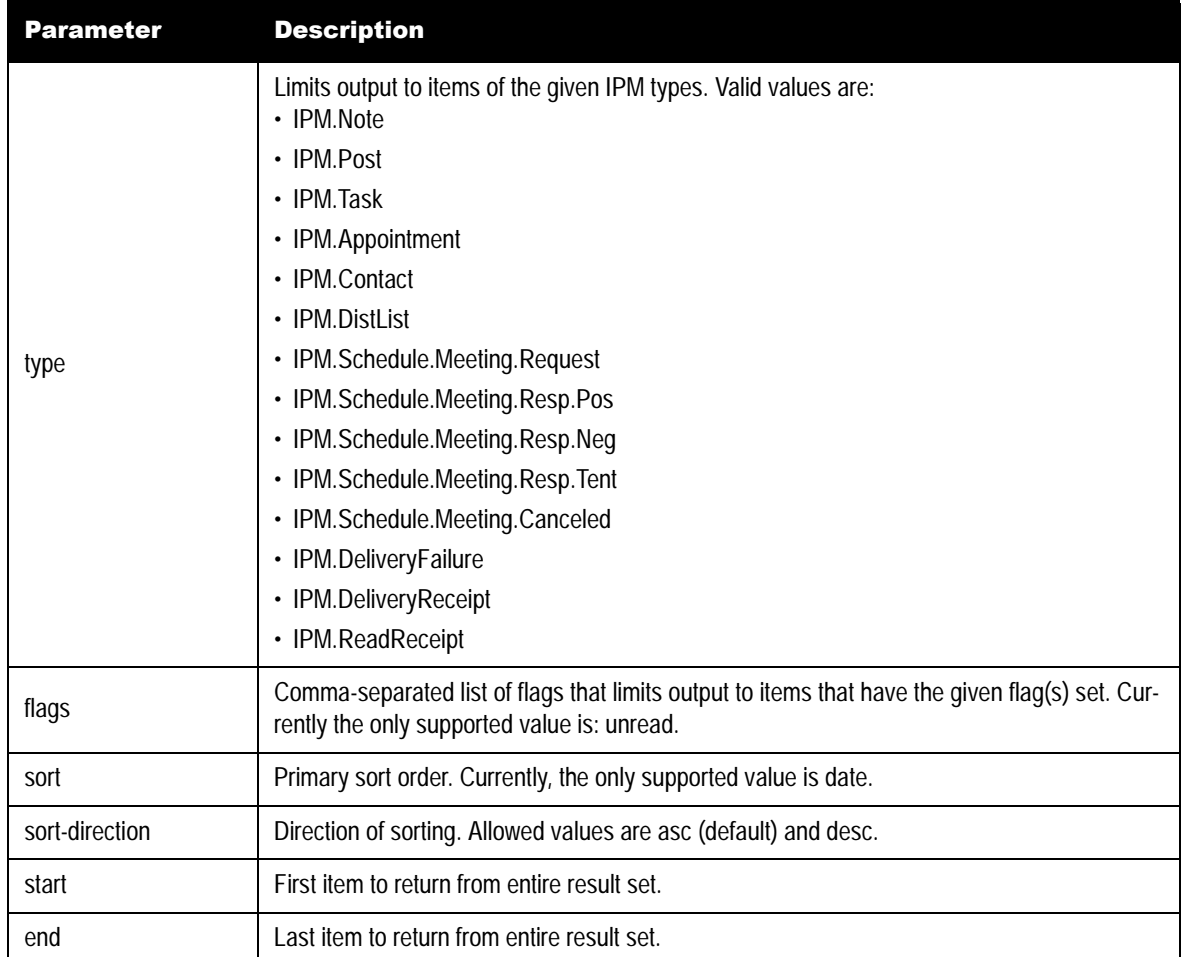

#### **Table 4: Optional Mailbox Syntax**

Example — List the first 10 unread Inbox messages, sorted by date, and formatted as XML:

```
http://hobbit:8080/api/Max.Mustermann@Company.com/mailbox/
INBOX?output=xml&flags=unread&sort=date&start=1&end=10
```
#### <span id="page-15-0"></span>**Search**

The search service is the front-end to the Scalix Search and Index Service (SIS) and allows full-text queries across entire mailboxes. For example, it is used by the Scalix Web Access email client.

The main URL for that service is:

http(s)://host:port/api/<email-address>/search

If a folder path is appended, the search is restricted to that folder only. Otherwise it searches the user's entire mailbox.

The following parameters can follow the main URL.

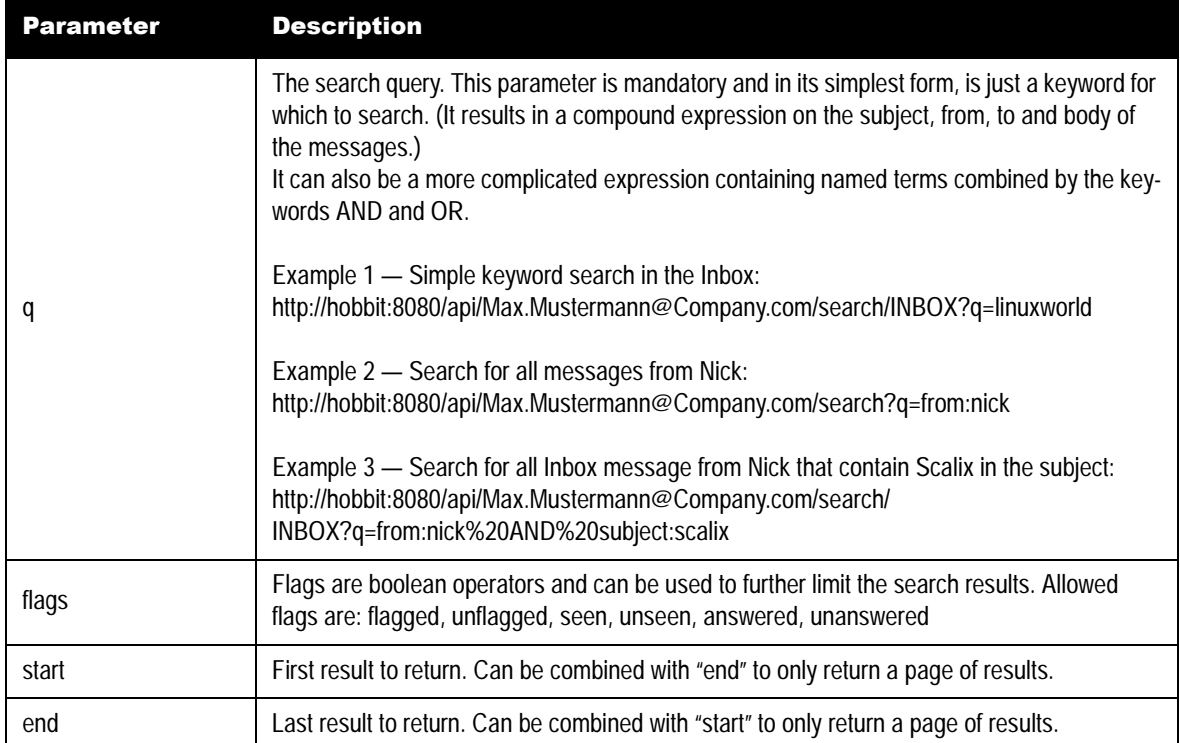

#### **Table 5: Search Syntax**

#### <span id="page-16-0"></span>**Delivery**

The delivery service allows sending MIME-formatted messages. It has the fixed URL:

```
http(s)://host:port/api/<email-address>/delivery
```
and only allows the HTTP POST request. The request body must be the entire MIME message to send.

Returned error codes — 202 - OK, 400 - Bad Request

#### <span id="page-16-1"></span>**Freebusy**

The freebusy service allows you to:

- Query other people's (and your own) free/busy schedule. It returns data formatted as iCal data (GET)
- Update your own free/busy data (POST)

Example — The URL for the free/busy data for user Max.Mustermann@Company.com is:

http://hobbit/api/Max.Mustermann@Company.com/freebusy

Access to that URL is always authenticated and the principal e-mail address in the URL is of the person whose free/busy data you want to access. You can request your own data.

Example — Returned data:

```
BEGIN:VCALENDAR
BEGIN:VFREEBUSY
ATTENDEE:MAILTO:Max.Mustermann@Company.com
DTSTART:20060531T070000Z
DTEND:20060801T070000Z
FREEBUSY;FBTYPE=BUSYUNAVAILABLE:20060531T070000Z/20060601T070000Z
FREEBUSY;FBTYPE=BUSYTENTATIVE:20060606T170000Z/20060606T180000Z
FREEBUSY;FBTYPE=BUSY:20060612T153000Z/20060612T160000Z
FREEBUSY;FBTYPE=BUSY:20060613T150000Z/20060613T153000Z
FREEBUSY;FBTYPE=BUSYTENTATIVE:20060613T170000Z/20060613T180000Z
FREEBUSY;FBTYPE=BUSY:20060613T180000Z/20060613T200000Z
FREEBUSY;FBTYPE=BUSY:20060613T204500Z/20060613T213000Z
FREEBUSY;FBTYPE=BUSYUNAVAILABLE:20060614T070000Z/20060615T070000Z
FREEBUSY;FBTYPE=BUSY:20060614T150000Z/20060614T160000Z
FREEBUSY;FBTYPE=BUSY:20060615T023000Z/20060615T060000Z
FREEBUSY;FBTYPE=BUSYUNAVAILABLE:20060615T150000Z/20060615T160000Z
FREEBUSY;FBTYPE=BUSY:20060615T160000Z/20060615T180000Z
FREEBUSY;FBTYPE=BUSY:20060615T201500Z/20060615T210000Z
FREEBUSY;FBTYPE=BUSY:20060616T180000Z/20060616T193000Z
FREEBUSY;FBTYPE=BUSYTENTATIVE:20060620T170000Z/20060620T180000Z
FREEBUSY;FBTYPE=BUSYUNAVAILABLE:20060621T070000Z/20060622T070000Z
FREEBUSY;FBTYPE=BUSY:20060623T020000Z/20060623T043000Z
FREEBUSY;FBTYPE=BUSY:20060624T213000Z/20060625T033000Z
FREEBUSY;FBTYPE=BUSYTENTATIVE:20060627T170000Z/20060627T180000Z
FREEBUSY;FBTYPE=BUSYUNAVAILABLE:20060628T070000Z/20060629T070000Z
FREEBUSY;FBTYPE=BUSY:20060630T020000Z/20060630T043000Z
END:VFREEBUSY
```
END:VCALENDAR

#### **Optional Query Parameters for the Freebusy Service**

The following table lists optional query parameters.

#### **Table 6: Optional Freebusy Syntax**

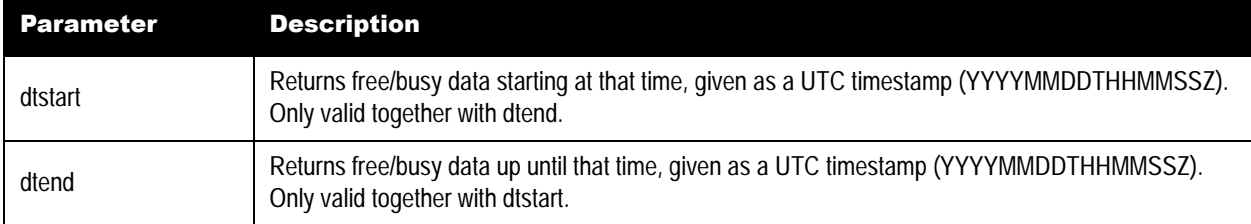

#### **Updating Freebusy Data**

Using HTTP POST, you can update your own free/busy data. The supplied data in the POST body has to be of content-type text/calendar and be valid iCal freebusy (similar to what is returned through GET).

Example:

```
POST /api/Max.Mustermann@Company.com/freebusy
Content-Type: text/calendar
```
...

```
BEGIN:VCALENDAR
BEGIN:VFREEBUSY
ORGANIZER:MAILTO:Max.Mustermann@Company.com
DTSTART:20060531T070000Z
DTEND:20060801T070000Z
FREEBUSY;FBTYPE=BUSYUNAVAILABLE:20060531T070000Z/20060601T070000Z
FREEBUSY;FBTYPE=BUSYTENTATIVE:20060606T170000Z/20060606T180000Z
FREEBUSY;FBTYPE=BUSY:20060612T153000Z/20060612T160000Z
FREEBUSY;FBTYPE=BUSY:20060613T150000Z/20060613T153000Z
FREEBUSY;FBTYPE=BUSYTENTATIVE:20060613T170000Z/20060613T180000Z
FREEBUSY;FBTYPE=BUSY:20060613T180000Z/20060613T200000Z
FREEBUSY;FBTYPE=BUSY:20060613T204500Z/20060613T213000Z
FREEBUSY;FBTYPE=BUSYUNAVAILABLE:20060614T070000Z/20060615T070000Z
FREEBUSY;FBTYPE=BUSY:20060614T150000Z/20060614T160000Z
FREEBUSY;FBTYPE=BUSY:20060615T023000Z/20060615T060000Z
FREEBUSY;FBTYPE=BUSYUNAVAILABLE:20060615T150000Z/20060615T160000Z
FREEBUSY;FBTYPE=BUSY:20060615T160000Z/20060615T180000Z
FREEBUSY;FBTYPE=BUSY:20060615T201500Z/20060615T210000Z
FREEBUSY;FBTYPE=BUSY:20060616T180000Z/20060616T193000Z
FREEBUSY;FBTYPE=BUSYTENTATIVE:20060620T170000Z/20060620T180000Z
FREEBUSY;FBTYPE=BUSYUNAVAILABLE:20060621T070000Z/20060622T070000Z
FREEBUSY;FBTYPE=BUSY:20060623T020000Z/20060623T043000Z
FREEBUSY;FBTYPE=BUSY:20060624T213000Z/20060625T033000Z
FREEBUSY;FBTYPE=BUSYTENTATIVE:20060627T170000Z/20060627T180000Z
FREEBUSY;FBTYPE=BUSYUNAVAILABLE:20060628T070000Z/20060629T070000Z
```
FREEBUSY;FBTYPE=BUSY:20060630T020000Z/20060630T043000Z END:VFREEBUSY END:VCALENDAR

# <span id="page-18-0"></span>*Views*

Views are simplified versions of mailbox URLs for more common tasks. They are read-only and only respond to GET requests.

**Table 7: Views**

| <b>Parameter</b> | <b>Description</b>                                                                                                    |  |
|------------------|----------------------------------------------------------------------------------------------------|--|
| <b>RSS</b>       | Returns a folder's items in RSS format. This is just a shortcut for the mailbox service with output set to<br>" $\mathsf{TSS}$ ".                                                                                  |  |
| Atom             | Returns a folder's items in Atom format. This is just a shortcut for the mailbox service with output set to<br>"atom".                                                                                             |  |
| iCal             | Returns a folder's items in iCal format. This allows clients that talk Webcal (iCal over HTTP) read-only<br>access to calendar folders. This is just a shortcut for the mailbox service with output set to "ical". |  |

# <span id="page-18-1"></span>*Supported Output Formats*

The output format can be specified by setting the "output" query option and applies to the "mailbox" and "search" services.

Example  $-$  To list the inbox items as an RSS feed:

http://hobbit/api/Max.Mustermann@Company.com/mailbox/INBOX?output=rss

When not specified, the Scalix platform API guesses the format. If a browser is used, the output is HTML, and if the "Accepts" HTTP header is set it is used as well. If neither the user-agent nor the Accepts header can be determined, "xml" is used as the default. An existing output query option always takes precedence.

The following table lists understood output formats.

| <b>Value</b> | <b>Description</b>                                                             | <b>Content-Type</b>  |
|--------------|--------------------------------------------------------------------------------|----------------------|
| xml          | Scalix XML schema (see "XML Schema" on page 20)                                | text/xml             |
| html         | A simple HTML representation, mostly useful for debugging and demo<br>purposes | text/html            |
| ical         | Renders calendar items in iCal                                                 | text/calendar        |
| vcard        | Renders contacts as a VCARD                                                    | text/vcard           |
| rss          | Output is rendered as an RSS feed                                              | application/rss+xml  |
| atom         | Output is rendered as an Atom feed                                             | application/atom+xml |
| json         | JavaScript Object Notation (http://www.json.org/)                              | application/json     |

**Table 8: Output Formats**

# <span id="page-19-0"></span>*XML Schema*

The Scalix XML schema used to return information about mailbox items is as follows. A response following this schema always has the general form of:

```
<?xml version="1.0" encoding="UTF-8"?>
<response xmlns="http://www.scalix.com/schema" xmlns:xlink="http://
www.w3.org/1999/xlink">
...
</response>
```
#### **Folders Schema**

Calling the "mailbox" service without any additional path information returns all listed folders for a user. If "output" is set to "xml", the response contains one "f" element per folder.

```
<?xml version="1.0" encoding="UTF-8"?>
<response xmlns="http://www.scalix.com/schema" xmlns:xlink="http://
www.w3.org/1999/xlink">
 <folder type="IPF.Appointment" dref="00026728e90b589f" ns="private" 
name="Calendar"
 special="Calendar" total="10" unread="0" modified="2006-07-16T12:23:10Z"
 xlink:href="http://stingray.us.scalix.com/api/
max.mustermann@company.com/mailbox/Calendar/"/>
  <folder type="IPF.Contact" dref="000267299d0ae7a5" ns="private" 
name="Contacts"
 special="Contacts" total="1" unread="0" modified="2006-07-16T12:23:10Z"
 xlink:href="http://stingray.us.scalix.com/api/
max.mustermann@company.com/mailbox/Contacts/"/>
 <folder dref="00026725638a6c36" ns="private" name="Deleted Items"
 special="DeletedItems" total="0" unread="0" modified="2006-07-
16T12:23:10Z"
```

```
 xlink:href="http://stingray.us.scalix.com/api/
max.mustermann@company.com/mailbox/Deleted Items/"/>
 <folder dref="0002672a212c36b2" ns="private" name="Drafts"
 special="Drafts" total="1" unread="0" modified="2006-07-16T12:23:10Z"
 xlink:href="http://stingray.us.scalix.com/api/
max.mustermann@company.com/mailbox/Drafts/"/>
 <folder dref="00020bf25b61027b" ns="private" name="INBOX" total="1392" 
unread="0" modified="2006-07-16T12:23:10Z"
 xlink:href="http://stingray.us.scalix.com/api/
max.mustermann@company.com/mailbox/INBOX/"/>
  <folder type="IPF.Journal" dref="000267339a03b448" ns="private" 
name="Journal"
 special="Journal" total="0" unread="0" modified="2006-07-16T12:23:10Z"
 xlink:href="http://stingray.us.scalix.com/api/
max.mustermann@company.com/mailbox/Journal/"/>
 <folder dref="000267344d010183" ns="private" name="Junk E-mail" 
total="0" unread="0" modified="2006-07-16T12:23:10Z"
 xlink:href="http://stingray.us.scalix.com/api/
max.mustermann@company.com/mailbox/Junk E-mail/"/>
 .
 .
 .
</response>
```
The items returned contain the following information as attributes.

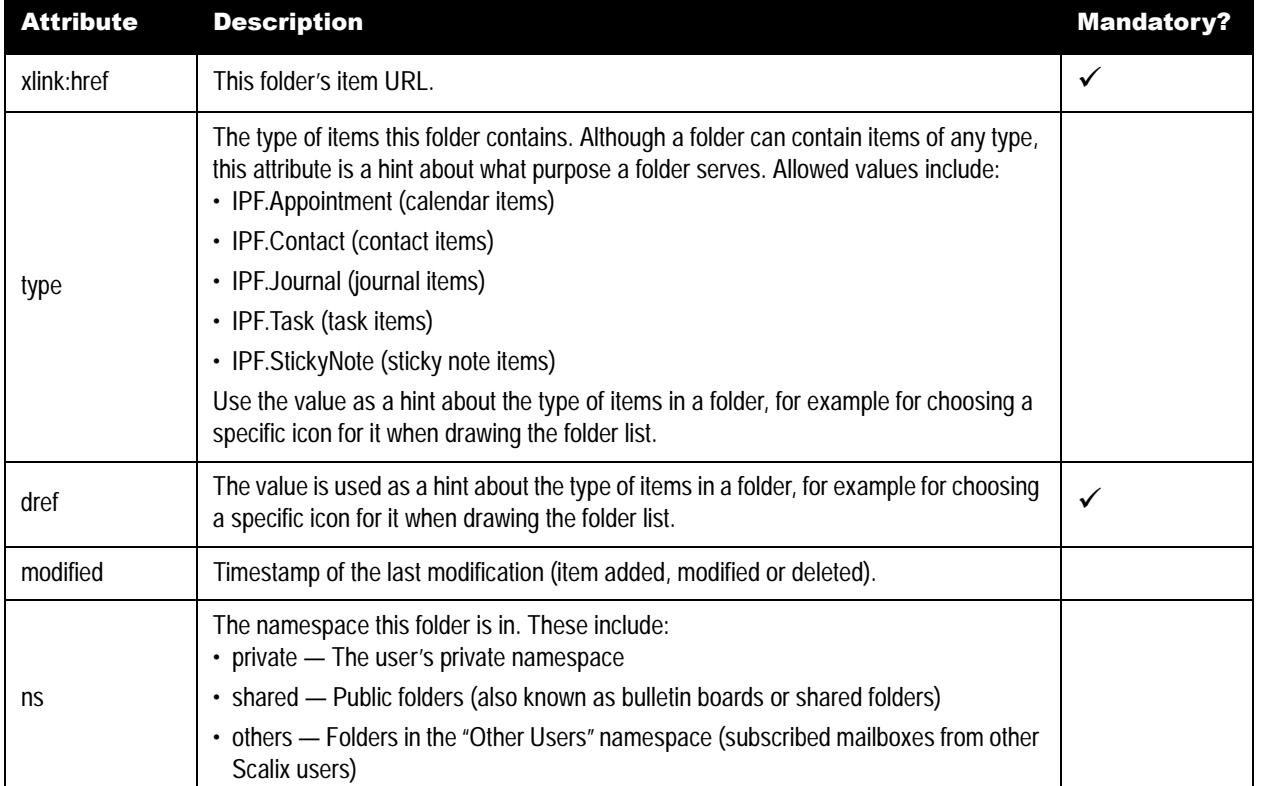

#### **Table 9: Attributes**

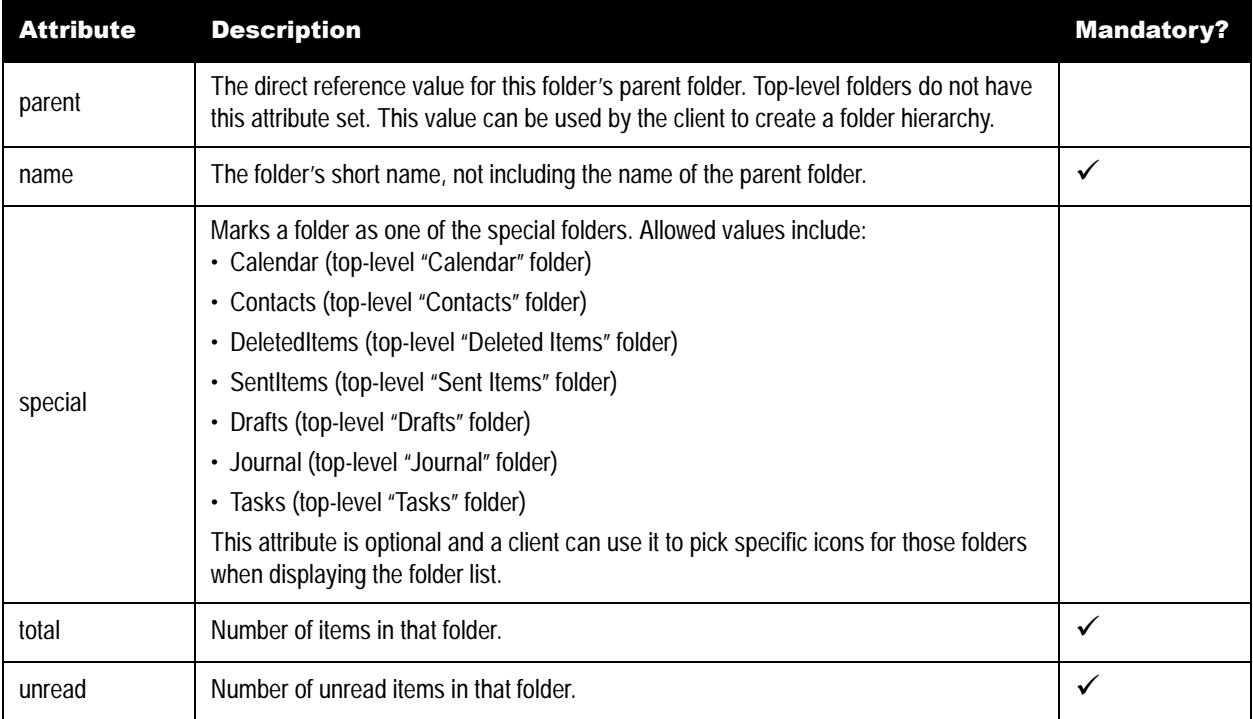

#### **Table 9: Attributes**

# **Message Schema**

When requesting message listings for a particular folder, a list of "m" nodes are returned, one node per message.

The following tables list possible attributes and elements that can be returned per message.

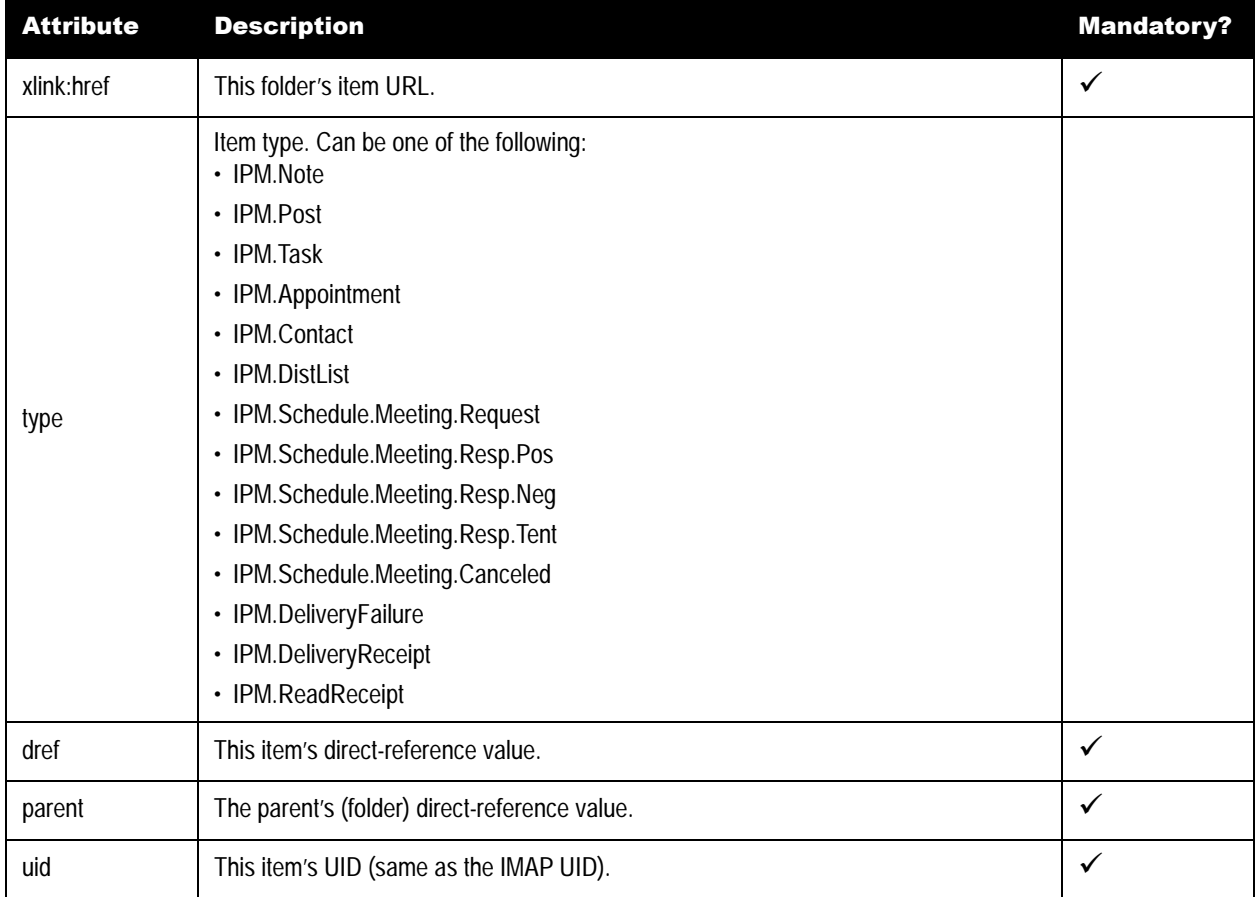

#### **Table 10: Attributes**

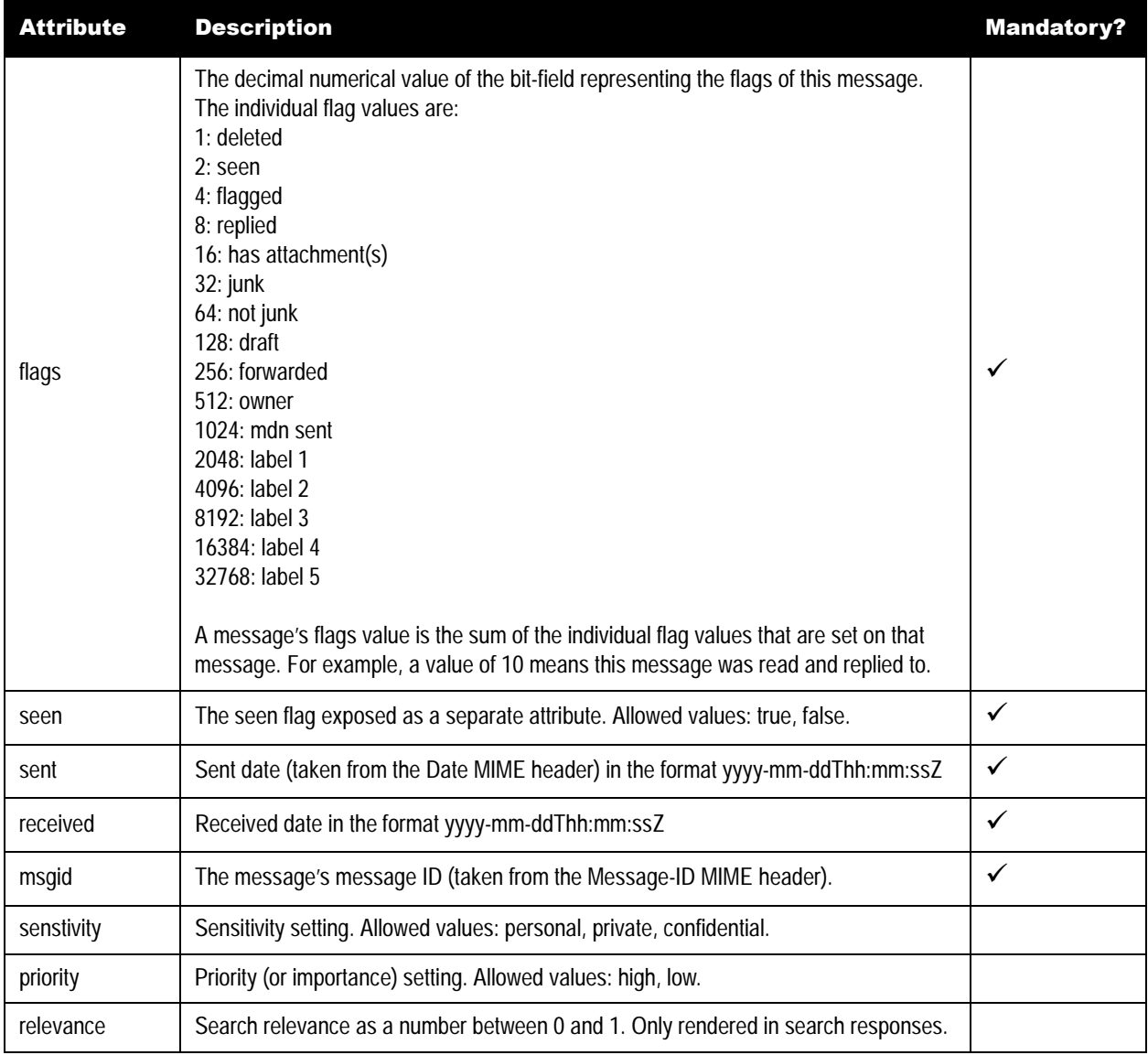

#### **Table 10: Attributes**

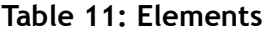

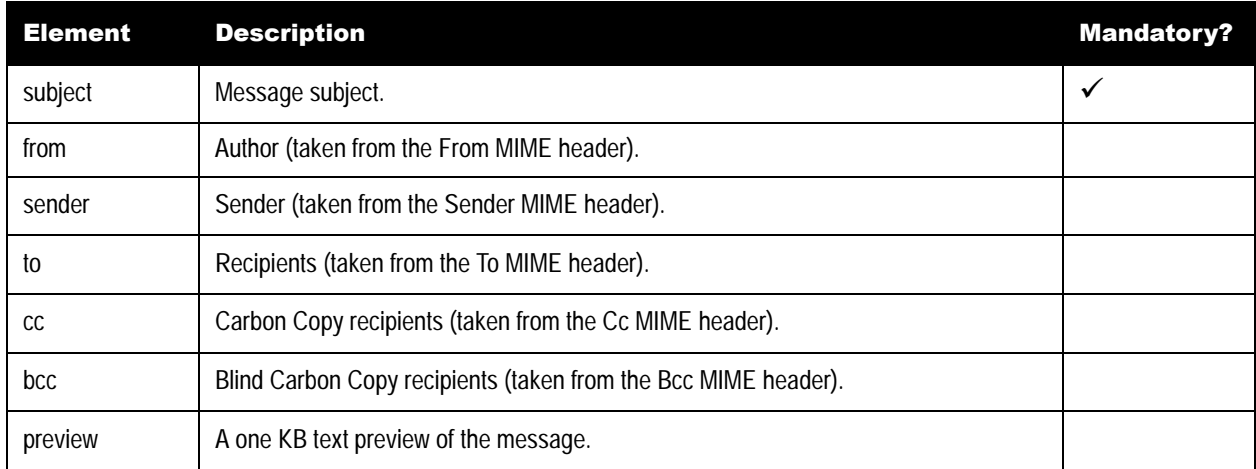

When requesting information about one particular message, information about the message's body parts is returned in a parts node. The parts node contains a part child node for every body part of the message.

The following table lists all attributes returned for a part.

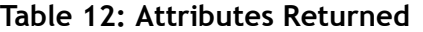

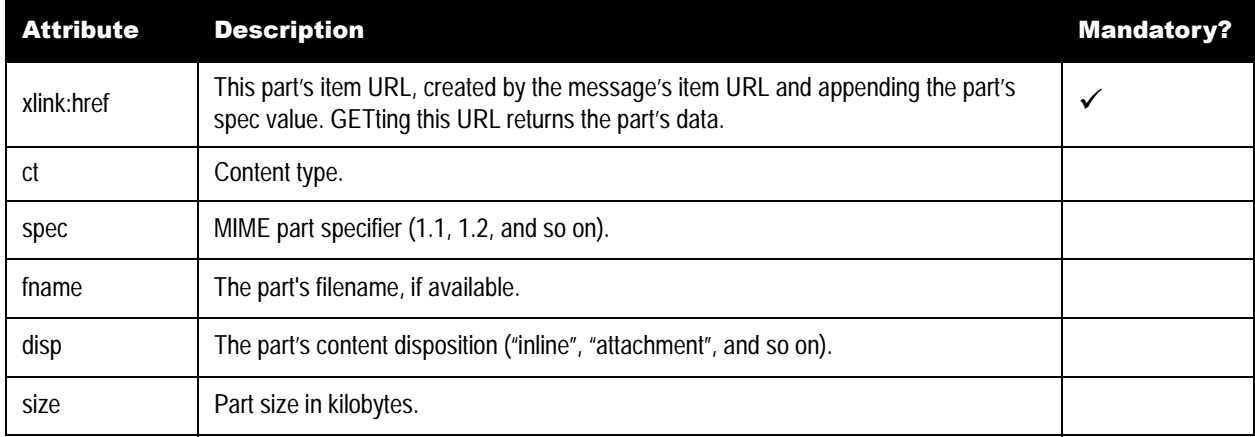

Example — Message list:

```
<?xml version="1.0" encoding="UTF-8"?>
<response xmlns="http://www.scalix.com/schema" xmlns:xlink="http://
www.w3.org/1999/xlink">
  <item dref="0006176085f14be5" flags="10"
  msgid="<H000009300106cc4.1124987127@MHS>"
  parent="00055ccb164f6a5d" received="2005-08-25T09:25:30Z"
  seen="true" sent="2005-08-25T09:25:27Z" type="IPM.Note" uid="847"
  xlink:href="http://hobbit:8080/api/neal.rut@scalix.com/mailbox/INBOX/
0006176085f14be5">
  <subject>Community Edition Initial Survey Results</subject>
  <from>Hal Steglit <Hal.Steglit@scalix.com></from>
  <sender>Hal Steglit <Hal.Steglit@scalix.com></sender>
```

```
 <to>"+All Employees" <+All.Employees@scalix.com></to>
     <preview>Hi All: 400 people have responded to our survey so far out of 
   525 people
     emailed. We will be sending more survey emails and I expect we will
     get close to 500 responses when all is done. Below is a summary of the 
   initial feedback </preview>
     </item>
     <item dref="0001c946c046109e" flags="18"
     msgid="<7487362.1150152830180.JavaMail.root>"
     parent="00055ccb164f6a5d" received="2006-06-12T15:53:50Z"
     seen="true" sent="2006-06-12T15:53:50Z"
     type="IPM.Schedule.Meeting.Request" uid="1064"
     xlink:href="http://hobbit:8080/api/neal.rut@scalix.com/mailbox/INBOX/
   0001c946c046109e">
     <subject>ui review w/ jamie</subject>
     <from>James.Black@scalix.com</from>
     <sender>James.Black@scalix.com</sender>
     <to>Boris.Kornis@scalix.com,
     max.mustermann@company.com,
       "Nick Atkin" <Nick.Atkin@scalix.com>
       Sasha.Sterling@scalix.com,
       Dennis.Shu@scalix.com,
     Nelson.Owyan@scalix.com,
      Jonathan.Georges@scalix.com</to>
     <cc>Hal.Stegerlit@scalix.com,
     "Florian von Kurnatowski" <Florian.von.Kurnatowski@scalix.com></cc>
     </item>
    .
    .
    .
   </response>
Example — Individual message:
   <?xml version="1.0" encoding="UTF-8"?>
```

```
<response xmlns="http://www.scalix.com/schema" xmlns:xlink="http://
www.w3.org/1999/xlink">
 <item dref="0006176085f14be5" flags="10"
 msgid="<H000009300106cc4.1124987127@MHS>"
 parent="00055ccb164f6a5d" received="2005-08-25T09:25:30Z"
 seen="true" sent="2005-08-25T09:25:27Z" type="IPM.Note" uid="847"
 xlink:href="http://hobbit:8080/api/neal.rut@scalix.com/mailbox/INBOX/
0006176085f14be5">
 <subject>Community Edition Initial Survey Results</subject>
 <from>Hal Steglit <Hal.Steglit@scalix.com></from>
 <sender>Hal Steglit <Hal.Steglit@scalix.com></sender>
 <to>"+All Employees" <+All.Employees@scalix.com></to>
  <preview>Hi All: 400 people have responded to our survey so far out of 
525 people
 emailed. We will send more survey emails and I expect we will
 get close to 500 responses when all is done. Below is a summary of the 
initial feedback </preview>
 <parts>
 <part ct="text/plain" disp="inline" enc="quoted-printable"
```

```
 fname="" size="6740" spec="1"
 xlink:href="http://hobbit:8080/api/neal.rut@scalix.com/mailbox/INBOX/
0006176085f14be5/1"/>
 <part ct="text/html" disp="inline" enc="quoted-printable"
 fname="" size="14907" spec="2"
 xlink:href="http://hobbit:8080/api/neal.rut@scalix.com/mailbox/INBOX/
0006176085f14be5/2"/>
 </parts>
 </item>
</response>
```
# <span id="page-26-0"></span>*Custom HTTP Headers*

The Scalix Messaging Services API makes use of some non-standard HTTP headers. They include:

- • [X-Scalix-Flags](#page-26-1)
- • [X-Scalix-UID](#page-27-1)
- • [X-Scalix-Directref](#page-27-2)

#### <span id="page-26-1"></span>**X-Scalix-Flags**

This header can be used in requests (POST or PUT) to the mailbox service to set (or clear) multiple flags on a message item. Valid flags are:

- DELETED Marks a message as deleted
- FLAGGED Marks a message as flagged
- SEEN Marks a message as seen (read)
- ANSWERED Marks a message as answered
- JUNK Marks a message as junk
- NONJUNK Marks a message as not-junk
- DRAFT Marks a message as draft
- FORWARDED Marks a message as forwarded
- LABEL1  $\dots$  LABEL5  $-$  Marks a message with a label

The "X-Scalix-Flags" HTTP header can take any combination of above flag values. Each value must be prefixes with either "+" (for setting the flag) or "-" (for clearing the flag). Individual flag values are separated by spaces.

Example — To mark a message as read, set the X-Scalix-Flags header on either POST or PUT as follows:

X-Scalix-Flags: +SEEN

Example — To mark a message as unread and give it a certain label:

```
X-Scalix-Flags: -SEEN +LABEL2
```
#### <span id="page-27-1"></span>**X-Scalix-UID**

When appending a new message through POST or modifying an existing message through PUT, this response header contains the new IMAP UID of the message.

#### <span id="page-27-2"></span>**X-Scalix-Directref**

When appending a new item through POST, this response header contains the direct reference value that was assigned to that item.

# <span id="page-27-0"></span>*Using Scalix Web Services*

The Scalix Message Services API uses several Scalix Web services. They are:

- **Authentication**
- • [Creating New Items](#page-28-0)
	- • [E-mail](#page-28-1)
	- • [Contact](#page-29-0)
	- • [Appointment](#page-30-0)
- • [Modifying Items](#page-31-0)
	- • [Flags](#page-31-1)
	- • [Contact and Appointments](#page-32-0)
	- • [Sending Messages](#page-32-1)

Each is outlined here.

#### <span id="page-27-3"></span>**Authentication**

Basic HTTP authentication is used to authenticate against the platform API. A session ID is generated and returned in the "JSESSIONID" cookie to the caller after it has authenticated successfully. The caller can then use that session ID in subsequent calls without going through authentication again. The caller can also ignore the session-ID and authenticate with every call. Or it can send both session ID and authentication credentials. In the latter case, the session ID is used first. If it turns out that the session ID is no longer valid, the credentials are used to authenticate and establish a valid session again.

The extra client-server round trip caused by the authentication challenge can be avoided by sending the credentials in the first request.

Usually, though not required, a call to the "userinfo" service will be used to start with. This does three things:

- Authenticates the user through basic HTTP authentication
- Establishes a session (session ID is returned in the response)
- Returns user information (display name, e-mail address, and so on)

In this example, the credentials are passed in the very first request to avoid the extra client-server round trip caused by the HTTP authentication challenge. If the credentials are not passed, a 401 response (authorization required) is generated.

The JSESSIONID cookie returned can and should be used in subsequent calls if possible, as done in the examples.

Example — Request:

GET /api/userinfo HTTP/1.1 Host: pippin:8080 Authorization: Basic bWF4IG11c3Rlcm1hbm46cGFzcw==

Example — Response:

```
HTTP/1.1 200 OK
Server: Apache-Coyote/1.1
Set-Cookie: JSESSIONID=92F8E49755895D70DED0D36F5BD2F36C; Path=/api
Content-Type: text/xml
Transfer-Encoding: chunked
Date: Mon, 07 Aug 2006 18:03:04 GMT
```

```
<?xml version="1.0" encoding="UTF-8"?>
<response xmlns="http://www.scalix.com/schema" xmlns:xlink="http://
www.w3.org/1999/xlink">
     <smtpaddress>Max.Mustermann@scalix.com</smtpaddress>
     <displayname>Max Mustermann</displayname>
     <userclass>Limited</userclass>
     <mailbox>/max.mustermann@scalix.com/mailbox</mailbox>
</response>
```
#### <span id="page-28-0"></span>**Creating New Items**

A new item can be an e-mail, contact, or appointment.

#### <span id="page-28-1"></span>**E-mail**

The following request appends a new e-mail-type item to the user's "Sent Items" folder. Note the direct reference value and the IMAP UID in the response.

Example — Request:

```
POST /api/max.mustermann@scalix.com/mailbox/Sent%20Items HTTP/1.1
Content-Type: message/rfc822
Authorization: Basic bWF4IG11c3Rlcm1hbm46cGFzcw==
Host: pippin:8080
Content-Length: 328
Message-ID: <44D7B35F.1030106@scalix.com>
Date: Mon, 07 Aug 2006 14:40:47 -0700
From: Max Mustermann <max.mustermann@scalix.com>
MIME-Version: 1.0
To: jane.doe@acme.com
Subject: Lunch?
Content-Type: text/plain; charset=ISO-8859-1; format=flowed
Content-Transfer-Encoding: 7bit
```
Hi Jane,

How about lunch tomorrow?

Cheers, Max

Example — Response:

```
HTTP/1.1 201 Created
Server: Apache-Coyote/1.1
Set-Cookie: JSESSIONID=2FABAA7DCC18B55B2F3B4C547B382416; Path=/api
X-Scalix-Uid: 3
X-Scalix-Directref: 0001002ab7843364
Location: http://pippin:8080/api/max.mustermann@scalix.com/mailbox
Sent%20Items/0001002ab7843364
Content-Length: 0
Date: Mon, 07 Aug 2006 23:10:23 GMT
```
#### <span id="page-29-0"></span>**Contact**

This creates an address book entry.

Example — Request:

```
POST /api/max.mustermann@scalix.com/mailbox/Contacts HTTP/1.1
Content-Type: application/scalix-properties
Cookie: JSESSIONID=92F8E49755895D70DED0D36F5BD2F36C
Host: pippin:8080
Content-Length: 1644
<contact>
<subject>Jane Doe</subject>
<message_class>IPM.Contact</message_class>
<fax1_address_type>FAX</fax1_address_type>
<company_phone_number>(650) 123-3333</company_phone_number>
<ttytdd_phone>(650) 123-8888</ttytdd_phone>
<primary_fax></primary_fax>
<home_phone2>(650) 123-6666</home_phone2>
<other_phone_number>(650) 123-8888</other_phone_number>
<car_phone_number>(650) 123-1111</car_phone_number>
<radio_phone_number>(650) 123-2222</radio_phone_number>
<work2_phone_number>(650) 123-4568</work2_phone_number>
<primary_phone_number>(650) 123-1111</primary_phone_number>
<callback_phone_number>(650) 123-2222</callback_phone_number>
<pager_phone_number>(650) 123-2222</pager_phone_number>
<preferred_by_name>Whoever</preferred_by_name>
<email1_display_name>Jane.Doe@acme.com</email1_display_name>
<email1_address>Jane.Doe@acme.com</email1_address>
<email1_address_type>SMTP</email1_address_type>
<email1_address_with_comment>Jane Doe (Jane.Doe@acme.com)<
email1_address_with_comment>
<display_name>Jane Doe</display_name>
<web_page_address>http://www.acme.com</web_page_address>
<selected_mailing_address>2</selected_mailing_address>
<country>United States of America</country>
<zip>94404</zip>
```

```
<state>CA</state>
<mobile_phone_number>(650) 716-2534</mobile_phone_number>
<home_phone_number>(650) 765-4321</home_phone_number>
<work_phone_number>(650) 123-4567</work_phone_number>
<initials>J.D.</initials>
<file_as>Doe, Jane</file_as>
<company_name>Acme</company_name>
<first_name>Jane</first_name>
<middle_name></middle_name>
<last_name>Doe</last_name>
<display_name_prefix>Ms.</display_name_prefix>
<nickname>Jane</nickname>
</contact>
```
Example — Response:

```
HTTP/1.1 201 Created
Server: Apache-Coyote/1.1
X-Scalix-Uid: 3
X-Scalix-Directref: 0001002c8f117214
Location: http://pippin:8080/api/max.mustermann@scalix.com/mailbox/
Contacts/0001002c8f117214
Content-Length: 0
Date: Tue, 08 Aug 2006 00:06:49 GMT
```
#### <span id="page-30-0"></span>**Appointment**

This creates a calendar entry.

Example — Request:

```
POST /api/max.mustermann@scalix.com/mailbox/Calendar HTTP/1.1
Content-Type: text/calendar
Cookie: JSESSIONID=92F8E49755895D70DED0D36F5BD2F36C
Host: pippin:8080
Content-Length: 802
BEGIN:VCALENDAR
CALSCALE:GREGORIAN
PRODID:-//Scalix Inc.//Scalix Server 11.0.0.142-alpha//EN
VERSION:2.0
METHOD:PUBLISH
BEGIN:VEVENT
UTD:040000008200E00074C5B7101A82E00800000000E050E42AA95DC60100000000000000001
00000008BAD512EBD81924B81D3A97C1C1CE175
LAST-MODIFIED:20060414T080608Z
DTSTAMP:20060808T190000Z
DTSTART:20060808T190000Z
DTEND:20060808T203000Z
TRANSP:OPAQUE
X-MICROSOFT-CDO-BUSYSTATUS:BUSY
SEQUENCE:0
SUMMARY:Lunch with Jane
X-SCALIX-LABEL:0
```

```
LOCATION:Somewhere nice
DESCRIPTION:Meet for lunch
CLASS:PUBLIC
ORGANIZER;ROLE=REQ-PARTICIPANT;CUTYPE=INDIVIDUAL;PARTSTAT=NEEDS-
ACTION;RSVP=TRUE;CN=Max Mustermann:MAILTO:max.mustermann@company.com
ATTENDEE;ROLE=REQ-PARTICIPANT;CUTYPE=INDIVIDUAL;PARTSTAT=NEEDS-
ACTION;RSVP=TRUE;CN=Jane Doe:MAILTO:Jane.Doe@acme.com
END:VEVENT
END:VCALENDAR
```
Example — Response:

```
HTTP/1.1 201 Created
Server: Apache-Coyote/1.1
X-Scalix-Uid: 4
X-Scalix-Directref: 0001002b3d5a4372
Location: http://pippin:8080/api/max.mustermann@scalix.com/mailbox/
Calendar/0001002b3d5a4372
Content-Length: 0
Date: Mon, 07 Aug 2006 23:59:12 GMT
```
#### <span id="page-31-0"></span>**Modifying Items**

Items that can be modified are flags, contacts, appointments, and messages.

#### <span id="page-31-1"></span>**Flags**

Flags can be changed (set or unset) with each POST or PUT call on a particular item (except folder). To only change flags on an item, a PUT can be used without any data in the request body.

The following example shows how to change the read status of the above calendar item to "read" (in fact another option was to send the X-Scalix-Flags header alongside the POST request when we created the item).

Example — Request:

```
PUT /api/max.mustermann@scalix.com/mailbox/Calendar/0001002b3d5a4372 HTTP/1.1
Cookie: JSESSIONID=92F8E49755895D70DED0D36F5BD2F36C
Host: pippin:8080
X-Scalix-Flags: +SEEN
```
Example — Response:

```
HTTP/1.1 204 No Content
Server: Apache-Coyote/1.1
Content-Length: 0
Date: Mon, 04 Aug 2008 00:12:12 GMT
```
#### <span id="page-32-0"></span>**Contact and Appointments**

Modifying an existing contact or appointment is similar to creating one except:

- The method used is PUT
- The proper URL to use is the URL of the item, not the parent folder
- The response only contains the updated IMAP UID (the direct reference value stays the same)

#### <span id="page-32-1"></span>**Sending Messages**

Sending a message is done by POSTing the entire MIME message (content-type "message/ rfc822") to the URL of the delivery service.

Example — Request:

```
POST /api/max.mustermann@scalix.com/delivery HTTP/1.1
Content-Type: message/rfc822
Cookie: JSESSIONID=92F8E49755895D70DED0D36F5BD2F36C
Host: pippin:8080
Content-Length: 328
Message-ID: <44D7B35F.1030106@scalix.com>
Date: Mon, 07 Aug 2006 14:40:47 -0700
From: Max Mustermann <max.mustermann@scalix.com>
MIME-Version: 1.0
To: jane.doe@acme.com
Subject: Lunch?
Content-Type: text/plain; charset=ISO-8859-1; format=flowed
Content-Transfer-Encoding: 7bit
```
Hi Jane,

How about lunch tomorrow?

Cheers, Max

Example — Response:

HTTP/1.1 202 Accepted Server: Apache-Coyote/1.1 Content-Length: 0 Date: Mon, 07 Aug 2006 23:04:27 GMT

# <span id="page-33-0"></span>*Error Handling*

A platform request either returns a valid response (HTTP result code 200 and data) or one of the HTTP error codes, depending on the situation. When an error code is returned, the body of the response contains one line of text, starting with an error code, followed by a whitespace and a fault string.

Example:

A00004 wrong username or password

# Error Code Error Message A00000 Unknown error A00001 Unable to resolve server hostname A00002 Unable to connect to server A00003 Too many referrals A00004 Wrong username or password A00005 Reached maximum number of retries A00006 Error issuing X-SCALIX-ID command A00007 | Incompatible server version A00008 Error parsing HTTP authentication header C00001 Reached maximum number of retries C00002 Could not set freebusy data D00001 Could not send message D00002 Error processing provided MIME message I00001 Could not initialize IMAP provider I00002 Could not append message to folder I00003 Could not create folder I00004 Could not delete message I00005 Could not select folder I00006 Could not fetch message details I00007 Could not store provided properties I00008 Could not read content from input stream I00009 Could not store message flags M00001 Unable to retrieve folder list

#### **Table 13: Error Codes**

#### **Table 13: Error Codes**

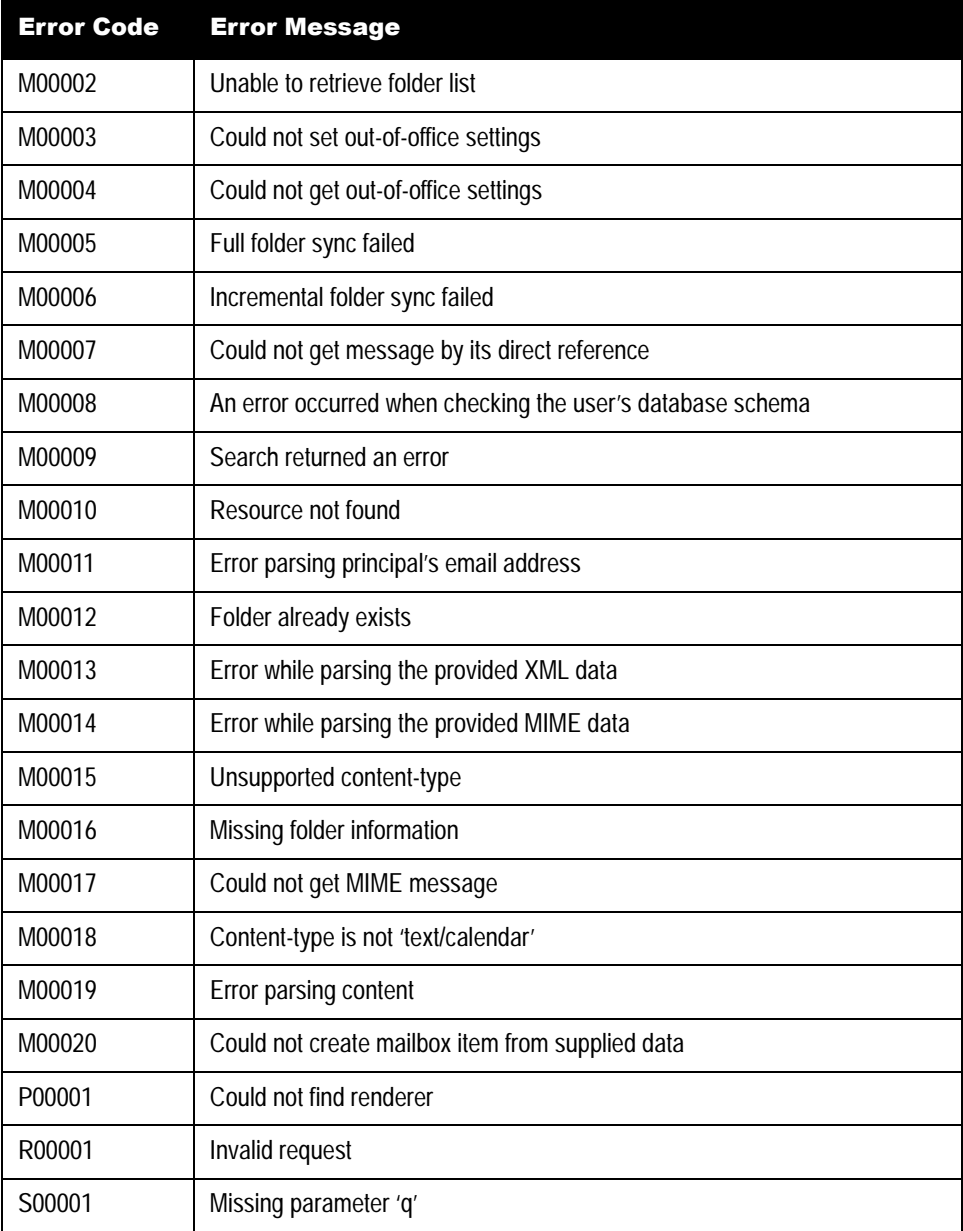

Scalix API Guide | Messaging Services APIs
# *Management Services APIs*

This chapter outlines the application programming interface (API) for integrating third-party applications with Scalix.

### **Contents**

This chapter includes the following information:

- • ["Introduction" on page 38](#page-37-0)
- • ["Client Interface" on page 38](#page-37-1)
- • ["Directory Functions" on page 40](#page-39-0)
- • ["Public Directory List \(Group\) Functions" on page 53](#page-52-0)
- • ["Login/Logout Functions" on page 65](#page-64-0)
- • ["Server Functions" on page 68](#page-67-0)
- • ["Queue Functions" on page 86](#page-85-0)
- • ["Mailnode Functions" on page 90](#page-89-0)
- • ["Message Store or Mailbox Functions" on page 92](#page-91-0)
- • ["Password Controls" on page 99](#page-98-0)
- • ["Management Services Settings" on page 101](#page-100-0)
- • ["Attributes Table for APIs" on page 104](#page-103-0)
- • ["Services and Daemons" on page 110](#page-109-0)
- • ["Scalix Queues" on page 111](#page-110-0)
- • ["Name Generation Rule Attributes" on page 112](#page-111-0)
- • ["Server General Settings" on page 113](#page-112-0)
- • ["Scalix Management Console Settings" on page 118](#page-117-0)
- • ["Error Handling" on page 119](#page-118-0)

# <span id="page-37-0"></span>*Introduction*

Management Services are Simple Object Access Protocol (SOAP)-based APIs that enable the management, administration, and provisioning of Scalix users and resources from outside the Scalix system. They provide an HTTP/XML interface between the client (the Scalix Management Console) and the server's administrative tasks. Other clients that need programmatic interface access to Scalix administrative functionality can use this interface.

The SOAP message adheres to the CAA SOAP message specification, except there are no attachments or payload. This is because Scalix APIs incorporate the XML/RPC-like functionality of Scalix Management Console as part of the SOAP envelope instead of encoding into the payload. This simplifies parsing and generating of SOAP messages.

# <span id="page-37-1"></span>*Client Interface*

The client HTTP(S) posts SOAP messages to a defined URL for the execution of functions specified as follows. A listener SOAP servlet processes these requests and dispatches them to the appropriate handling modules for processing and final execution on the Scalix server. The way in which these messages eventually get to the Management Agent on the Scalix server is transparent to the client. The Management Services are responsible for handling this delegation.

The credentials for the logged-in administrator identify who is requesting the service. For now, the Management Services are responsible for obtaining the TGT and the Service Ticket for the Management Agent on behalf of the clients. The optional ID is used to identify an instance of the client; this is a unique client-generated ID string.

A general SOAP request message format looks like:

```
<SOAP-ENV:Envelope xmlns:SOAP-ENV="http://schemas.xmlsoap.org/soap/
envelope/">
     <SOAP-ENV:Body>
         <scalix-caa:CAARequestMessage xmlns:scalix-caa="http://
www.scalix.com/caa">
             <ServiceType>scalix.res</ServiceType>
             <Credentials id="client_generated_unique_id">
                 <Identity name="xyz" passwd ="U*76%"/>
             </Credentials>
             <FunctionName>FunctionName</FunctionName>
             <ScalixServers>
                 <Host>mail.scalix.local</Host>
                 <Host>hostname.scalix.local</Host>
             </ScalixServers>
             <FunctionNameParameters>
                 <send parameters defined for each function>
             </FunctionNameParameters>
         </CAARequestMessage>
     </SOAP-ENV:Body>
</SOAP-ENV:Envelope>
```
And a reply looks like this:

```
<SOAP-ENV:Envelope xmlns:SOAP-ENV="http://schemas.xmlsoap.org/soap/
envelope/">
     <SOAP-ENV:Body>
         <scalix-caa:CAAResponseMessage xmlns:scalix-caa="http://
www.scalix.com/caa">
             <ServiceType>scalix.res</ServiceType>
             <FunctionName>FunctionName>FunctionName>
             <ScalixServers>
                 <Host>mail.scalix.local</Host>
 ..
                 <Host>hostname.scalix.local</Host>
             </ScalixServers>
             <ReturnFunctionNameValues>
                 <return set of values defined for each function>
             </ReturnFunctionNameValues>
         </scalix-caa:CAARequestMessage>
     </SOAP-ENV:Body>
</SOAP-ENV:Envelope>
```
A general fault returned by the CAA or Management Services is compliant with SOAP 1.1 and looks like:

```
<?xml version="1.0" encoding="UTF-8"?>
<SOAP-ENV:Envelope xmlns:SOAP-ENV="http://schemas.xmlsoap.org/soap/
envelope/">
     <SOAP-ENV:Body>
         <SOAP-ENV:Fault>
             <faultcode>SOAP-ENV:Server</faultcode>
             <faultstring>CAA Service Error</faultstring>
             <detail>
                 <scalix-caa:fault-details xmlns:scalix-caa="http://
www.scalix.com/caa">
                     <message>omaddu : [OM 8265] Authentication ID authid3 
already used. </message>
                      <errorcode>OM 8265</errorcode>
                 </scalix-caa:fault-details>
             </detail>
         </SOAP-ENV:Fault>
     </SOAP-ENV:Body>
</SOAP-ENV:Envelope>
```
where the <errorcode> OM 8265 </errorcode> is the error returned from the execution of the omadd command.

# *Client Functions*

Each function named as follows maps to a server command to be executed on behalf of the client on the Scalix server by the server's Management Agent. The Management Services offer this functionality as an XML/RPC like Web service and manages this execution via an HTTP/XML protocol. This communication is transparent to the client.

The functions named as follows are categorized into administrative categories. Each function must send its parameters, defined in the sub-schema here, and expect the return values.

Note that except for Login, all functions or methods defined as follows are stateless. That is, no state or data is cached in the Management Services. The LDAP server on the Scalix Server is used for query purposes.

# <span id="page-39-0"></span>*Directory Functions*

The methods defined here deal with the Scalix default SYSTEM directory and the hidden USERLIST directory entries.

Users are provisioned in these directories. How information is manipulated is transparent to the client. The Management Services are modified to interact with LDAP or Active Directory via a publicly published and supported administrative interface on these respective servers (which host the directory information).

Except for login, all functions or methods defined in this section are stateless, which means that no record is kept of preceding action so any request must contain all information required.

The basic directory functions you need to access via the API are:

- • [GetUsersList](#page-40-0)
- • [GetUserInfo](#page-43-0)
- • [GetExtraUserInfo](#page-44-0)
- • [GetUserLoginStatus](#page-45-0)
- • [AddUser](#page-45-1)
- • [ModifyUser](#page-47-0)
- • [DeleteUser](#page-48-0)
- • [AddResource](#page-48-1)
- **ModifyResource**
- • [DeleteResource](#page-50-0)
- **GetResourceInfo**
- • [GetResourcesList](#page-51-0)

Each is outlined here.

### <span id="page-40-0"></span>**GetUsersList**

Type — Stateless

Use this function if you want to get Scalix user accounts from remote server(s). The selected user accounts returned depend on the filters provided. Optionally, the return list can be organized by a sort order specified as an element attribute, LAST\_NAME, FIRST\_NAME or SERVER. The ID is the masterid, which uniquely identifies this user in the Scalix world.

```
<xsd:element name="GetUsersListParameters" 
type="GetUsersListParametersType"/>
<xsd:complexType name="GetUsersListParametersType">
     <xsd:sequence>
         <xsd:element name="filters" type="filtersType"/>
         <xsd:element name="organizedBy" type="xsd:string" minOccurs="0">
             <xsd:complexType>
                 <xsd:attribute name="entity" type="organizedByType"/>
             </xsd:complexType>
         </xsd:element>
     </xsd:sequence>
     <xsd:attribute name="userType" type="userEnumType" use="optional"/>
     <xsd:attribute name="maxRecords" type="xsd:string" use=optional"/>
</xsd:complexType>
<xsd:complexType name="filtersType">
     <xsd:sequence>
         <xsd:element name="cnfilter" type="xsd:string">
             <xsd:complexType>
                 <xsd:attribute name="value" type="xsd:string"/>
             </xsd:complexType>
         </xsd:element>
         <xsd:element name="surnamefilter" type="xsd:string">
             <xsd:complexType>
                 <xsd:attribute name="value" type="xsd:string"/>
             </xsd:complexType>
         </xsd:element>
         <xsd:element name="givennamefilter" type="xsd:string">
             <xsd:complexType>
                 <xsd:attribute name="value" type="xsd:string"/>
             </xsd:complexType>
         </xsd:element>
         <xsd:element name="intitialsfilter" type="xsd:string">
             <xsd:complexType>
                 <xsd:attribute name="value" type="xsd:string"/>
             </xsd:complexType>
         </xsd:element>
         <xsd:element name="mailnodefilter" type="xsd:string">
             <xsd:complexType>
                 <xsd:attribute name="value" type="xsd:string"/>
             </xsd:complexType>
         </xsd:element>
         <xsd:element name="serverfilter" type="xsd:string">
```

```
 <xsd:complexType>
                     <xsd:attribute name="value" type="xsd:string"/>
                 </xsd:complexType>
            </xsd:element>
            <xsd:element name="departmentfilter" type="xsd:string">
                 <xsd:complexType>
                     <xsd:attribute name="value" type="xsd:string"/>
                 </xsd:complexType>
            </xsd:element>
            <xsd:element name="mailfilter" type="xsd:string">
                 <xsd:complexType>
                     <xsd:attribute name="value" type="xsd:string"/>
                 </xsd:complexType>
            </xsd:element>
        </xsd:sequence>
   </xsd:complexType>
   <xsd:complexType name="organizedByType">
        <xsd:sequence>
            <xsd:element name="entity" type="sortEnumType"/>
        <xsd:/sequence>
   </xsd:complexType>
   <!-- simple type enum definitions -->
   <xsd:simpleType name="sortEnumType">
        <restriction base="string">
            <xsd:enumeration value="LAST_NAME"/>
            <xsd:enumeration value="FIRST_NAME"/>
            <xsd:enumeration value="SERVER"/>
        </restriction>
   </xsd:simpleType>
   <xsd:simpleType name="userEnumType">
        <restriction base="string">
            <xsd:enumeration value="ALL"/>
            <xsd:enumeration value="MAIL"/>
            <xsd:enumeration value="INTERNET"/>
            <xsd:enumeration value="LOGGEDIN"/>
            <xsd:enumeration value="ADMIN"/>
            <xsd:enumeration value="FULL"/>
            <xsd:enumeration value="LIMITED"/>
        </restriction>
   </xsd:simpleType>
Output parameter subschema:
   <xsd:element name="ReturnGetUsersListParameters" 
   type="ReturnGetUsersListParametersType"/>
   <xsd:complexType name="ReturnGetUsersListParametersType"/>
        <xsd:sequence>
            <xsd:element name="user" type="xsd:string" minOccurs="0" 
   maxOccurs="unbounded">
```

```
 <xsd:complexType>
                 <xsd:attribute="userAttrType"/>
             </xsd:complexType>
         </xsd:element>
     </xsd:sequence>
     <xsd:attribute name="maxRecords" xsd:string" use="optional"/>
</xsd:complexType>
<xsd:complexType name=bucketType>
     <xsd:element name="name" type="xsd:string">
         <xsd:complexType>
             <xsd:attribute name="lastnamefilter" type="xsd:string" 
maxOccurs="unbounded"/>
         </xsd:complexType>
     </xsd:element>
</xsd:complexType>
<xsd:simpleType name="userAttrType">
     <xsd:attribute name = "name" type="xsd:string"/>
     <xsd:attribute name ="id" type="xsd:decimal"/>
</xsd:simpleType>
```
#### Example — Input:

The following filters limit the LDAP search and are used and mapped to their respective LDAP attributes:

- The "lastnamefilter", "firstnamefilter" and "intialfilter" map to "surname", "given-Name", and "initials" LDAP attributes, respectively
- The usertypefilter stipulates whether you want ALL, MAIL, INTERNET, ADMIN, or LOGGE-DIN.
- ALL indicates all users collectively in the enterprise
- MAIL indicates only local Scalix users
- INTERNET indicates only Internet users or contacts without Scalix mailboxes
- ADMIN type is for full Scalix administrators
- LOGGEDIN means users who are currently logged in to the Scalix server

The attribute "maxRecords" is optional. When specified, only maxRecords are returned. If the actual result that matches the search criteria is greater than maxRecords, then the value for maxReturns is set to false. That is, what is returned is not a full set.

Example — Input:

```
<GetUsersListParameters maxRecords="50">
     <filters>
         <surnamefilter value="D*"/>
         <givennamefilter value="James"/>
         <initialsfilter value = "S"/>
         <usertypefilter value="ALL"/
     </filters>
     <organizedBy entity="LAST_NAME"/>
</GetUsersListParameters>
```
The output returned depends on the number of search entries. If the search entries exceed a configured limit in the Management Services or a limit stipulated in the directory source, then user accounts are broken into buckets. You can use GetUsersList repeatedly, substituting or replacing the returned filters along with additional filters to get a limited set of users.

As an alternative, each user element is returned along with a masterid, which uniquely identifies the user in the Scalix world, and can be used to query and obtain further or detailed information for modifying/deleting attributes.

#### Example — Output:

```
<ReturnGetUsersListParameters maxReturned="true">
    <user name="Bart Simpson" id="bart_simpson_master_id" classtype="Full 
| Limited" mailnode="a,b" server="palermo.us.scalix.com" usertype="M"/>
</ReturnGetUsesListParameters>
```
### <span id="page-43-0"></span>**GetUserInfo**

#### Type — Stateless

Use this remote method to fetch user-specific information. For example: Given a user's masterid, get me additional information.

The method is used primarily by the Scalix Management Console for rendering and displaying user-related information that can be modified in subsequent operations.

Input parameter subschema:

```
<xsd:element name="GetUserInfoParameters" 
type="GetUserInfoParametersType"/>
<xsd:complexType name="GetUserInfoParametersType">
     <xsd:attribute name="id" type="xsd:decimal" use="required"/>
</xsd:complexType>
```

```
<xsd:element name="ReturnGetUserInfoParameters" 
type="ReturnGetUserInfoParametersType"/>
<xsd:complexType name="ReturnGetUserInfoParameters">
     <xsd:sequence>
         <xsd:element name="entitiy" type="xsd:string" minOccurs="0" 
maxOccurs="unbounded">
             <xsd:complexType>
                 <xsd:attribute name="entityType"/>
             </xsd:complexType>
         </xsd:element>
     </xsd:sequence>
     <xsd:attribute name="type" type ="xsd:enumType"/>
     <xsd:attribute name="master" type "xsd:masterEnumType"/>
</xsd:complexType>
<xsd:simpleType name="entityType">
     <xsd:attribute name="name" xsd:string"/>
```

```
 <xsd:attribute name="value" xsd:string"/>
   </xsd:simpleType>
   <xsd:simpleType name="enumType">
        <restriction base="string"
            <xsd:enumeration value="M"/>
            <xsd:enumeration value="I"/>
        </restriction>
   </xsd:simpleType>
   <xsd:simpleType name="masterEnumType">
        <restriction base="string"
            <xsd:enumeration value="L"/>
            <xsd:enumeration value="F"/>
        </restriction>
   </xsd:simpleType>
Example — Input:
   <GetUserInfoParameters id = "bart_simpson_master_id"/>
Example — Output:
   <ReturnGetUserInfoParameters type="M" master="L">
        <entity name="CN" value="Bart Simpson"/>
        <entity name="S" value="Simpson"/>
        <entity name="G" value="Bart"/>
        <entity name="I"value="I"/>
        <entity name="INTERNET-ADDR" value="Bart 
   Simpson"<Bart.Simpson@gandalf.scalix.local"/>
        <entity name="INTERNET-ADDR" value="barts@gandalf.scalix.local"/>
        <entity name="HOME-PHONE" value="123-44-45678"/>
        <entity name="CNTRY" value="USA"/>
        <entity name="L"value="Thing City"/>
        <entity name="PD-OFFICE-NAME" value="San Mateo"/> 
        <entity name="UL-AUTHID" value="biff.anders@KERBEROS_REALMS"/>
   </ReturnGetUserInfoParameters>
```
### <span id="page-44-0"></span>**GetExtraUserInfo**

Type — Stateless

Use this remote method to fetch extra or additional user information that cannot be retrieved via the GetUserInfo() function. For instance, to get account status (locked or unlocked), LOGGEDIN times, and service level, use this method. The default values, if missing, for CAN\_USE\_SWA and SENDER are true.

The syntax is similar to GetUserInfo.

Example — Input:

```
<GetExtraUserInfoParameters id = "bart_simpson_master_id"/>
```
Example — Output:

```
<ReturnExtraUserInfoParameters>
```

```
 <entity name="ACCOUNT_STATUS"value="unlocked"/>
     <entity name="LAST_SIGNON"value="04.14.05 02:06:28"/>
     <entity name="SERVICE_LEVEL" value="0"/>
     <entity name="SENDER" value="false"/>
     <entity name="CAN_USE_SWA" value="false"/>
     <entity name="SIS_URL" value="sis://xxx.yuy..."/>
     <entity name="RECOVERY_FOLDER_VISIBLE" value="false"/>
</ReturnExtraUserInfoParameters>
```
### <span id="page-45-0"></span>**GetUserLoginStatus**

```
Type — Stateless
```
Use this method to determine whether a particular user is currently logged in. There is no need to supply <ScalixServers> element.

The syntax similar to GetUserInfo.

Example — Input:

```
<GetUserLoginStatusParameters id="guid"/>
```
Example — Output:

```
<ReturnUserLoginStatusParameters>
    <entity name="LOGGED_IN" value="true | false | unknown"/>
</ReturnUserLoginStatusParameters>
```
The value "unknown" indicates it could not tell if the user is logged in, possibly because of some connection problems.

### <span id="page-45-1"></span>**AddUser**

Type — Stateless

Use this method to add new users to a specific or targeted remote server. The user element with attribute type determines whether the user is a local Scalix user (MAIL) or an Internet user (INTERNET). If the user type is INTERNET, then the subsequent command to be executed is omaddent. That is, it does not have a mailbox on any of the Scalix servers. As such, the Management Services elect which Scalix server to add a directory entry to for the user if no mailNode and server is specified. Otherwise, that is dictated by the mailNode and the ScalixServer element in the SOAP message.

```
<xsd:element name="AddUserParameters" type="AddUserParametersType"/>
```

```
<xsd:complexType name="AddUserParametersType">
     <xsd:sequence>
         <xsd:element name="user" type="xsd:string">
             <xsd:complexType>
                 <xsd:attribute="type" type="xsd:mailUserEnum" 
use=required"/>
             </xsd:complexType>
         </xsd:element>
         <xsd:element name="mailNode" type="xsd:string" minOccurs="0">
```

```
 <xsd:complexType>
                     <xsd:attribute="name" type="xsd:string"/>
                 </xsd:complexType>
            </xsd:element>
             <xsd:element name="userAttributes" type="userAttributesType" 
   minOccurs="0"/>
        </xsd:sequence>
   </xsd:complexType>
   <xsd:complexType name=userAttributesType">
        <xsd:sequence>
             <xsd:element name="attribute" type="entityType" 
   maxOccurs="unbounded"/>
        </xsd:sequence>
   </xsd:complexType>
   <xsd:simpleType name="mailUserEnumType">
        <restriction base="string">
            <xsd:enumeration value="MAIL"/>
             <xsd:enumeration value="INTERNET"/>
        </restriction>
   </xsd:simpleType>
Output parameter subschema:
   <xsd:element name="ReturnAddUserParameters" type="ReturnAddUserParametersType"/>
   <complexType name=ReturnAddUserParameters">
        <xsd:sequence>
            <xsd:element name="user" type="xsd:string" minOccurs="0"/>
        </xsd:sequence>
        <xsd:attribute name="name" type="xsd:string"/>
        <xsd:attribute name="id" type="xsd:decimal"/>
   </xsd:complexType>
Example — Input:
   <AddUserParameters>
        <user type="MAIL"/>
        <mailNode name="gandalf,scalix"/>
        <userAttributes>
             <entity name="S" value = "Anderson"/>
             <entity name="G"value ="Biff"/>
            <entity name="I"value="I"/>
            <entity name="INTERNET-ADDR" value="biff.anderson@simpson"/>
            <entity name="PASSWORD" value="1@mduhB0ss"/>
            <entity name="UL-AUTHID" value="biff.anders@KERBEROS_REALMS"/>
             <entity name="ADMIN" value="true"/>
            <entity name="MBOXADMIN" value = "true"/>
             ....
        </userAttributes>
```

```
</AddUserParameters>
```
Example — Output:

<ReturnAddUserParameters id="biff\_anderson\_master\_id"/>

### <span id="page-47-0"></span>**ModifyUser**

Type — Stateless

Use this method to modify the attributes of a particular user just created. The masterid uniquely identifies the user in the Scalix system. Through the masterid, the Management Services determine which Scalix server owns the directory entry, and then directs its request for modifications. The Management Services query LDAP with the masterid type of user. If the Scalix user has a mailbox, then it issues ommodu. Otherwise, it resorts to ommodent. For Scalix users only, user attributes such as PHONE1- or MOBILE-PHONE, which cannot be modified by ommodu, are modified by ommodent.

Input parameter subschema:

```
<xsd:element name="ModifyUserParameters" type="ModifyUserParametersType"/>
<complexType name="ModifyUserParametersType">
     <xsd:sequence>
         <xsd:element name="userAttributes" type="userAttributesType "/>
     </xsd:sequence>
     <xsd:attribute name = "id" type="xsd:decimal" use="required"/>
</complexType>
```
Output parameter subschema:

```
<xsd:element name="ReturnModifyUserParameters" 
type="ReturnModifyUserParametersType"/>
<complexType name=ReturnModifyUserParameters">
     <xsd:sequence>
         <xsd:element name="user" type="xsd:string" minOccurs="0"/>
     </xsd:sequence>
     <xsd:attribute name="name" type="xsd:string"/>
     <xsd:attribute name="id" type="xsd:decimal"/>
</xsd:complexType>
```
Example — Input:

The userAttributes are the ones with new values. In the example here, if the user is a Scalix user, then ommodu is used to modify CN, S, G, I, UL-AUTHID, ADMIN, whereas ommodent is used to modify the PHONE-1 attribute. In the case of Internet users or users provisioned outside the Scalix world, all user attributes are modified via the ommodent.

```
<ModifyUserParameters id="biff_anderson_master_id"/>
     <userAttributes>
         <entity name="CN" value = "Biff S. Bothersome"/>
         <entity name="S" value="Bothersome"/>
         <entity name="G" value="Biff"/>
         <entity name="I" value="S"/>
         <entity name="UL-AUTHID" value="biff.anders@KERBEROS_REALMS"/>
         <entity name="ADMIN" value = "true"/>
         <entity name="PHONE-1" value="123456789"/>
```

```
 </userAttributes>
</ModifyUserParameters>
```
Example — Output:

<ReturnModifyUserParameters/>

### <span id="page-48-0"></span>**DeleteUser**

Type — Stateless

This method deletes a user from the appropriate remote server given the ID. An empty return parameter list is returned for a successful operation. Otherwise, a fault message is generated and sent back.

Input parameter subschema:

```
<xsd:element name="DeleteUserParameters" type="DeleteUserParametersType"/>
```

```
<complexType name=DeleteUserParameters">
    <xsd:attribute name="id" type="xsd:decimal" use="required"/>
</complexType>
```
Output parameter subschema:

```
<xsd:element name="ReturnDeleteUserParameters" 
type="ReturnDeleteUserParametersType"/>
```
<complexType name=ReturnDeleteUserParametersType"/>

Example — Input:

<DeleteUserParameters id="bill\_anderson\_master\_id"/>

Example — Output:

<ReturnDeleteUserParameters/>

### <span id="page-48-1"></span>**AddResource**

Type — Stateless

Use this method to create or add a new resource on a specific mailnode. Examples are conference rooms, projectors, and printers. The USERLIST and SYSTEM attributes are a subset of those provided for AddUser and ModifyUser methods. What follows here in the example is the full list currently supported by AddResource.

The syntax similar to AddUser.

Example — Input:

```
<AddResourceParameters>
     <mailNode name="palermo,us"/>
     <resourceAttributes>
          <entity name="S" value="Room"/>
          <entity name="CN" value="Board Room"/>
          <entity name="INTERNET-ADDR" value="xyz@scalix.com"/>
```
Scalix API Guide | Management Services APIs

```
 <entity name="UL-AUTHID" value="Board Room"/>
          <entity name="PASSWORD" value="secret"/>
          <entity name="RECURRENCE" value="true"/>
          <entity name="CAN_CONFLICT" value="true"/>
          <entity name="PHONE-1" value="112233445555"/>
          <entity name="PHONE-2" value="222333444544"/>
          <entity name="FAX" value="33344455666"/>
          <entity name="CNTRY" value="US"/>
          <entity name="L" value="San Mateo"/>
          <entity name="ENTRY-DESC" value="Scalix Board Room"/>
          <entity name="EMPL-DEPT value="HR"/>
          <entity name="EX-CDA-DIRECTORY" value="E"/>
          <entity name="UL-CLASS" value="Full"/>
          <entity name="UL-IL value="French"/>
     </resourceAttributes>
</AddResourceParameters>
```
Example — Output:

The client can use additional items returned, such as console, to display additional items on mouseover events.

```
<ReturnAddResourceParameters id="resource_id" "phone-1="112233445555" 
phone-2="222333444544" fax="33344455666" city="San Mateo"/>
```
### <span id="page-49-0"></span>**ModifyResource**

Type — Stateless

Use this method to alter any of the attributes listed in the previous section for AddResource. The underlying Management Services split them into the omaddu and ommodent calls, respectively.

The syntax is similar to ModifyUser.

Example — Input: <ModifyResourceParameters id="resource\_id"/>

```
 <resourceAttributes>
         <entity name="RECURRENCE" value="false"/>
         <entity name="FAX" value="44567890"/>
         <entity name="CAN_CONFLICT" value="false"/>
     </resourceAttributes>
</ModifyResourceParameters>
```
Example — Output:

<ReturnModifyResourceParameters/>

### <span id="page-50-0"></span>**DeleteResource**

Type — Stateless

This method removes the resource with the given ID from the Scalix directory on the Scalix server.

The syntax is similar to DeleteUser.

Example — Input:

<DeleteResourceParameters id="resource\_id"/>

Example — Output: <ReturnDeleteResourceParameters/>

### <span id="page-50-1"></span>**GetResourceInfo**

Type — Stateless

This method fetches all information about a particular resource given its ID.

The syntax is similar to GetUserInfo.

Example — Input:

<GetResourceParameters id="resource\_id"/>

#### Example — Output:

```
<ReturnGetResourceInfoParameters type="M" master="L">
    <entity name="S" value="Room"/>
    <entity name="CN" value="Board Room"/>
    <entity name="INTERNET-ADDR" value="xyz@scalix.com"/>
    <entity name="UL-AUTHID"value="Board Room"/>
    <entity name="RECURRENCE" value="true"/>
    <entity name="CAN_CONFLICT" value="true"/>
    <entity name="PHONE-1"value="112233445555"/>
    <entity name="PHONE-1" value="222333444544"/>
    <entity name="FAX" value="33344455666"/>
    <entity name="CNTRY" value="US"/>
    <entity name="L" value="San Mateo"/>
    <entity name="ENTRY-DESC" value="Scalix Board Room"/>
    <entity name="EMPL-DEPT value="HR"/>
    <entity name="EX-CDA-DIRECTORY" value="E"/>
    <entity name="UL-CLASS" value="Full"/>
    <entity name="HOST-FQDN" value="palermo.us.scalix.com"/>
    <entity name="MAILNODE" value="palermo,us"/>
    <entity name="GLOBAL-UNIQUE-ID value ="guid"/>
    <entity name="LOCAL-UNIQUE-ID value="lguid"/>
</ReturnGetResourceInfoParameters>
```
### <span id="page-51-0"></span>**GetResourcesList**

This method fetches all resources across all servers managed by Scalix. The filters supported in this method are cnfilter, surnamefilter, mailnodefilter, serverfilter, and emailfilter. The resourcetypefilter is of type FULL or LIMITED.

The syntax is similar to GetUsersList.

Example — Input:

```
<GetResourcesListParameters maxRecords="50">
     <filters>
         <cnfilter value="D*"/>
         <serverfilter>value="palermo.us.scalix.com"/>
         <resourcetypefilter> value="FULL|LIMITED"/>
         <mailnodefilter value="palermo,us"/>
     </filters>
</GetResourcesListParameters>
```
Example — Output:

```
<ReturnGetResourcesListParameters maxReturned="true">
     <resource name="Board Room-123" id="guid", phone-1="12345566" phone-
2="45678889 fax="456778990" city="San Mateo" mailnode="a,b" 
server="palermo.us.scalix.com" classtype="Full | Limited"/>
     <resource name="Engineering Room-345 id="guid" phone-1="5677889" 
phone-2="67856789" fax="89876587" city="New York" mailnode="a,b" 
server="palermo.us.scalix.com" classtype="Full | Limited"/>
     ....
</ReturnGetResourcesListParameters>
```
# <span id="page-52-0"></span>*Public Directory List (Group) Functions*

Like the methods for user provisioning in the directory, these methods primarily deal with the Scalix directory. Public distribution lists (PDLs) are entries like any other user in the directory. When you add a group to Scalix an e-mail address is created for that group and any members of the group receive the e-mail. So if you create a group called sales, all members of group receive e-mail addressed to sales@yourcompany.com. As such, groups are also called PDLs. PDLs are added to this directory, and then after that, members who already exist in the directory can be added to a PDL.

How information is manipulated is transparent to the client. It is done through the interface defined in this section. The functions are stateless, which means that no record is kept of preceding action so any request must contain all information required.

The basic public directory list (group) functions you can access via the API are:

- • [AddGroup](#page-52-1)
- • [GetGroupsList](#page-54-0)
- • [GetGroupInfo](#page-56-0)
- • [ModifyGroup](#page-58-0)
- • [DeleteGroup](#page-59-0)
- • [AddMembersToGroup](#page-59-1)
- • [DeleteMembersFromGroup](#page-60-0)
- • [AddMembersToGroupAccess](#page-61-0)
- • [DeleteMembersFromGroupAccess](#page-62-0)
- • [ModifyMembersGroupAccess](#page-62-1)
- • [GetGroupAccessMemberList](#page-63-0)
- • [GetMemberAccessGroupList](#page-63-1)

Each is outlined here.

### <span id="page-52-1"></span>**AddGroup**

Type — Stateless

This method creates a new PDL on the target remote Scalix server. It returns its newlyunique ID. Because PDLs can have no mailbox associated with them, the list can be added to any Scalix server or the one specified in the SOAP message. If the type is MAIL, then the PDL goes on the server with the specified "mailNode".

```
<xsd:element name="AddGroupParameters" type="AddGroupParametersType"/>
<xsd:complexType name="AddGroupParametersType">
     <xsd:sequence>
         <xsd:element name="user" type="xsd:string">
             <xsd:complexType>
                 <xsd:attribute="type" type="xsd:mailUserEnum" 
use=required"/
```

```
 </xsd:complexType>
         </xsd:element>
         <xsd:element name="mailNode" type="xsd:string" minOccurs="0">
             <xsd:complexType>
                 <xsd:attribute="name" type="xsd:string"/>
             </xsd:complexType>
         </xsd:element>
         <xsd:element name="userAttributes" type="userAttributesType" 
minOccurs="0"/>
     </xsd:sequence>
</xsd:complexType>
<xsd:complexType name=userAttributesType">
     <xsd:sequence>
         <xsd:element name="attribute" type="entityType" minOccurs="0", 
maxOccurs="unbounded"/>
     </xsd:sequence>
</xsd:complexType>
<xsd:simpleType name="mailUserEnumType">
     <restriction base="string">
         <xsd:enumeration value="MAIL"/>
         <xsd:enumeration value="INTERNET"/>
     </restriction>
</xsd:simpleType>
```
Output parameter subschema:

<xsd:element name="ReturnAddGroupParameters" type="ReturnAddGroupParametersType"/>

```
<complexType name=ReturnAddGroupParameters">
     <xsd:sequence>
         <xsd:attribute="id" type="xsd:decimal "/>
     </xsd:sequence>
</xsd:complexType>
```

```
Example — Input:
```

```
<AddGroupParameters>
    <user type="MAIL"/>
      <mailNode="pippin,scalix"/>
       <userAttributes>
           <entity name="CN" value="Admin Users"/>
               ....
    ....
       </userAttributes>
```

```
</AddGroupParameters>
```

```
Example — Output:
```

```
<ReturnAddGroupParameters id = "admin_users_master_id"/>
```
### <span id="page-54-0"></span>**GetGroupsList**

Type — Stateless

This method is similar in function and syntax to GetUsersList, except that it does not support OR filters and you cannot use mailnodefilter in conjunction with containsfilter.

```
<xsd:element name="GetGroupsListParameters" type="GetGroupsListParametersType"/>
<xsd:complexType name="GetGroupsListParametersType">
     <xsd:sequence>
         <xsd:elementname="filters" type="filtersType"/>
         <xsd:element name="organizedBy" type="xsd:string">
             <xsd:complexType>
                 <xsd:attribute name="entity" type="groupFilterEnumType"/>
             </xsd:complexType>
         </xsd:element>
    </xsd:sequence>
</xsd:complexType>
<xsd:complexType name="filtersType">
     <xsd:sequence>
         <xsd:element name="namefilter" type="xsd:string">
             <xsd:complexType>
                 <xsd:attribute name="value" type="xsd:string"/>
             </xsd:complexType>
         </xsd:element>
         <xsd:element name="mailnodefilter" type="xsd:string">
             <xsd:complexType>
                 <xsd:attribute name="value" type="xsd:string"/>
             </xsd:complexType>
         </xsd:element>
         <xsd:element name="serverfilter" type="xsd:string">
             <xsd:complexType>
                  <xsd:attribute name="value" type="xsd:string"/>
             </xsd:complexType>
         </xsd:element>
         <xsd:element name="mailfilter" type="xsd:string">
             <xsd:complexType>
                 <xsd:attribute name="value" type="xsd:string"/>
             </xsd:complexType>
         </xsd:element>
         <xsd:element name="containsfilter" type="xsd:string" 
minOccurs="0">
             <xsd:complexType>
                 <xsd:attribute name="value" type="xsd:string"/>
             </xsd:complexType>
         </xsd:element>
         <xsd:element name="typefilter" type="xsd:string" minOccurs="0">
             <xsd:complexType>
                 <xsd:attribute name="value" type="groupType/>
             </xsd:complexType>
         </xsd:element>
```

```
 </xsd:sequence>
</xsd:complexType>
<!-- simple type enum definitions -->
<xsd:simpleType name="groupType">
     <restriction base="string">
         <xsd:enumeration value="admin"/>
         <xsd:enumeration value="normal"/>
     </restriction>
</xsd:simpleType>
<xsd:simpleType name="groupFilterEnumType">
     <restriction base="string">
```

```
 <xsd:enumeration value="NAME"/>
     </restriction>
</xsd:simpleType>
```
Output parameter subschema:

```
<xsd:element name="ReturnGetGroupsListParameters" 
type="ReturnGetGroupsListParametersType"/>
```

```
<xsd:complexType name="ReturnGetGroupsListParametersType"/>
     <xsd:sequence>
         <xsd:element name="group" type="xsd:string" minOccurs="0", 
maxOccurs="unbounded">
             <xsd:complexType>
                 <xsd:attribute="name" type="xsd:string"/>
                 <xsd:attribute="id" type="xsd:string"/>
                 <xsd:attribute="server" type=:xsd:string"/>
                 <xsd:attribute="mailnode" type= "xsd:string"/>
                 <xsd:attribute="master" type="xsd:string">
             </xsd:complexType>
         </xsd:element>
     </xsd:sequence>
</xsd:complexType>
```
#### Example — Input:

Get a list of groups that satisfy a search filter constraint. The namefilter is the name of the Group; typefilter can be used to retrieve Administrative Groups or Normal groups. Absence of a typefilter returns all groups.

```
<GetGroupsListParameters>
     <filters>
          <namefilter value="D*"/>
          <containsfilter value="andy_palay_id"/>
     </filters>
     <organizedBy entity = "NAME"/>
</GetGroupsListParameters>
```
#### or

```
<GetGroupsListParameters>
     <filters>
```

```
 <namefilter value="D*"/>
         <mailnodefilter value="admins,scalix"/>
     </filters>
     <organizedBy entity = "NAME"/>
</GetGroupsListParameters>
```
or use the filter to fetch only administrative groups:

```
<GetGroupsListParameters>
     <filters>
         <typefilter value="admin"/>
     </filters>
</GetGroupsListParameters>
```
or use the filter to fetch all groups minus the administrative groups:

```
<GetGroupsListParameters>
     <filters>
         <typefilter value="normal"/>
     </filters>
<GetGroupsListParameters>
```
#### Example — Output:

Returns a set of PDLs that satisfy the search criteria with a name and id attributes.

```
<ReturnGetGroupsListParameters >
     <group name="Admin Users" id="admin_users_master_id" master="L" 
server="verona.scalix.local" mailnode="verona, scalix"/>
     <group name="Marketing" id = "marketing_id_master_id" master="F" 
server="milano.scalix.local" mailnode="milano,scalix"/>
     ....
     <group name="Web Developers" id = "web_developers_master_id" 
master="L" server="verona.scalix.local" mailnode="verona,scalix"/>
</ReturnGetGroupsListParameters>
```
## <span id="page-56-0"></span>**GetGroupInfo**

Type — Stateless

This method returns all members of the PDL identified by the unique ID. Note that groups can contain other groups that are identified by the attribute type.

```
<xsd:element name="GetGroupInfoParameters" 
type="GetGroupInfoParametersType"/>
<xsd:complexType name="GetGroupInfoParametersType"
    <xsd:attribute name="id" type="xsd:decimal" use="required"/>
</xsd:complexType>
```

```
<xsd:element name="ReturnGetGroupInfoParameters" 
   type="ReturnGetGroupInfoParametersType"/>
   <xsd:complexType name="ReturnGetGroupInfoParameters">
        <xsd:sequence>
            <xsd:element name="member" type="xsd:string"xsd:attribute 
   name="name" type="xsd:string" minOccurs="0" maxOccurs="unbounded">
                <xsd:complexType>
                    <xsd:attribute name="id" type="xsd:decimal"/>
                    <xsd:attribute name="type" type="enumMemberType"/>
                </xsd:complexType>
            </xsd:element>
        </xsd:sequence>
        <xsd:attribute name="type" type ="xsd:enumType"/>
        <xsd:attribute name="master" type "xsd:masterEnumType"/>
   </xsd:complexType>
   <xsd:simpleType name="enumMemberType">
        <restriction base="string">
            <xsd:enumeration value="user"/>
            <xsd:enumeration value="group"/>
        </restriction>
   </xsd:simpleType>
   <xsd:simpleType name="enumType">
        <restriction base="string"
            <xsd:enumeration value="M"/>
            <xsd:enumeration value="I"/>
        </restriction>
   </xsd:simpleType>
   <xsd:simpleType name="masterEnumType">
        <restriction base="string"
            <xsd:enumeration value="L"/>
            <xsd:enumeration value="F"/>
        </restriction>
   </xsd:simpleType>
Example — Input:
   <GetGroupInfoParameters id = "admin_users_master_id"/>
Example — Output:
   <ReturnGetGroupInfoParameters type="M" master="L">
        <entity name="CN" value="List Name"/>
        <entity name="MAILNODE" value="boromir,scalix"/>
        <entity name="INTERNET-ADDR" value="List.Name@boromir.scalix.local"/>
       <member name="Andy Palay" id="andy_palay_master_id" type="user"
   usertype="M" classtype="Full | Limited"/>
        <member name="Super Users" id="super_users_master_id" type="group" 
   usertype="M" classtype="Full | Limited"/>
   </scalix:caa:ReturnGetGroupInfoParameters>
```
### <span id="page-58-0"></span>**ModifyGroup**

Type — Stateless

This method modifies the name of the group.

Input parameter subschema:

```
<xsd:element name="ModifyGroupParameters" 
type="ModifyGroupParametersType"/>
```

```
<complexType name="ModifyGroupParametersType">
     <xsd:sequence>
         <xsd:element name="userAttributes" type="userAttributesType"/>
     </xsd:sequence>
     <xsd:attribute name = "id" type="xsd:decimal" use="required"/>
</complexType>
```
Output parameter subschema:

```
<xsd:element name="ReturnModifyGroupParameters" 
type="ReturnModifyParametersType"/>
<complexType name=ReturnModifyParameters">
     <xsd:sequence>
         <xsd:element name="bucket" type="xsd:string"xsd:attribute 
name="name" type="xsd:string">
             <xsd:complexType>
                 <xsd:attribute name="name" type="xsd:string"/>
                 <xsd:attribute name="id" type="xsd:decimal"/>
             </xsd:complexType>
         </xsd:element>
     </xsd:sequence>
</xsd:complexType>
```
Example — Input:

```
<ModifyGroupParameters id="admin_users_master_id">
      <userAttributes>
          <entity name="CN" value = "New Name"/>
          ...
      </userAttributes>
</ModifyGroupParameters>
```
Example — Output: <ReturnModifyGroupParameters/>

### <span id="page-59-0"></span>**DeleteGroup**

Type — Stateless

This method removes a PDL. The "fa" attribute is optional. This supports lookup by Lightweight Directory Access Protocol (LDAP) for foreign or exported groups from Active Directory, where it has no notion of a GUID.

Input parameter subschema:

```
<xsd:element name="DeleteGroupParameters" 
type="DeleteGroupParametersType"/>
```

```
<complexType name=DeleteGroupParameters">
    <xsd:attribute name="id" type="xsd:decimal" use="required"/>
    <xsd:attribute name="fa" type="xsd:string" use="optional"/
</complexType>
```
Output parameter subschema:

```
<xsd:element name="ReturnDeleteGroupParameters" 
type="ReturnDeleteGroupParametersType"/>
```
<complexType name=ReturnDeleteGroupParametersType"/>

Example — Input:

```
<DeleteGroupParameters id="admin_users_master_id"/>
```
or

```
<DeleteGroupParameters fa="dn_foreign_address"/>
```
<xsd:element name="AddMembersToParameters"

```
Example — Output:
```

```
<ReturnDeleteGroupParameters/>
```
### <span id="page-59-1"></span>**AddMembersToGroup**

```
Type — Stateless
```
This method allows the client to add members to the PDL. Members are identified by their master ID.

```
type="AddMembersToParametersType"/>
<xsd:complexType name="AddMembersToGroupParametersType">
     <xsd:sequence>
         <xsd:element name="member" type="xsd:string">
             <xsd:complexType>
                 <xsd:attribute="id" type="xsd:decimal" use=required/>
             </xsd:complexType>
         </xsd:element>
     </xsd:sequence>
</xsd:complexType>
```

```
Example — Input:
   <AddMembersToGroupParameters id="3456">
        <member id="john_doe_master_id">
        <member id="managers_master_id"/>
   </AddMembersToGroupParameters>
```

```
Example — Output:
   <ReturnAddMembersToGroupParameters/>
```
### <span id="page-60-0"></span>**DeleteMembersFromGroup**

```
Type — Stateless
```
This method allows the client to delete members from a PDL.

Input parameter subschema:

```
<xsd:element name="DeleteMembersFromParameters" 
type="DeleteMembersFromParametersType"/>
```

```
<xsd:complexType name="DeleteMembersFromGroupParametersType">
     <xsd:sequence>
         <xsd:element name="member" type="xsd:string">
             <xsd:complexType>
                 <xsd:attribute="id" type="xsd:decimal" use=required/>
             </xsd:complexType>
         </xsd:element>
     </xsd:sequence>
</xsd:complexType>
```
Example — Input:

```
<DeleteMembersFromGroupParameters id="3456"> 
     <member id="john_doe_master_id"/>
     <member id="managers_master_id"/>
</DeleteMembersFromGroupParameters>
```
Example — Output:

<ReturnDeleteMembersFromGroupParameters/>

### <span id="page-61-0"></span>**AddMembersToGroupAccess**

Type — Stateless

Use this method to add members who can manage this group with specified capabilities. This is the equivalent of using the ACI command line for PDLs or groups. Access capabilities can be "read, modify, remove, and config". The request executes on the computer that owns the group. The request does not require the <ScalixServer> element.

```
<xsd:element name="AddMembersToGroupAccessParameters" 
   type="AddMembersToGroupAccessParametersType"/>
   <xsd:complexType name="AddMembersToGroupAccessParametersType">
        <xsd:sequence>
            <xsd:element name="member" type="xsd:string">
                 <xsd:complexType>
                     <xsd:attribute="id" type="xsd:decimal" use=required/>
                 </xsd:complexType>
            </xsd:element>
        </xsd:sequence>
        <xsd:sequence>
             <xsd:element name="name" type="accessEnumType">
                  <xsd:complexType>
                      <xsd:attribute="value" type="xsd:string" use=required/>
                  </xsd:complexType>
             </xsd:element>
        <xsd:sequence>
        </xsd:sequence>
   </xsd:complexType>
   <xsd:simpleType name="accessEnumType">
        <restriction base="string"
            <xsd:enumeration value="modify"/>
            <xsd:enumeration value="read"/>
            <xsd:enumeration value="config"/>
            <xsd:enumeration value="remove"/>
        </restriction>
   </xsd:simpleType>
Example — Input:
   <AddMembersToGroupAccessParameters id = "group_guid">
        <members id="guid"/>
        <members id="guid"/>
        ...
        <members id="guid">
        <accessAttributes> 
            <entity name = "modify" value="true"/>
            <entity name = "read" value="true"/>
            <entity name = "config" value="true"/>
            <entity name = "remove" value="true"/>
        </accessAttributes>
   </AddMembersToGroupAccessParameters>
```
Example — Output:

<ReturnAddMembersToGroupAccessParameters/>

### <span id="page-62-0"></span>**DeleteMembersFromGroupAccess**

Type — Stateless

Use this method to delete member access from a particular group. This deletes or removes their access to manage or administer the group. The method or request executes on the computer that owns the group. The method ignores the <ScalixServer> element.

The syntax is similar to AddMembersToGroupAccess.

Example — Input: <DeleteMembersFromGroupAccessParameters id = "group\_guid"> <member id="guid"/> <member id="guid"/> ... <member id="guid"> </DeleteMembersFromGroupAccessParameters>

#### Example — Output:

<ReturnMembersFromGroupAccessParameters/>

### <span id="page-62-1"></span>**ModifyMembersGroupAccess**

Type — Stateless

Use this method to modify existing access privileges for members from a particular group. The method or request executes on the computer that owns the group. The method ignores the <ScalixServer> element.

The syntax is similar to AddMembersToGroupAccess.

Example — Input:

```
<ModifyMembersGroupAccessParameters id="group_id">
     <member id="guid"/>
     <member id="guid"/>
     <accessAttributes>
         <entity name = "modify" value="false"/>
         <entity name = "config" value="false"/>
         <entity name = "remove" value="true"/>
     </accessAttributes>
</ModifyMembersGroupAccessParameters>
```
Example — Output:

<ReturnModifyMembersGroupAccessParameters/>

### <span id="page-63-0"></span>**GetGroupAccessMemberList**

Type — Stateless

Use this method to retrieve a list of all members with access privileges for a particular or specified group. The method or request executes on the computer that owns the group. The method ignores the <ScalixServer> element.

Example — Input:

```
<GetGroupAccessMemberListParameters id="group_id"/>
```
Example — Output:

```
<ReturnGroupAccessMemberListParameters>
     <member name="Danny Tran" id="guid" modify="true" read="true" 
config="true" usertype="M" classtype="Full | Limited"/>
    <member name="Jules Damji" id="guid" modify="true" read="true" 
usertype="M" classtype="Full | Limited"/>
     ...
    <member name="Andy Palay" id="guid" modify="true" read="true"/>
</ReturnGroupAccessMemberListParameters>
```
### <span id="page-63-1"></span>**GetMemberAccessGroupList**

Type — Stateless

Use this method to retrieve a list of all groups for which the specified user identified by its GUID has specified access privileges. If the <ScalixServer> element is not specified, this method executes on all registered servers. The group element attribute server="fqdn" is the name of the server on which the group resides for which the user has the requested privileges.

The accessAttributes specified here must exist or have been set to "true" by AddMembersToGroupAccess.

Example — Input

```
<GetMemberAccessGroupListParameters id="member_guid">
     <accessAttributes>
        \epsilon <entity name = "modify"/>
         <entity name = "read"/>
     </accessAttributes>
</GetMemberAccessGroupListParameters>
```
Example — Output:

```
<ReturnGetMemberAccessGroupListParameters>
    <group name="GroupA" id="guid" server="verona.scalix.local/>
    <group name="GroupB" id="guid" server="milano.scalix.local"/>
</ReturnGetMemberAccessGroupListParameters>
```
# <span id="page-64-0"></span>*Login/Logout Functions*

The console issues these functions to log in and log out. Optionally, other clients can use the same request to log in if they want.

The basic login and logout functions you can access from the API are:

- • [Login](#page-64-1)
- **Logout**

### <span id="page-64-1"></span>**Login**

Type — Stateful

Provides the login request to the Management Services. These credentials are used by the Management Services to bind to LDAP and to confirm whether the user has "admin" privileges. It also uses the same credentials to obtain the Kerberos Service Ticket for the Remote Execution Service.

Input parameter subschema:

Empty

Output parameter subschema:

```
<xsd:element name="ReturnLoginParameters" 
type="ReturnLoginParametersType"/>
<complexType name=ReturnLoginParametersType">
     <xsd:sequence>
         <xsd:element name="access" type="xsd:enumAccessType"/>
     </xsd:sequence>
</xsd:complexType>
```
Output parameter subschema:

```
<xsd:element name="ReturnLoginParameters" 
type="ReturnLoginParametersType"/>
<complexType name=ReturnLoginParametersType">
     <xsd:sequence>
         <xsd:element name="access" type="xsd:enumAccessType"/>
         <xsd:element name="priviledge" type="xsd:attribute name="type" 
type="xsd:string>
             <xsd:complexType>
                 <xsd:attribute name="value" type="xsd:string" 
maxOccurs="unbounded"/>
             </xsd:complexType>
         </xsd:element>
     </xsd:sequence>
</xsd:complexType>
<xsd:element name="ReturnLoginParameters" 
type="ReturnLoginParametersType"/>
```
<complexType name=ReturnLoginParametersType">

```
 <xsd:sequence>
            <xsd:element name="access" type="xsd:enumAccessType"/>
            <xsd:element name="priviledge" type="xsd:attribute name="type" 
   type="xsd:string>
                <xsd:complexType>
                     <xsd:attribute name="value" type="xsd:string" 
   maxOccurs="unbounded"/>
                </xsd:complexType>
            </xsd:element>
        </xsd:sequence>
   </xsd:complexType>
Example — Input:
   <LoginParameters/>
Example — Output:
   <ReturnLoginParameters>
        <access value="granted"/>
        <entity name="CN" value="List Name"/>
        <entity name="INTERNET-ADDR" 
   value="List.Name@boromir.scalix.local"/>
        <entity name="GLOBAL-UNIQUE-ID" value="guid"/>
        <priviledge type ="addUser" value = "1"/>
        <priviledge type ="deleteUser" value = "1"/>
       \langlepriviledge type ="modifyUser" value = "1"/>
        <priviledge type ="modifyUserAttributes" value = "1"/>
        <priviledge type ="addGroup" value = "1"/>
        <priviledge type ="deleteGroup" value = "1"/>
        <priviledge type ="modifyGroup" value = "1"/>
        <priviledge type ="modifyGroupMembers" value = "1"/>
        <priviledge type ="modifyServerSettings" value = "1"/>
       \epsilon -priviledge type ="administerServers" value = "1"/>
   </ReturnLoginParameters>
```
Or if access is not granted, then the following is returned:

<ReturnLoginParameters> <access value="denied"> <priviledge/> </ReturnLoginParameters>

### <span id="page-66-0"></span>**Logout**

Type — Stateless

The console issues this command to log out from the Management Services manager. All user sessions and data associated with it are deleted.

Input parameter subschema:

```
<xsd:element name="LogoutParameters" type="LoginParametersType"/>
```

```
<complexType name=LogoutParameters</complexType>
```
Output parameter subschema:

<xsd:element name="ReturnLogoutParameters" type="ReturnLoginParametersType"/>

<complexType name=ReturnLogoutParametersType"/>

Example — Input:

```
<LogoutParameters/>
```
Example — Output:

<ReturnLogoutParameters/>

# <span id="page-67-0"></span>*Server Functions*

The basic server functions you can access from the API are:

- • [StartServer](#page-68-0)
- • [StopServer](#page-68-1)
- • [StartService](#page-69-0)
- • [StopService](#page-70-0)
- • [GetServicesList](#page-71-0)
- • [GetActiveUsersList](#page-71-1)
- • [GetServiceInfo](#page-72-0)
- • [GetServersList](#page-73-0)
- • [GetServerInfo](#page-73-1)
- • [GetServerEventLog](#page-74-0)
- • [ModifyService](#page-75-0)
- • [GetServerLicenses](#page-75-1)
- • [GetServerLicenseFeaturesList](#page-76-0)
- • [AddServerLicenseFeaturesList](#page-76-1)
- • [DeleteServerLicense](#page-77-0)
- • [GetPluginInfo](#page-77-1)
- • [RunPlugin](#page-78-0)
- • [GetPluginsList](#page-78-1)
- • [GetServerNameGenerationRules](#page-79-0)
- • [ModifyServerNameGenerationRules](#page-79-1)
- • [AddServerMailAddressGenerationRules](#page-80-0)
- • [GetServerMailAddressGenerationRules](#page-80-1)
- • [ModifyServerMailAddressGenerationRules](#page-81-0)
- • [DeleteServerMailAddressGenerationRules](#page-81-1)
- • [GetServerGeneralSettings](#page-81-2)
- • [ModifyServerGeneralSettings](#page-82-0)
- • [DeleteServerGeneralSettings](#page-83-0)
- • [GetUserGeneralSettings](#page-83-1)
- • [ModifyUserGeneralSettings](#page-84-0)
- • [DeleteUserGeneralSettings](#page-84-1)

Each is explained here.

### <span id="page-68-0"></span>**StartServer**

Type — Stateless

This method allows any remote server to be started. If <ScalixServers> in the SOAP message is empty, then all registered Scalix servers are started. To specify a single server, use <ScalixServers><Host><FQDN></Host></ScalixServers>.

Input parameter subschema:

```
<StartServerParameters/>
```
Output parameter subschema:

```
<xsd:element name="ReturnStartServerParameters" 
type="ReturnStartServerParametersType"/>
<complexType name="ReturnStartServersParameters">
     <xsd:sequence>
         <xsd:element name="server" type="xsd:string">
             <xsd:complexType>
                 <xsd:attribute name="name" type="xsd:string"/>
                 <xsd:attribute name="status"type="xsd:string />
             </xsd:complexType>
         </xsd:element>
     </xsd:sequence>
</complexType>
```
Example — Input:

<StartServerParameters/>

Example — Output:

```
<ReturnStartServerParameters>
    <server name="hostname.scalix.local" status="On"/>
     <server name="sting.scalix.local" status="On"/>
</ReturnStartServerParameters>
```
### <span id="page-68-1"></span>**StopServer**

Type — Stateless

This method allows any remote server to be stopped. If <ScalixServers> in the SOAP message is empty, then all registered Scalix server are stopped. To specify a single server, use <ScalixServers><Host><FQDN></Host></ScalixServers>.

Example — Input:

```
<StopServerParameters/>
```
Example — Output:

```
<xsd:element name="ReturnStopServerParameters" 
type="ReturnStopServerParametersType"/>
```
<complexType name="ReturnStopServerParameters">

```
 <xsd:sequence>
         <xsd:element name="server" type="xsd:string">
             <xsd:complexType>
                 <xsd:attribute name="name" type="xsd:string"/>
                 <xsd:attribute name="status" type="xsd:string />
             </xsd:complexType>
         </xsd:element>
     </xsd:sequence>
</complexType>
```
Example — Output:

```
<ReturnStopServerParameters>
   <server name="hostname.scalix.local" status="Off"/>
   <server name="sting.scalix.local"status="Off"/>
</ReturnStopServerParameters>
```
### <span id="page-69-0"></span>**StartService**

Type — Stateless

This method allows any remote server service/daemon to be started. If <ScalixServers> in the SOAP message is empty, then all registered Scalix servers' specified services or daemons are started. To specify a single server, use ScalixServers><Host><FQDN></Host></ ScalixServers>

```
<xsd:element name="StartServiceParameters" type="xsd:string">
    <xsd:complexType>
         <xsd:attribute name="service" type="serviceEnumType"/>
    </complexType>
    <xsd:simpleType name="serviceEnumType">
         <restriction base="string"
             <xsd:enumeration value="ldap"/>
             <xsd:enumeration value="pop"/>
             <xsd:enumeration value="lci"/>
             <xsd:enumeration value="rci"/>
             <xsd:enumeration value="applink"/>
             <xsd:enumeration value="cda"/>
             <xsd:enumeration value="local"/>
             <xsd:enumeration value="omscan"/>
             <xsd:enumeration value="print"/>
             <xsd:enumeration value="request"/>
             <xsd:enumeration value="router"/>
             <xsd:enumeration value="test"/>
             <xsd:enumeration value="omdbmon"/>
             <xsd:enumeration value="drs"/>
             <xsd:enumeration value="imap"/>
             <xsd:enumeration value="iss"/>
             <xsd:enumeration value="mime"/>
             <xsd:enumeration value="ns"/>
             <xsd:enumeration value="nnd"/>
             <xsd:enumeration value="pop"/>
         </restriction>
```

```
 </xsd:simpleType>
</xsd:element>
```
Example — Input:

<StartServiceParameters service="ldap"/>

```
Example — Output:
```

```
<ReturnStartServiceParameters>
    <server name="hostname.scalix.local" service = "ldap" status="On"/>
    <server name="sting.scalix.local"service = "ldap" status="On"/>
</ReturnStartServiceParameters>
```
### <span id="page-70-0"></span>**StopService**

Type — Stateless

This method stops any remote server service/daemon. If the value <ScalixServers> in the SOAP message is empty, then all registered Scalix servers' specified service or daemon stop. To specify a single server, use <ScalixServers><Host><FQDN></Host></ScalixServers>

```
<xsd:element name="StopServiceListParameters" type="xsd:string">
     <xsd:complexType>
         <xsd:attribute name="service" type="serviceEnumType"/>
     </complexType>
     <xsd:simpleType name="serviceEnumType">
         <restriction base="string"
             <xsd:enumeration value="ldap"/>
             <xsd:enumeration value="pop"/>
             <xsd:enumeration value="lci"/>
             <xsd:enumeration value="rci"/>
             <xsd:enumeration value="applink"/>
             <xsd:enumeration value="cda"/>
             <xsd:enumeration value="local"/>
             <xsd:enumeration value="omscan"/>
             <xsd:enumeration value="print"/>
             <xsd:enumeration value="request"/>
             <xsd:enumeration value="router"/>
             <xsd:enumeration value="test"/>
             <xsd:enumeration value="omdbmon"/>
             <xsd:enumeration value="drs"/>
             <xsd:enumeration value="imap"/>
             <xsd:enumeration value="iss"/>
             <xsd:enumeration value="mime"/>
             <xsd:enumeration value="ns"/>
             <xsd:enumeration value="smtpd"/>
             <xsd:enumeration value="pop"/>
         </restriction>
     </xsd:simpleType> 
</xsd:element>
```

```
Example — Input:
   <StopServiceParameters service="dirsync"/>
Example — Output:
   <ReturnStopServiceParameters>
        <server name="hostname.scalix.local" service = "dirsync" 
   status="Off"/>
        <server name="sting.scalix.local"service = "dirsync" status="Off"/>
        .....
   </ReturnStopServiceParameters>
```
### <span id="page-71-0"></span>**GetServicesList**

Type — Stateless

Use this method to get a list of all services/daemons and the current states of Scalix servers managed by the Management Services. If no server is specified, it gets information from all the registered servers.

Example — Input:

<GetServicesListParameters/>

Example — Output:

Returns the list of Scalix services and daemons running on each registered server with the Management Services.

```
<ReturnGetServicesListParameters>
     <server name="verona.scalix.local">
         <service name ="ldap" desc="LDAP Daemon" status="On" 
time="16:58:57" numOfUsers="-1"/>
         <service name= "router" desc="Service Router" status="Off" 
time="17:29:52" numOfUsers="23"/>
         ...
         <service name="smd" desc="Shared Memory Daemon" status="Always" 
time="" numOfUsers="-1"/>
     </server>
</ReturnGetServicesListParameters>
```
### <span id="page-71-1"></span>**GetActiveUsersList**

Type — Stateless

Use this method to get a list of all users currently logged in on a particular Scalix server. Currently, all clients go through the Remote Client Interface (rci) service.

The syntax for server arguments is similar to GetServicesList.

Example — Input:

```
<GetActiveUsersListParameters/>
```
Example Output:

```
<ReturnActiveUsersListParameters>
     <server name="verona.scalix.local"/>
         <user service="rci" CN="Jules Damji" mailnode="verona/scalix" 
pid="24597" loginTime="15:14:37" client="Unlicensed Client"/>
         <user service="rci" CN=sxadmin" mailnode="verona/scalix" pid = 
26077" loginTime="15:39:42" client="SWAClient"/>
         <user service="rci" CN=sxadmin" mailnode="verona/scalix" pid = 
26062" loginTime="15:39:36" client="SWAClient"/>
         <user service="rci" CN=sxadmin" mailnode="verona/scalix" pid = 
26077" loginTime="15:39:36" client="SWAClient"/>
     <server/>
</ReturnActiveUsersListParameters>
```
#### **GetServiceInfo**

Type — Stateless

Use this method to get detailed information about the service. You specify the server name in the SOAP message as part of the ScalixServer element.

Example — Input:

<GetServiceInfoParameters name="router"/>

```
<ReturnGetServiceInfoParameters>
     <entity name="SUBSYSTEM" value = "Service Router"/>
     <entity name="SERVICE_NUMBER value="2"/>
     <entity name="NUMBER_OF_COMPONENTS" value="2"/>
     <entity name="LOGGING_LEVEL" value="7"/>
     <entity name="AUDIT_LEVEL" value="0"/>
     <entity name="HAS_INPUT_QUEUE" value="YES"/>
     <entity name="QUEUE_NAME" value="ROUTER"/>
     <entity name="DISPLAY_IN_OMSTAT" value="YES"/>
     <entity name="CAN_BE_ENABLED" value="YES"/>
     <entity name="REQUIRED_STATE" value="Enabled"/>
     <entity name="LAST_STATE_CHANGE" value="11.15.04"/>
     <entity name="LAST_DELAYED_OFF_TIME" value="11.15.04"/>
     <entity name="START_PROGRAM" value="~/bin/service.router"/>
     <entity name="STOP_PROGRAM" value="~/bin/shut.queue -q ROUTER -d %d -
s 2"/>
     <entity name="STATUS_PROGRAM" value=""/>
     <entity name="COMPONENT_PIDS" value="11518 11519"/>
     <entity name="NICE_VALUE" value="1"/>
     <entity name="RESOLVE_FLAG" value="0"/>
     <entity name="CONTROLLED_BY_ALL" value="YES"/>
     <entity name="MIN_TEMP_PROCESSES" value="0"/>
     <entity name="MAX_TEMP_PROCESSES" value="0"/>
     <entity name="MAX_AUX_PROCESSES" value="0"/>
     <entity name="CONTEXT_INFO" value="0"/>
     <entity name="AUXILLARY_PIDS" value=""/>
     <entity name="CONTEXT_INFO" value = ""/>
</ReturnGetServiceInfoParameters/>
```
#### **GetServersList**

Type — Stateless

Use this method to get a list of servers managed by the Management Services.

Example — Input:

<GetServersListParameters/>

Example — Output:

Returns the list of Scalix servers that have registered themselves to the Management Services.

```
<ReturnGetServersListParameters >
     <server name="hostname.scalix.local"/>
     <server name="pippin.scalix.local"/> 
</ReturnGetServersListParameters>
```
# **GetServerInfo**

Type — Stateless

Use this method to get information about what Scalix components are installed on the Scalix Server. This method must have as part of the SOAP message: <ScalixServers><Host>server.name</Host></ScalixServers>

Example — Input:

No arguments to this method. Because this is a server operation, the directed server must be part of the ScalixServer element.

```
<GetServerInfoParameters/>
```
Example — Output:

Only components installed on this server appear in the XML, and those can be "sac", "swa", "res", or "server".

```
<ReturnGetServerInfoParameters server="verona.scalix.local">
    <component name = "scalix-sac" version=""9.1.0.173" installed="Mon 18 
Oct 2004 05:09:31 PM PDT" size=10105929" release="1"/>
    <component name = "scalix-server" version="9.2.0.15" installed="Fri 05 
Nov 2004 04:07:29 PM PST" size="71531876" release="alpha.fc2"/>
     <component name = "scalix-swa" version="9.1.0.158" installed="Thu 30 
Sep 2004 10:41:09 AM PDT" size="6351250" release="1"/>
</ReturnGetServerInfoParameters>
```
#### **GetServerEventLog**

Type — Stateless

Use this method to get the event log for any Scalix server. This method must have a <ScalixServers> element. Only a single server can be specified.

Example — Input:

service — Name of the service for which event logging is required. If absent, it returns all events.

level — Show entries made at or below this level. The level numbers represent the level of detail of the log entries, and are interpreted as:

1 Show only SERIOUS ERRORS.

3 Show ERRORS and SERIOUS ERRORS.

5 Show WARNINGS, ERRORS, and SERIOUS ERRORS.

 7 Show REPORTS of successful execution of commands, WARNINGS, ERRORS, and SERIOUS ERRORS.

 9 Show REPORTS from standard mailing processes, other REPORTS, WARNINGS, ERRORS, and SERIOUS ERRORS.

Note that Event Log entries have been configured to be LOGGEDIN by SetServerEventLogLevel.

For example, if the logging level is set to 5 for a service with omconflvl, no additional levels can be displayed for that service by setting omshowlog at a level higher than 5.

fromdate — Show entries made on or after this date

fromtime — Show entries made at or after this time. If absent it will be assumed 00:00.

todate — Show entries made on or before this date. If absent then today's date is used.

totime — Show entries made at or before this time

```
<GetServerEventLogParameters maxLimit="5000"/>
     <filters>
         <service value="admin"/>
         <levelvalue="7"/>
         <fromdatevalue="dd.mm.yy"/>
         <fromtimevalue="hh:mm"/>
         <todatevalue="dd.mm.yy"/>
         <totimevalue="hh:mm"/>
     </filters>
</GetServerEventLogParameters maxLimit>
```

```
<ReturnGetServerEventLogParameters maxLimitExceeded="false">
    <line value="log line entry..."/>
    <line value="log line entry2..."/>
    <line value="log line entry3.."/>
 ...
    <line value="log line entryN.."/>
</ReturnGetServerEventLogParameters/>
```
#### **ModifyService**

Type — Stateless

Use this method to modify the event logging level for a particular service on all or some Scalix servers. If no <ScalixServers> element is specified, this operation executes on all Scalix managed servers.

Example — Input:

```
<ModifySerivceParameters name="router">
     <serviceAttributes>
         <entiry name="level value="9"/>
     </serviceAttributes>
</ModifyServiceParameters>
```
Example — Output:

<ReturnModifyServiceParameters/>

# **GetServerLicenses**

Type — Stateless

Use this method to get all licenses from all registered servers. If no <ScalixServers> element is specified, this operation is executed on all servers managed by the Management Services.

Example — Input:

<GetServerLicensesParameters/>

```
<ReturnGetServerLicensesParameters>
     <server name="palermo.us.scalix.com">
     <license type="permanent" body="
--Scalix Licence Key
License Type: Permanent
System Class: Multi-Server
Domain: scalix.com
Domain: bamail.net
LVID: 2020-12-31
Enterprise Users: 1000
Community Users: unlimited
--Scalix Licence Signature
dm+//gbazBjkngBFcRrNKkKxCPwG7NzxuQnEe7OK0RpBQZRG1n7Bv3AZgA84m7p5tNUrTxh9
1QWuxbvIiw9m3opkMIUTwHTcSZF4oGxPf2FcFHAQ7VG608byH/aDjJnr7flF1//8l7luGEn4
bZO/SDXe7xdTiK/5UdpGH6wozcU=
--Scalix Licence End"/>
     <license type="temporary" body="contents_of_the_license_file_here"/>
     <server>
     <server name="milano.us.scalix.com">
         <license type="permanent" 
body="contents_of_the_license_file_here"/>
         <license type="temporary" 
body="contents_of_the_license_file_here"/>
     </server>
```
</ReturnGetServerLicenseParameters>

#### **GetServerLicenseFeaturesList**

Type — Stateless

Use this method to retrieve a list of license features. If no <ScalixServer> element is specified, it fetches license features from each registered server. They all should be the same.

Example — Input

<GetServerLicenseFeaturesListParameters/>

Example — Output

```
<ReturnGetServerLicenseFeaturesListParameters>
     <server name="palermo.us.scalix.com">
         <feature type="RECOVERY_FOLDER"/>
         <feature type="HIGH_AVAILABILITY"/>
         <feature type="MIGRATION"/>
         <feature type="MULTI_INSTANCE"/>
         <feature type="MULTI_SERVER"/>
         <feature type="RECOVERY_FOLDER"/>
         <feature type="TNEF_GATEWAY"/>
         <feature type="WIRELESS"/>
     </server>
</ReturnGetServerLicenseFeaturesListParameters>
```
# **AddServerLicenseFeaturesList**

Type — Stateless

Use this method to add or update a license. This operation is global. That is, the operation or method applies across all managed servers. No <ScalixServer> element is required.

Example — Input:

```
<AddServerLicenseParameters>
     <licenseAttributes>
         <entity name="type" value="permanent" | "temporary"/>
         <entity name="body" value="contents_of_the_license_file_here"/>
     </licenseAttributes>
</AddServerLicenseParameters>
```
Example — Output:

<ReturnAddServerLicenseParameters/>

# **DeleteServerLicense**

Type — Stateless

Use this method to delete a server license. This operation is global. That is, the operation applies across all managed servers. No <ScalixServer> element is required.

Example — Input:

```
<DeleteServerLicenseParameters type="permanent" | "temporary"/>
```
Example — Output:

</ReturnDeleteServerLicenseParameters>

#### **GetPluginInfo**

Type — Stateless

This method returns specific information regarding a plug-in specified by server and name. The <ScalixServers> element must be specified.

Example — Input:

<GetPluginInfoParameters name = "addtestusers"/>

```
<ReturnGetPluginInfoParamerers>
     <entity name="Name" value="Add Test Users"/>
     <entity name="Description" value="Adds a specified number of test 
users"/>
     <entity name="OutputType" value="text/plain"/>
     <entity name="Version" value="1.0:"/>
     <parameters>
         <parameter flag="-n" name="Number of users" value="10" 
valueType="int" argType="single" description="Number of test users"/>
        <parameter flag="-s" name="User Names" value="" valueType="string" 
argType="multi" description="Any names provided will be used for test 
users. Additionally user names will be generated automatically"/>
     </parameters>
</ReturnGetPluginInfoParamerers>
```
#### **RunPlugin**

Type — Stateless

This method returns the output from running a plug-in specified by server and name with the option of any parameters supplied. When no <ScalixServers> element is specified, this operation is executed on all Scalix-managed servers.

Example — Input:

```
<RunPluginParameters name="addtestusers">
     <parameters>
         <parameter flag="-n" value="10"/>
         <parameter flag="-s" value="Jules"/>
         <parameter flag="-s" value="Sasha"/>
         <parameter flag="-s" value="Anneke"/>
     </parameters>
</RunPluginParameters name>
```
Example — Output:

```
<ReturnRunPluginParameters>
     <server name="verona.scalix.local">
         <entity name="results" value="users added successfully"/>
     </server>
</ReturnRunPluginParameters>
```
# **GetPluginsList**

Type — Stateless

Use this method to get plug-ins from registered servers for which the user specified in the authid parameter has execute permissions. If no authid parameter is provided, the call returns all plug-ins for which the user specified with the authentication credentials has execute permissions. If no <ScalixServers> element is specified, this operation is executed on all Scalix servers managed by the Management Services.

Example — Input:

<GetPluginsListParameters authid="sasha@scalix.com"/>

```
<ReturnGetPluginsListParameters>
     <server name="palermo.us.scalix.com">
         <Plugin name="checkqueues"/>
         <Plugin name="monitordisk"/>
         <Plugin name="addtestusers"/>
     </server>
     <server name="milano.us.scalix.com">
         <Plugin name="addtestusers"/>
         <Plugin name="docollate_entries"/>
     </server>
</ReturnGetPluginsListParameters>
```
# **GetServerNameGenerationRules**

Type — Stateless

Use this method to retrieve server name generation rules. Those include: Common Name, Internet Generation rules, and Authentincation ID rules. When no server is specified, it retrieves from all registered servers. See the table ["Name Generation Rule Attributes" on](#page-111-0)  [page 112](#page-111-0) for the rule names and their respective supported format values.

Example — Input:

```
<GetServerNameGenerationRulesParameters/>
```
Example — Output:

```
<ReturnGetServerNameGenerationRulesParameters>
    <server name="verona.scalix.local">
        <entity name="general.usrl_cn_rule" value="G I. S"/>
        <entity name="general.usrl_authid_rule" value="G_I_S"/>
        <entity name="general.inet_domain_rule" value="scalix.com"/>
    </server>
    <server name="milano.scalix.local">
        <entity name="general.usrl_cn_rule" value="S,G.I"/>
        <entity name="general.usrl_authid_rule" value="G_I_S"/>
        <entity name="general.inet_domain_rule" value="scalix.local"/>
    </server>
</ReturnGetServerNameGenerationRulesParameters>
```
or

<ReturnGetServerNameGenerationRulesParameters/>

# **ModifyServerNameGenerationRules**

```
Type — Stateless
```
Use this method to modify server name generation rules. If no server is specified, it sets those settings for all registered servers.

Example — Input:

```
<ModifyServerNameGenerationRulesParameters>
     <ruleAttributes>
         <entity name="general.usrl_authid_rule" value="G_I_S"/>
     </ruleAttributes>
</ModifyServerNameGenerationRulesParameters>
```
#### Example — Output:

<ReturnModifyServerNameGenerationRulesParameters/>

# **AddServerMailAddressGenerationRules**

Type — Stateless

Use this method to add server system Internet address generation rules. When no server is specified, it adds to all registered servers. You can create a maximum of five generation rules.

Example — Input:

```
<AddServerMailAddressGenerationRulesParameters>
     <ruleAttributes>
         <rule name_part="giS" domain_part="scalix.com" slot="1"/>
         <rule name_part="gis" domain_part="scalix.local" slot="2"/>
         <rule name_part="G.I.S" domain_part=bamail.net" slot="3"/>
    </ruleAttributes>
</AddServerMailAddressGenerationRulesParameters>
```
Example — Output:

```
<ReturnAddServerMaillAddressGenerationRules/>
```
# **GetServerMailAddressGenerationRules**

Type — Stateless

Use this method to retrieve server system Internet address generation rules. When no server is specified, it fetches information from all registered servers.

Example — Input:

```
<GetServerMailAddressGenerationRulesParameters/>
```

```
<ReturnServerMailAddressGenerationRulesParameters>
    <server name="verona.scalix.local">
         <rule name_part="giS" domain_part="scalix.com" slot="1"/>
         <rule name_part="gis" domain_part="scalix.local" slot="2"/>
         <rule name_part="G.I.S" domain_part=bamail.net" slot="3"/>
    </server>
</ReturnServerMailAddressGenerationRulesParameters>
```
#### **ModifyServerMailAddressGenerationRules**

Type — Stateless

Use this method to modify server Internet address generation rules. When no server is specified, it modifies all registered servers. If the name\_part is " ", then it removes or deletes that rule, which is an alternative way to delete a rule associated with a specific slot number.

Example — Input:

```
<ModifyServerMailAddressGenerationRulesParameters>
     <ruleAttributes>
         <rule name_part="gis" domain_part="scalix.local" slot="2"/>
         <rule name_part="" domain_part="" slot="3"/>
     </ruleAttributes>
</ModifyServerMailAddressGenerationRulesParameters>
```
Example — Output:

<ReturnModifyServerMailAddressGenerationRulesParameters/>

# **DeleteServerMailAddressGenerationRules**

Type — Stateless

Use this method to delete server Internet address generation rules. When no server is specified, it deletes from all registered servers.

```
Example — Input:
```

```
<DeleteServerMailAddressGenerationRulesParameters>
     <ruleAttributes>
         <rule slot="4"/>
         <rule slot="5"/>
     </ruleAttributes>
</DeteletServerMailAddressGenerationRulesParameters>
```
Example — Output:

<ReturnDeteletServerMailAddressGenerationRulesParameters/>

#### **GetServerGeneralSettings**

Use this method to retrieve Server configuration settings from the server general.cfg file. When no server is specified, it returns all settings from the general.cfg file. If no <configAttributes> is specified, then all attributes currently set in the general.cfg file are set back. Otherwise, only the requested values of the settings are sent back. See the table ["Server General Settings" on page 113](#page-112-0) for names of friendly tags to use for retrieving individual or a selected set of parameters.

Example — Input:

```
<GetServerGeneralSettingsParameters/>
```
or

```
<GetServerGeneralSettingsParameters>
```

```
 <configAttributes>
         <entity name="general.IMAP_CONNECTION_LIMIT"/>
         <entity name="general.IMAP_IDLE_TIMEOUT"/>
     </configAttributes>
<GetServerGeneralSettingsParameters>
```
Example — Output:

```
<ReturnGetServerGeneralSettingsParameters>
    <entity name="general.ual_signon_alias" value="YES"/>
    <entity name="general.ual_config_alias" value="SYS"/>
    <entity name="general.ual_use_alias"value="FALSE"/>
     <entity name="general.cda_use_changelog" value="TRUE"/>
    <entity name="general.IMAP_CONNECTION_LIMIT" value="500"/>
    <entity name="general.IMAP_CONNRATE_LIMIT" value="10"/>
    <entity name="general.IMAP_IDLE_TIMEOUT"value="31"/>
    <entity name="general.LD_CREATE_MESSAGE_STORE" value="TRUE"/>
    <entity name="general.DS_CUST_SEND_REQ_NOW"value="TRUE"/>
    <entity name="general.DS_CUST_PERIOD_TIMER_MINUTES" value="TRUE"/>
     ...
```

```
</ReturnGetServerGeneralSettingsParameters>
```
or if the <configAttributes> element is present, then the output only contains values for those parameters:

```
<ReturnGetServerGeneralSettingsParameters>
    <entity name="general.IMAP_CONNRATE_LIMIT" value="10"/>
     <entity name="general.IMAP_IDLE_TIMEOUT" value="31"/>
</ReturnGetServerGeneralSettingsParameters>
```
# **ModifyServerGeneralSettings**

Type — Stateless

Use this method to modify Scalix server settings in the general.cfg file. If no server element is specified in the <ScalixServers>, this operation affects each registered Scalix server. See the table ["Server General Settings" on page 113](#page-112-0) for tags to specify in the <configAtttibutes> element.

Example — Input:

```
<ModifyServerGeneralSettingsParameters>
     <configAttributes>
         <entity name="general.IMAP_CONNRATE_LIMIT" value="10"/>
         <entity name="general.IMAP_IDLE_TIMEOUT" value="31"/>
     </configAttributes>
</ReturnModifyServerGeneralSettingsParameters>
```
Example — Output:

<ReturnModifyServerGeneralSettingsParameters/>

## **DeleteServerGeneralSettings**

Type — Stateless

Use this method to remove or delete a Scalix server in the general.cfg file. If no server element is specified in <ScalixServers>, then this operation impacts each registered Scalix server. Use the table ["Server General Settings" on page 113](#page-112-0) for the tags to specify in the <configAtttibutes> element.

Use this method only if necessary.

Example — Input:

```
<DeleteServerGeneralSettingsParameters>
     <configAttributes>
         <entity name="general.cda_use_changelog">
     </configAttributes>
</DeleteServerGeneralSettingsParameters>
```
Example — Output:

<ReturnServerGeneralSettingsParameters/>

# **GetUserGeneralSettings**

```
Type — Stateless
```
Use this method to retrieve user configuration settings from the users.cfg file. If <configAttributes> is absent, then all attributes currently set in the user.cfg file are retrieved, otherwise only the requested values of the settings are sent back.

Example — Input:

```
<GetUserGeneralSettingsParameters id="user_guid"/>
```
or

```
<GetUserGeneralSettingsParameters id="user_guid">
     <configAttributes>
         <entity name="user.MAPI_MBC_ALLOWED"/>
     </configAttributes>
<GetUserGeneralSettingsParameters>
```

```
<ReturngGetUserGeneralSettingsParameters>
    <entity name="user.MAPI_MBC_ALLOWED" value="TRUE"/>
     ...
</ReturnGetUserGeneralSettingsParameters>
```
# **ModifyUserGeneralSettings**

Type — Stateless

Use this method to modify user settings in the users.cfg file.

Modify only after reading the documentation and fully understanding its effects.

```
Example — Input:
```

```
<ModifyUserGeneralSettingsParameters id="user_guid">
     <configAttributes>
         <entity name="user.IMAP_CONNRATE_LIMIT" value="10"/>
         <entity name="user.MAPI_MBC_ALLOWED" value="FALSE"/>
     </configAttributes>
</ReturnModifyUserGeneralSettingsParameters>
```

```
Example — Output:
```

```
<ReturnModifyUserGeneralSettingsParameters/>
```
# **DeleteUserGeneralSettings**

```
Type — Stateless
```
Use this method to remove or delete settings in the users.cfg file.

Use this method only if necessary.

#### Example — Input:

```
<DeleteUserGeneralSettingsParameters id="user_guid">
    <configAttributes>
         <entity name="user.MAPI_MBC_ALLOWED"/>
     </configAttributes>
</DeleteUserGeneralSettingsParameters>
```
#### Example — Output:

</ReturnUserGeneralSettingsParameters>

# *Queue Functions*

The basic queue functions you can access from the API are:

- • [GetQueuesNameList](#page-85-0)
- • [GetQueuesList](#page-85-1)
- • [GetQueueInfo](#page-86-0)
- • [GetQueueMessagesList](#page-87-0)
- • [GetQueueMessageInfo](#page-88-0)
- • [DeleteMessageFromQueue](#page-88-1)

Each is explained here.

# <span id="page-85-0"></span>**GetQueuesNameList**

Type — Stateless

Use this method to get a list of Scalix queue names and their descriptions. There is no need to specify the Server target. It reads this information from the Management Services configuration files. Use these queue names for SOAP methods pertaining to Scalix queues.

Example — Input:

```
<GetQueuesNameListParameters/>
```
Example — Output:

Returns the list of all Scalix queue names and their descriptions. This is a memory dump of the Scalix queue table (["Scalix Queues" on page 111\)](#page-110-0).

```
<ReturnGetQueuesNameListParameters>
    <queue name="LOCAL" desc="Local Delivery Service input queue"/>
    <queue name="ROUTER" desc="Router Delivery input queue"/>
     ...
</ReturnGetQueuesNameListParameters>
```
# <span id="page-85-1"></span>**GetQueuesList**

Type — Stateless

Use this method to get a list of Scalix queues and the number of messages associated with them, along with load averages. If no server is specified, it retrieves information from all registered servers.

The syntax is similar to GetServicesList.

Example — Input:

<GetQueuesList/>

Example — Output:

The attributes have the following meanings:

name — Name of the Scalix queue

attachedMsgs — Number of current messages on the queue waiting to be processed

msgProcessedNow — Current number of messages being processed

totalMessages — Total number of message attached to this queue since the queue manager last started. It resets if the queue manager service restarts, and it also resets the load averages as well.

load1Min — One-minute load average of the queue

load5Min — Five-minute load average of the queue

load15Min — 15-minute load average of the queue

```
<ReturnGetQueuesListParameters>
     <server name="verona.scalix.local>
         <queue name="ARCHERR "attachedMsgs="10" msgsProcessedNow="2" 
totalMessages=42 load1Min=5.0 load5Min=5.6 load15Min=10.1/>
         <queue name="ROUTER "attachedMsgs="10" msgsProcessedNow="2" 
totalMessagesProcessed="42" load1Min="5.0" 
load5Min="5.6"load15Min="10.1"/>
         ....
      <server/>
</ReturnGetQueuesListParameters>
```
#### <span id="page-86-0"></span>**GetQueueInfo**

Type — Stateless

Use this method to retrieve specific queue information from a particular server. The server argument must be specified in the SOAP message.

Example — Input:

```
<GetQueueInfoParameters name="ROUTER"/>
```

```
<ReturnQueueInfoParameters>
    <queue name="ROUTER "attachedMsgs="10" msgsProcessedNow="2" 
totalMessagesProcessed="42" load1Min="5.0" load5Min="5.6" 
load15Min="10.0"/>
</ReturnQueueInfoParameters>
```
#### <span id="page-87-0"></span>**GetQueueMessagesList**

Type — Stateless

Use this method to obtain a list of current messages on a particular Scalix Server or all registered servers for a particular server queue. When no server argument is specified in the SOAP message as part of the <ScalixServers/> element, it gets messages for the specific QUEUE from all of them. Note that the data is transient and can change as messages are picked up for processing.

Example — Input:

<GetQueueMessagesListParameters name="SMERR"/>

Example — Output:

The type attribute can be the following enumeration:

type = MSG (Ordinary Message)

type = ACK (Acknowledgement)

type = REP (Reply)

The priority attribute can be the following enumerations:

priority= L (Low)

priority= N (Normal)

priority= U (Urgent)

```
<ReturnGetQueueMessagesList>
     <server name= "verona.scalix.local"/>
         <message msgNo="0" msgRefNo="25265" sender="+DIRSYNC" type="MSG" 
priority="L" subject="DIRECTORY SYNCHRONIZATION - REQUEST_Updates" 
sent="05.09.04"/>
         <message msgNo="1" msgRefNo="25249" sender="+DIRSYNC" type="MSG" 
priority="L" subject="DIRECTORY SYNCHRONIZATION - REQUEST_Updates" 
sent="05.09.04"/>
        ....
     </server>
</ReturnGetQueuesMessagesList>
```
## <span id="page-88-0"></span>**GetQueueMessageInfo**

Type — Stateless

Use this method to obtain message details from a specific Scalix Server on a particular or specified queue. You must specify the server argument in the SOAP message as part of the <ScalixServer/> element. Note that the data is transient and can be absent or already processed before the request reaches the server.

Example — Input:

```
<GetQueuesMessageInfoParameters msgRefNo="25265" name="SMERR"/>
```
Example — Output:

```
<ReturnQueueMessageInfoParameters>
     <entity name="REFNUM" value="25249"/>
     <entity name="MESSAGEID" 
value="H000000000006281.1084146540.verona.scalix.local"/>
     <entity name="SENDER" value="+DIRSYNC / verona, scalix"/>
     <entity name="RECIPIENT" value="+DIRSYNC / MILANO, SCALIX"/>
     <entity name="RECIPIENT" value="+DIRSYNC / BUGS, SCALIX"/>
     <entity name="MESSAGETYPE" value="MSG"/>
     <entity name="PRIORITY" value="L"/>
     <entity name="SENT" value="5.09.04"/>
    <entity name="ERRORTEXT" value="This is a MIME-encapsulated message"/
>
     <entity name="ERRORTEXT" value="--i4A4hc221904.1084164279/
samwise.scalix.local"/>
     ....
     <entity name="ERRORTEXT" value="from samwise.scalix.local 
(root@localhost)"/>
<ReturnQueueMessageInfoParameters/>
```
# <span id="page-88-1"></span>**DeleteMessageFromQueue**

Type — Stateless

Use this method to delete a message from a specified Scalix Server from a particular specified queue. You must specify the server argument in the SOAP message as part of the <ScalixServer/> element. Note that the data is transient and can be absent or already processed before the request reaches the server.

Example — Input:

```
<DeleteMessageFromQueue msgRefNo="25265" name="SMERR"/>
```
Example — Output:

<ReturnMessageFromQueue/>

# *Mailnode Functions*

The mailnode functions you can access from the API are:

- • [GetMailNodesList](#page-89-0)
- • [GetMailNodeInfo](#page-89-1)
- • [AddMailNode](#page-90-0)
- • [DeleteMailNode](#page-90-1)
- • [ModifyMailNode](#page-91-0)

Each is explained here.

# <span id="page-89-0"></span>**GetMailNodesList**

Type — Stateless

Use this method to get a list of mailnodes on the servers managed by the Management Services.

Example — Input:

<GetMailNodesListParameters/>

Example — Output:

```
<ReturnMailNodesListParameters >
     <mailnode name="pippin,scalix" server = "pippin.scalix.local" 
type="local" domain="scalix.com"/>
     <mailnode name="internet,foobar/scalix" server = 
"pippin.scalix.local" type="mime"/>
     <mailnode name="tnef,scalix" server = "hostname.scalix.local" 
type="tnef"/>
</ReturnMailNodesListParameters>
```
# <span id="page-89-1"></span>**GetMailNodeInfo**

Type — Stateless

Use this method to get detailed mailnode information from servers managed by the Services Manager. No server argument is needed because the mailnode name maps to the server.

Example — Input:

```
<GetMailNodeInfoParameters name="mktg"/>
```

```
<ReturnGetMailNodeInfoParameters type="P">
    <entity name="SERVER" value="verona.scaix.local"/>
    <entity name="MAILNODE" value="mktg"/>
    <entity name="DOMAIN" value = "scalix.com"/>
    <entity name="RULE value="G.S"/>
</ReturnGetMailNodeInfoParameters>
```
# <span id="page-90-0"></span> **AddMailNode**

Type — Stateless

Use this method to create a mailnode on a particular server. Note that mailnodes have to be unique across a set of Scalix servers, so server name must be specified. If not, it picks the first registered server.

Rules can be of the following format:

```
 G.S (Joe.Smith)
 G.I.S(Joe.M.Smith)
 gS(jSmith)
 gs(js)
 gis(jms)
 giS(jmSmith)
```
The domain and rule are optional fields.

Example — Input:

```
<AddMailNodeParameters>
     <userAttributes>
         <entity name="MAILNODE" value="mktg"/>
         <entity name="DOMAIN" value = "scalix.com"/>
         <entity name="RULEvalue="G.S"/>
     </userAttributes>
</AddMailNodeParameters>
```
Example — Output:

<returnAddMailNodeParameters name="mktg"/>

# <span id="page-90-1"></span>**DeleteMailNode**

Type — Stateless

Use this method to delete a mailnode. There is no need for server arguments because mailnodes are unique, and the Management Services keep track of server-to-mailnode mappings so it directs the request to the appropriate server.

Mailnodes can only be deleted if there are no users on them.

Example — Input:

```
<DeleteMailNodeParameters name="mktg"/>
```
# <span id="page-91-0"></span>**ModifyMailNode**

Type — Stateless

Use this method to modify the domain associated with the mailnode and/or rule.

Changing the primary mailnode is not exposed at this interface.

Example — Input:

```
<ModifyMailNodeParameters name="mktg">
     <userAttributes>
         <entity name="DOMAIN" value="foo.com"/>
         <entity name="RULE" value="g.i.s"/>
     </userAttributes>
</ModifyMailNodeParameters>
```

```
Example — Output:
   <ReturnModifyMailNodeParameters/>
```
# *Message Store or Mailbox Functions*

The basic message store functions you can access from the API are:

- • [GetUserMessageStoreLimits](#page-92-0)
- • [ModifyUserMessageStoreLimits](#page-93-0)
- • [GetServerMessageStoreLimits](#page-93-1)
- • [ModifyServerMessageStoreLimits](#page-94-0)
- • [GetUserMessageStoreUsage](#page-94-1)
- • [GetServerMessageStoreUsage](#page-95-0)
- • [GetUsersMessageStoreUsageList](#page-95-1)
- • [DeleteUserMessageStoreItems](#page-96-0)
- • [CreateUserSmartCache](#page-97-0)
- • [CreateUserSISIndex](#page-97-1)

Each is outlined here.

#### <span id="page-92-0"></span>**GetUserMessageStoreLimits**

Type — Stateless

Use this method to view user-specific message store limits. The limits are in KB. There is no need to specify the server because the Management Services can locate the user account, or determine which server owns the directory entry for the GUID.

Example — Input:

```
<GetUserMessageStoreLimits id="guid"/>
```
Example — Output:

The "limit" element attributes has the following meanings:

ms — Mailbox or message store limit in kilobytes. 0 means no limit.

 $it$  – In tray size in kilobytes. 0 means no limit.

 $fc$  – Filing cabinet size in kilobytes. 0 means no limit.

wb — Waste basket size in kilobytes. 0 means no limit.

pt — Pending tray size in kilobytes. 0 means no limit.

da — Distribution list area size in kilobytes. 0 means no limit.

The sanctions element attributes have the following meanings:

us — Causes a message to be sent to the user when one or more of the applicable limits are exceeded. The message indicates which limits have been exceeded.

as — Causes a message to be sent to the Error Notification User when a user exceeds one of their limits.

es — Causes a UAL error message to be generated when a user tries to create an item in a Filing Cabinet or Distribution List Area once it has exceeded the set limit. Note that this sanction does not apply to the message store limit.

rs — Causes delivery rejection when the user is exceeding limits. In this case, no messages are delivered to the user while they are exceeding their limits. Instead an NDN is returned to the originator of the message. Note that this sanction only applies to the message store limit.

ss — Enables messages sent by a user to be further processed by the deferred mail manager. For this option to have a useful effect, rules that perform some action based on the size of the user's message store in relation to their configured limits must be configured. Typically, this option is used to reject any messages sent by the user after exceeding a limit.

If the attributes is missing, it has not been set. It only returns values for which the sanctions have been set.

<ReturnGetUserMessageStoreLimitsParameters>

```
 <entity name="ms" value="0"/>
     <entity name="it" value="500"/>
     <entity name="fc" value="10"/>
     <entity name="wb"value="10"/>
     <entity name="da" value="15"/>
     <entity name="us"value="true"/>
     <entity name="es" value="true"/>
</ReturnGetUserMessageStoreLimitsParameters>
```
# <span id="page-93-0"></span>**ModifyUserMessageStoreLimits**

Use this method to modify a user's specific message store limits. The limits are in KB. There is no need to specify the server because the Management Services can locate the user, or which server owns the directory entry for the GUID.

```
Example — Input:
```

```
<ModifyUserMessageStoreLimitsParameters id ="guid">
     <userAttributes>
         <entity name="ms" value="0"/>
         <entity name="it"value="500"/>
         ...
         <entity name="us"value="false"/>
         <entity name="es" value="true"/>
     </userAttributes>
</ModifyUserMessageStoreLimits>
```
Example — Output:

<ReturnModifyUserMessageStoreParameters/>

# <span id="page-93-1"></span>**GetServerMessageStoreLimits**

```
Type — Stateless
```
Use this method to get the message store limits along with sanction rules for each server or all servers. When no server name is specified in the <ScalixServers> element, it gets from all servers.

```
Example — Output:
```

```
<ReturnGetServerMessageStoreLimitsParameters>
     <server name="verona.scalix.local">
         <entity name="ms" value="0"/>
         <entity name="it" value="500"/>
         <entity name="fc" value="10"/>
         <entity name="wb" value="10"/>
         <entity name="da" value="15"/>
         <entity name="us" value="true"/>
         <entity name="es" value="true"/>
         <entity name="WARN_PCT" value="90"/>
         <entity name="WARN_TEXT" value="string"/>
         <entity name="REJECT_PCT" value="100"/>
     </server>
</ReturnGetServerMessageStoreLimitsParameters>
```
# <span id="page-94-0"></span>**ModifyServerMessageStoreLimits**

Type — Stateless

Use this method to modify global or server(s) message store limits along with sanctions if required. When no server is specified as part of the <ScalixServers> element, the operation applies across all servers.

```
Example — Input:
```

```
<ModifyServerMessageStoreLimitsParameters>
     <userAttributes>
         <entity name="ms" value="0"/>
         <entity name="it" value="500"/>
         ...
         <entity name="us" value="false"/>
         <entity name="es" value="true"/>
         <entity name="WARN_PCT" value="90"/>
         <entity name="WARN_TEXT" value="The desired warning message 
string"/>
         <entity name="REJECT_PCT" value="100"/>
     </userAttributes>
</ModifyServerMessageStoreLimitsParameters>
```
Example — Output:

<ReturnModifyServerMessageStoreLimitsParameters/>

# <span id="page-94-1"></span>**GetUserMessageStoreUsage**

Type — Stateless

Use this method to retrieve user's message store size. There is no need to specify or indicate the <ScalixServers> element, because it will know what server to retrieve it from. All values returned are in KB.

Example — Input:

```
<GetUerMessageStoreUsageParameters id="guid"/>
```
Example — Output:

<ReturnGetUserMessageStoreUsageParameters> <entity name="MAILBOX" value="450"/> <entity name="WASTEBASKET" value="2"/> </ReturnGetUserMessageStoreUsageParameters>

#### <span id="page-95-0"></span>**GetServerMessageStoreUsage**

Type — Stateless

Use this method to retrieve the Scalix server's message store size. If no <ScalixServers> element is specified, it returns for each registered Scalix server. All values returned are in KB. Currently, only the total mailbox size and wastebasket folder or container is supported in the SOAP call. Along with the mailbox and wastebasket, the size of /var/opt/scalix is also returned (the parsed output of df -P -k /var/opt/scalix which is the file system path where the message store resides).

Example — Input:

<GetServerMessageStoreUsageParameters/>

Example — Output:

```
<ReturnGetServerMessageStoreUsageParameters>
     <server name="palermo.scalix.local">
         <entity name="MAILBOX"value="4500"/>
         <entity name="WASTEBASKET" value="26"/>
         <entity name="FILESYSTEM" value="74730664"/>
     </server>
     <server name="milano.scalix.local">
         <entity name="MAILBOX"value="4550"/>
         <entity name="WASTEBASKET" value="27"/>
         <entity name="FILESYSTEM" value="57135340"/>
     </server>
</ReturnGetServerMessageStoreUsageParameters>
```
# <span id="page-95-1"></span>**GetUsersMessageStoreUsageList**

#### Type — Stateless

Use this method to fetch Scalix servers' message store users list. This call can be used to retrieve the list of users who consume large amounts of disk space on the message store partition */var/opt/scalix*. Using various <usageAttributes> parameters, you can control what is returned from the server with respect to sorting order (ascending or descending), sorted by (mailbox or wastebasket), and maximum number of users. When no <ScalixServers> is specified, then it fetches information from all registered servers. It is advisable, for performance reasons, that you specify the <ScalixServers> element for the targeted server for which you want to fetch information.

The attributes values are as follows:

 $mb -$  Mailbox

wb — Wastebasket

all — Mailbox + wastebasket

ascend — Sort by ascending order

descend — Sort by descending order

Example — Input:

```
<GetUsersMessageStoreUsageListParameters>
     <usageAttributes>
```

```
 <entity name="SORT_ORDER" value = "ascend | descend"/>
        \epsilon <entity name="SORT_BY" value = "mb | wb" | "all"/>
         <entity name="MAX_USERS" value = "10"/>
     </usageAttributes>
</GetUsersMessageStoreUsageListParameters>
```
When no <usageAttributes> element is specified in the SOAP call, then the defaults are SORT\_ORDER is descend, SORT\_BY is mb (mailbox) and MAX\_USERS is 5.

```
Example — Output:
   <ReturnGetUsersMessageStoreUsageListParameters>
        <server name="palermo.scalix.local">
            <user name="Julie Ferris" id="guid" mb="455" wb="55"/>
            <user name="Jules Damji" id="guid" mb="45" wb="5"/>
            <user name="Sasha Sterling id="guid" mb="43" wb="2"/>
            <user name="Andy Palay id="guid" mb="30" wb="1"/>
    ...
           /* If SORT_BY is "all" then the output will have the following user 
   entity line: */
            <user name="Julie Ferris" id="guid" total="610"/>
        </server>
   </ReturnGetUsersMessageStoreUsageListParameters>
```
#### <span id="page-96-0"></span>**DeleteUserMessageStoreItems**

Type — Stateless

Use this method to empty the user's message store, in particular to empty it of folders. Currently, only the wastebasket folder is supported. If no usage attributes are specified in the SOAP call, the default behavior empties the entire wastebasket, using no age or size criteria. AGE is in days and SIZE is in KB.

```
Example — Input:
```

```
<DeleteUserMessageStoreItemsParameters id="guid">
     <usageAttributes>
         <entity name="WASTEBASKET" value="true"/>
         <entity name="AGE"value="4"/>
         <entity name="SIZE"value="10"/>
     </usageAttributes>
</DeleteUserMessageStoreItemsParameters>
```

```
<ReturnUserMessageStoreItemsParameters/>
```
# <span id="page-97-0"></span>**CreateUserSmartCache**

Type — Stateless

Use this method to initiate or prepare a user's SmartCache on the server where the user is provisioned. The max\_cache\_size\_item is in MB. When no cacheAttributes is specified, the server defaults are used.

Example — Input:

```
<CreateUserSmartCacheParameters id="user_guid">
    <cacheAttributes>
         <entity name="CACHE_DIRECTORY"value="/
path_to_cache_directory_on_the_server"/>
         <entity name="MAX_CACHE_SIZE_ITEM value="2"/> /* default is 
1000kb */
         <entity name="PASSWORD" value="user_password"/>
        /* only required if root is not executing this command */ </cacheAttributes>
</CreateUserSmartCacheParameters>
```
or

<CreateUserSmartCacheParameters id="user\_guid"/> /\* user all default server parameters; root must execute this \*/

Example — Output:

<ReturnCreateUserSmartCacheParameters/>

# <span id="page-97-1"></span>**CreateUserSISIndex**

Use this method to initiate or prepare a user's search index on the server where the user is provisioned. When no indexAttributes are specified, the defaults are used.

Example — Input:

```
<CreateUserSISIndexParameters id="user_guid">
    <indexAttributes>
        <entity name="SIS_URL" value="url"/>
        <entity name="TIME" value="days"/>
    </indexAttributes>
</CreateUserSISIndexParameters>
```

```
<ReturnCreateUserSISIndexParameters/>
```
# *Password Controls*

The basic password control functions you can access from the API are:

- • [GetPasswordSettings](#page-98-0)
- • [ModifyPasswordSettings](#page-99-0)

Each is explained here.

# <span id="page-98-0"></span>**GetPasswordSettings**

Type — Stateless

Use this method to set password controls globally or on a particular server. When no server is specified as part of the <ScalixServers> element, the operation or method applies across all registered servers.

Example — Input:

```
<GetPasswordSettingsParameters/>
```
Example — Output:

```
<ReturnGetPasswordSettingsParameters>
     <server name="verona.scalix.local">
         <entity name="EXPIRATION_DAYS" value="2"/>
         <entity name="MIN_LENGTH" value="8"/>
         <entity name="MAX_REPEAT_CHARS" value=""/>
```
or numeric value

```
 <entity name="MUST_HAVE_ALPHABETIC" value="true"/>
         <entity name="MUST_HAVE_LOWER_CASE" value="false"/>
         <entity name="MUST_HAVE_UPPER_CASE" value="true"/>
         <entity name="MUST_HAVE_NUMERIC" value="true"/>
         <entity name="MUST_HAVE_NON_ALPHANUMERIC" value="true"/>
         <entity name="MIN_REUSE_COUNT" value=""/>
         /* or numeric or number of times a password must change before a 
previous value can be reused. */
         <entity name="MIN_REUSE_DURATION" value=""/>
         /* or numeric in days before old password can be reused */
         <entity name="MAX_LOGIN_RETRIES"value=""/>
         /* number of times before the user is locked out from illegal 
password attempts. */
     </server>
</ReturnGetPasswordSettingsParameters>
```
#### <span id="page-99-0"></span>**ModifyPasswordSettings**

Type — Stateless

Use this method to modify password controls globally or on a particular server. When no server is specified as part of the <ScalixServers> element, the operation or method applies across all registered servers.

Example — Input:

```
<ModifyPasswordSettingsParameters>
     <passwordAttributes>
         <entity name="EXPIRATION_DAYS" value="2"/>
         <entity name="MIN_LENGTH"value="8"/>
         <entity name="MAX_REPEAT_CHARS" value=""/>
         <entity name="MUST_HAVE_ALPHABETIC"value="true"/>
         <entity name="MUST_HAVE_LOWER_CASE"value="false"/>
         <entity name="MUST_HAVE_UPPER_CASE" value="true"/>
         <entity name="MUST_HAVE_NUMERIC" value="true"/>
         <entity name="MUST_HAVE_NON_ALPHANUMERIC" value="true"/>
         <entity name="MIN_REUSE_COUNT" value=""/>
         <entity name="MIN_REUSE_DURATION" value=""/>
         <entity name="MAX_LOGIN_RETRIES"value=""/>
     </passwordAttributes>
</ModifyPasswordSettingsParameters>
```
Note: To unset or reset password controls back to the default, use the method with only a single attribute: UNSET\_SETTINGS. This attribute cannot be used with any other attributes.

```
<ModifyPasswordSettingsParameters>
     <passwordAttributes>
         <entity name="UNSET_SETTINGS value="true"/>
     </passwordAttributes>
</ModifyPasswordSettingsParameters>
```
Example — Output:

<ReturnModifyPasswordSettingsParameters/>

# *Management Services Settings*

Console configurations along with Management Services configurations are stored in the ubermanager.properties file on the administration server.

Only the most relevant of the settings are exposed via the interface.

The Management Services settings you can access from the API are:

- • [GetConsoleConfig](#page-100-0)
- • [ModifyConsoleConfig](#page-101-0)
- • [GetDepartmentList](#page-101-1)
- • [AddDepartment](#page-102-0)
- • [DeleteDepartment](#page-102-1)
- • [ModifyDepartment](#page-102-2)

Each is explained here.

# <span id="page-100-0"></span> **GetConsoleConfig**

Type — Stateful. Configurations are stored in memory; any modifications are written to the disk in a file.

Use this method to retrieve Scalix Management Console configurations stored in the Management Services properties file.

```
Example — Input:
```

```
<GetConsoleConfigParameters/>
```
or

```
<GetConsoleConfigParameters>
     <configAttributes>
         <entity name="localDomain"/>
         <entity name="MaxListSize"/>
     </configAttributes>
</GetConsoleConfigParameters>
```
Example — Output:

LocalDomain is a multivalue attribute. For each value, an element for that entity is returned. When the <configAttributes> element with attributes is specified, only the requested elements are returned. Otherwise, all current settings are returned.

```
<ReturnGetConsoleConfigParameters>
    <entity name="LocalDomain" value="scalix.com"/>
    <entity name="LocalDomain" value="scalix.local"/>
    <entity name="ExternalAuthentication" value="false"/>
    <entity name="DefaultCountry" value="US"/>
    <entity name="DefaultCompany" value="Scalix Inc"/>
    <entity name="DefaultZipcode" value="94538"/>
    <entity name="AllowAuthenticationChoice" value="false"/>
    <entity name="MaxListSize" value="200"/>
</ReturnGetConsoleConfigParameters>
```
#### <span id="page-101-0"></span>**ModifyConsoleConfig**

Type — Stateful. Configurations are stored in memory; any modifications are written to the disk in a file.

Use this method to modify Scalix Management Console settings. The modification is done in memory and reflected on the disk.

Example — Input:

LocalDomain is a multivalue attribute. For each value, an element for that entity is returned. To remove or add any of the multivalues, you must provide all the new values.

```
<ModifyConsoleConfigParameters>
     <configAttributes>
         <entity name="LocalDomain" value="scalix.net"/>
         <entity name="DefaultCountry" value="FR"/>
         <entity name="MaxListSize" value="250'/>
     </configAttributes>
</ModifyConsoleConfigParameters>
```

```
Example — Output:
```
<ReturnModifyConsoleConfigParameters/>

# <span id="page-101-1"></span>**GetDepartmentList**

Use this method to get a list of departments in the ubermanager.properties file.

```
Example — Input:
```
<GetDepartmentListParameters/>

```
<ReturnDepartmentListParameters>
    <department name="Eng" id="Eng"/>
    <department name="Eng/SAC"id="Eng/SAC"/>
    <department name="Sales"id="Sales"/>
    <department name="Sales/US"id="Sales/US"/>
    <department name="Sales/UK"id="Sal,es/UK"/>
    <department name="Support"id="Support"/>
    <department name ="Marketing"id="Marketing"/>
    <department name="Marketing/Channels" id="Marketing/Channels"/>
    <department name="Marketing/Comm" id="Marketing/Comm"/>
</ReturnDepartmentListParameters>
```
#### <span id="page-102-0"></span>**AddDepartment**

Use this method to add a department to an existing department list.

Example — Input:

```
<AddDepartmentParameters>
     <departmentAttributes>
         <entity name="NAME" value="Law"/>
     </departmentAttributes>
</AddDepartmentParemeters>
```
Example — Output:

<ReturnAddDepartmentParameters id="Law"/>

# <span id="page-102-1"></span>**DeleteDepartment**

Use this method to delete a department from an existing department list.

Example — Input:

```
<DeleteDepartmentParameters id="Law"/>
```

```
Example — Output:
   <ReturnDeleteDepartmentParameters/>
```
# <span id="page-102-2"></span>**ModifyDepartment**

Use this method to modify a department from an existing department list.

```
Example — Input:
   <ModifyDepartmentP:arameters id="Law"/>
        <departmentAttributes>
            <entity name="NAME" value="Legal"/>
        </departmentAttributes>
   </ModifyDepartmentParameters>
```
Example — Output:

<ReturnModifyDepartmentParameters/>

# *Attributes Table for APIs*

The table lists some of the attributes the client can specify in methods.

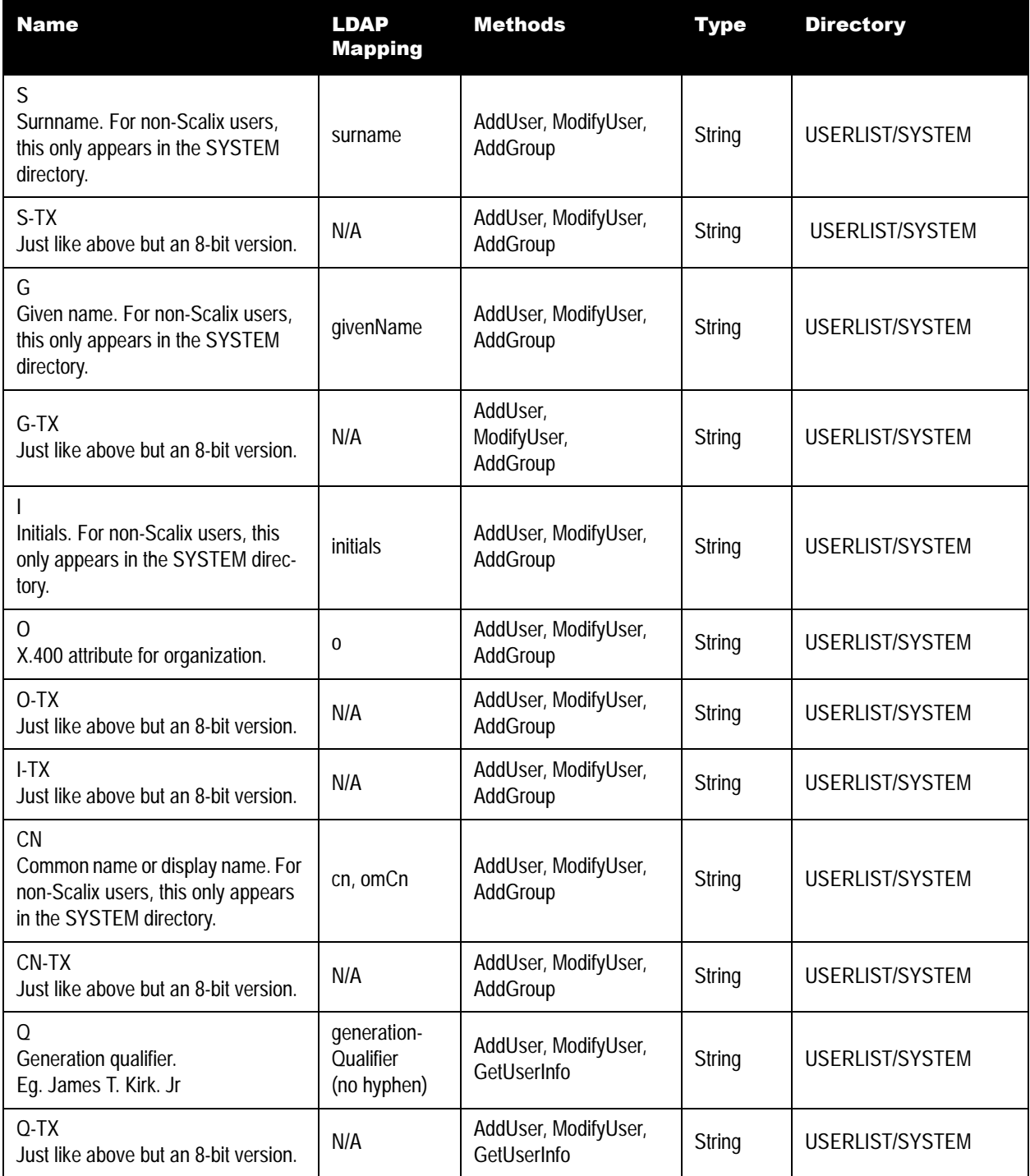

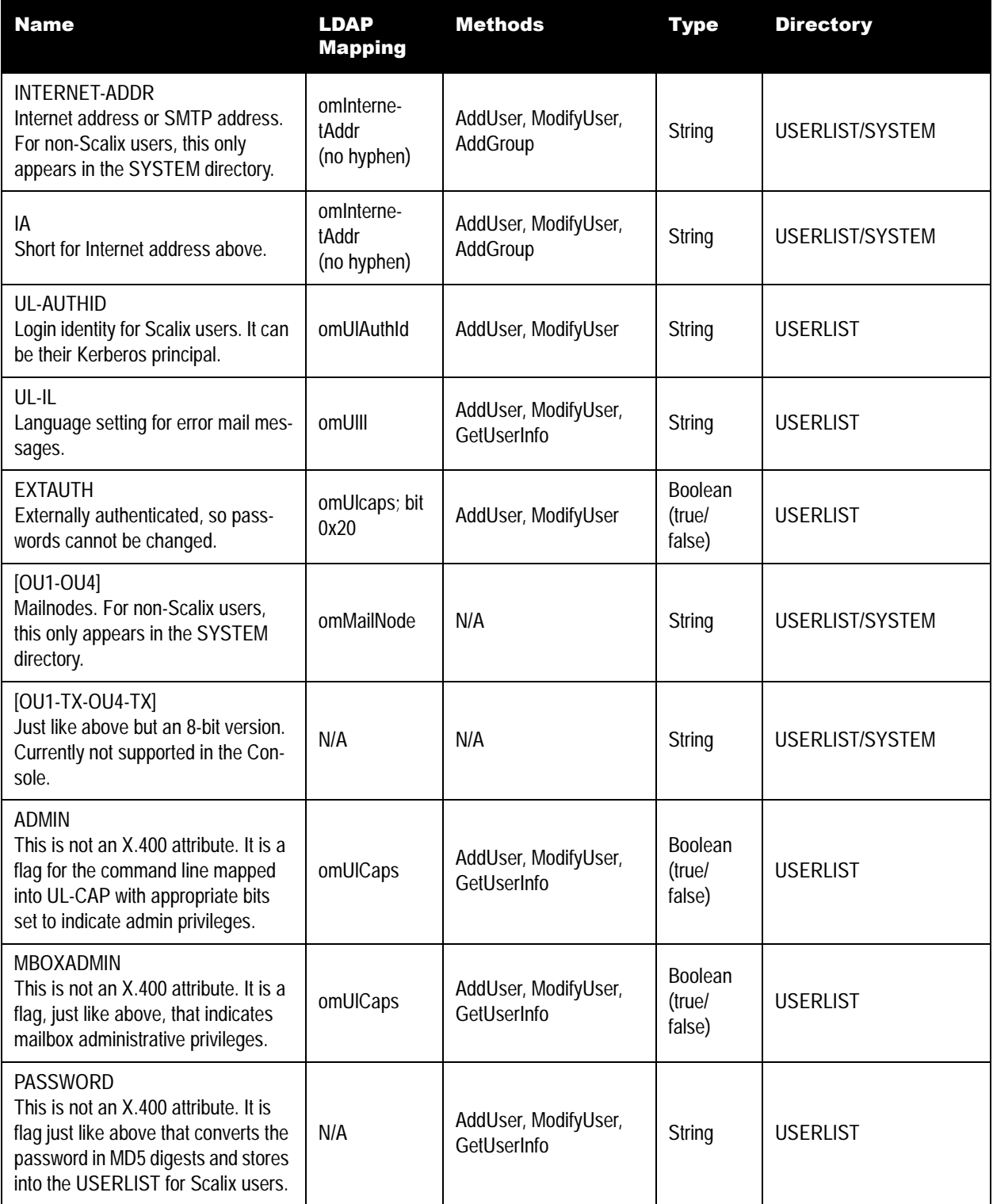

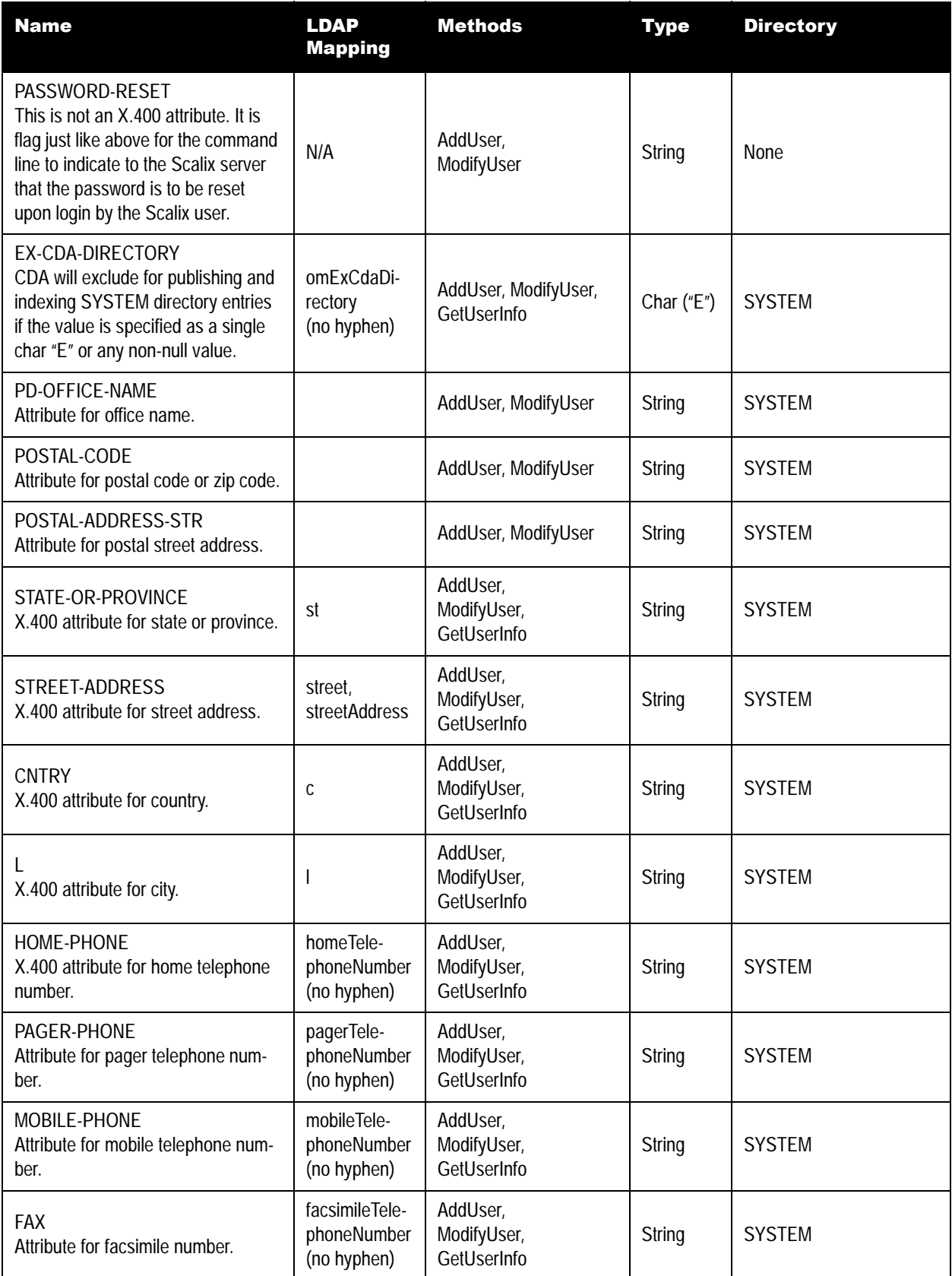

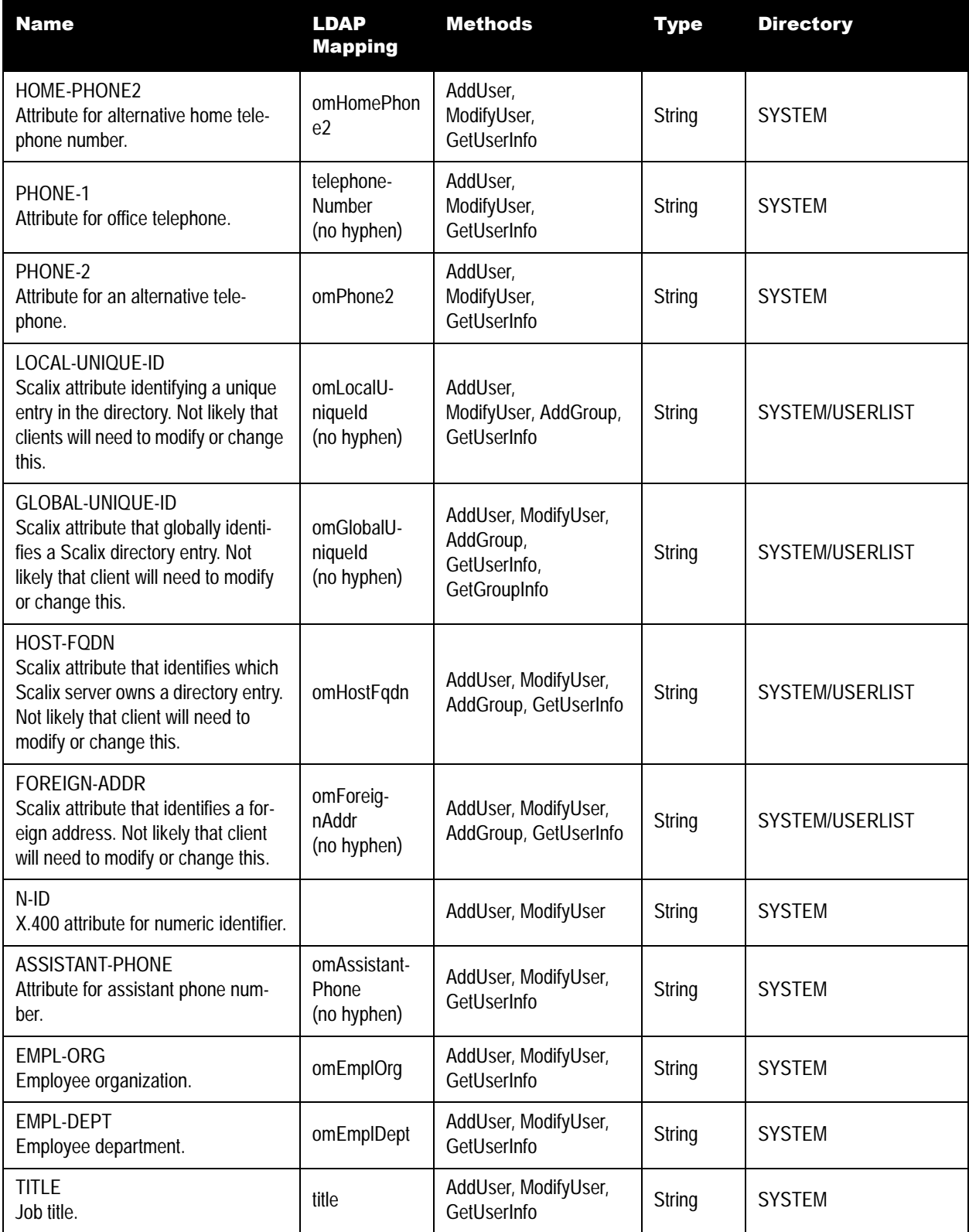

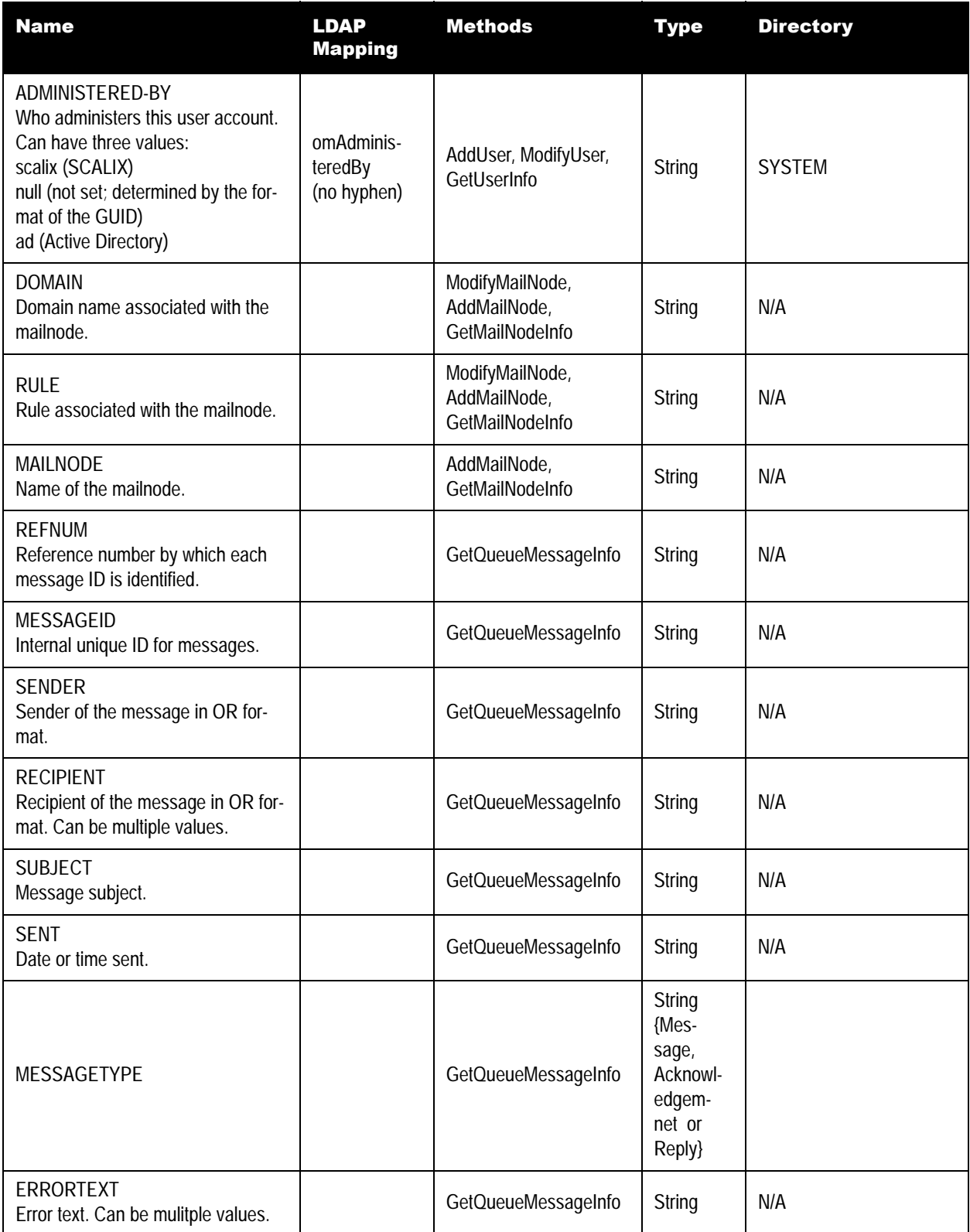
#### **Table 1: Attributes**

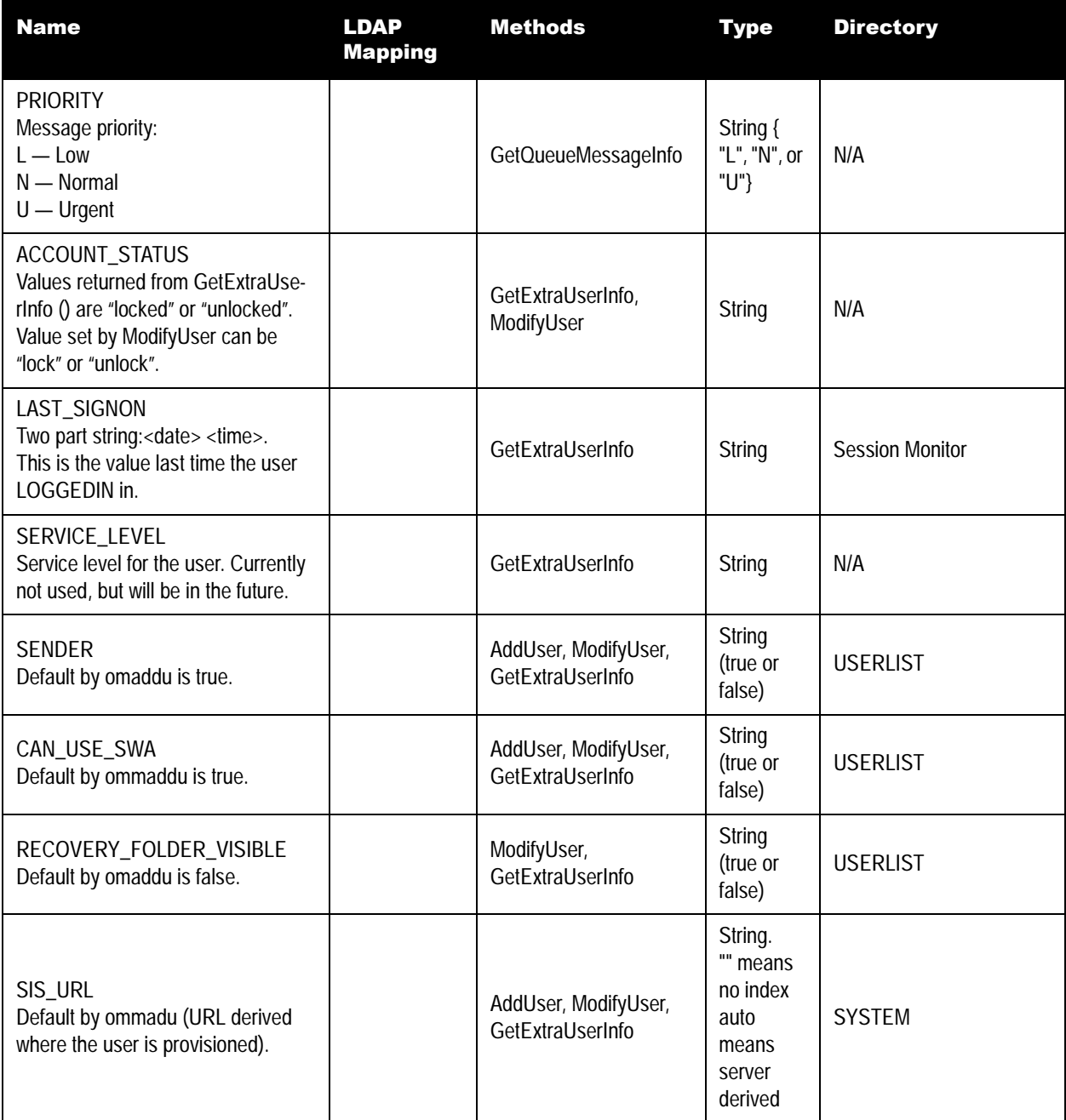

# *Services and Daemons*

This table shows all services and daemons available or running on the Scalix server. Use the abbreviation in the StartService and StopService interface previously outlined.

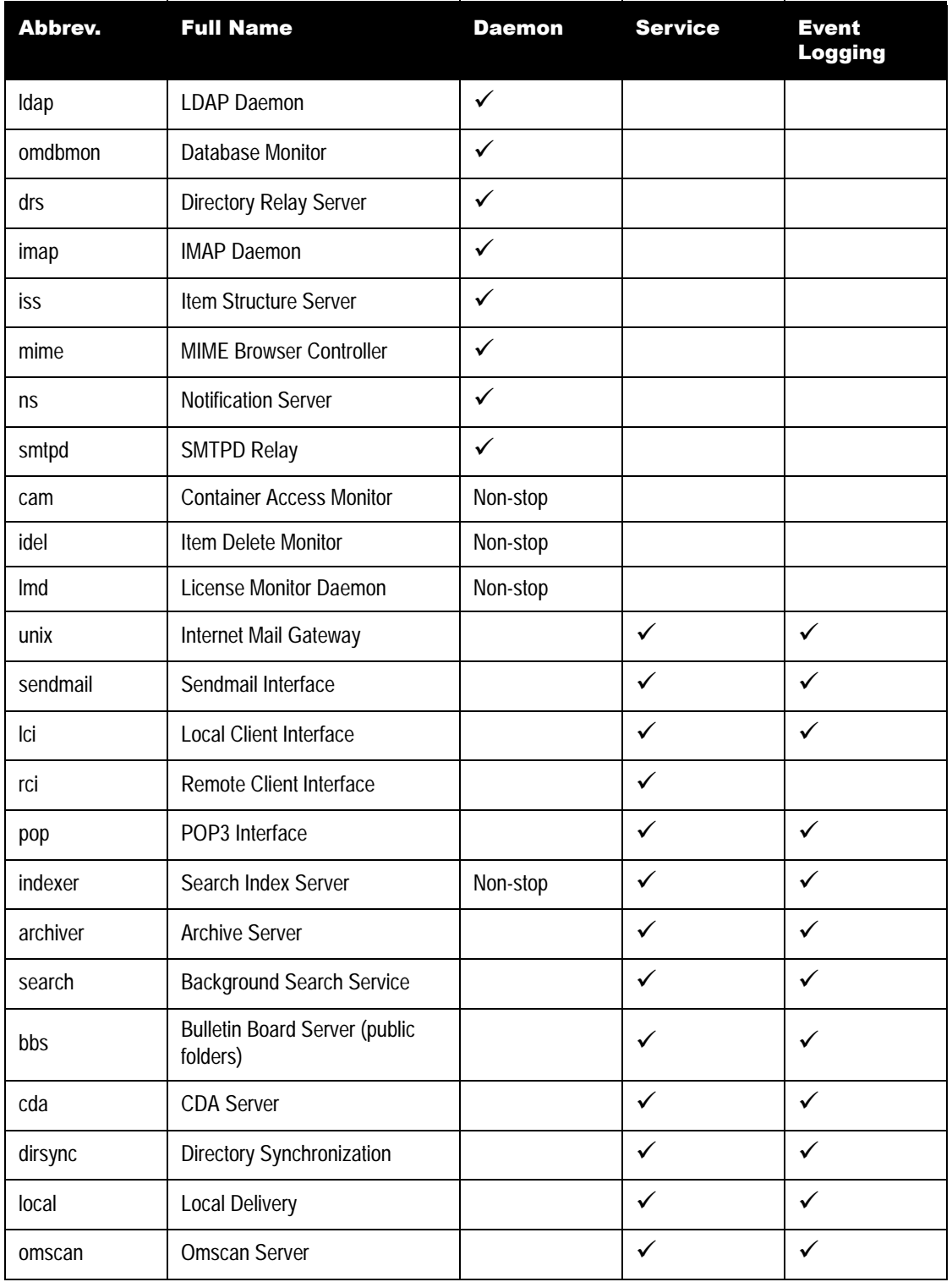

#### **Table 2: Services and Daemons**

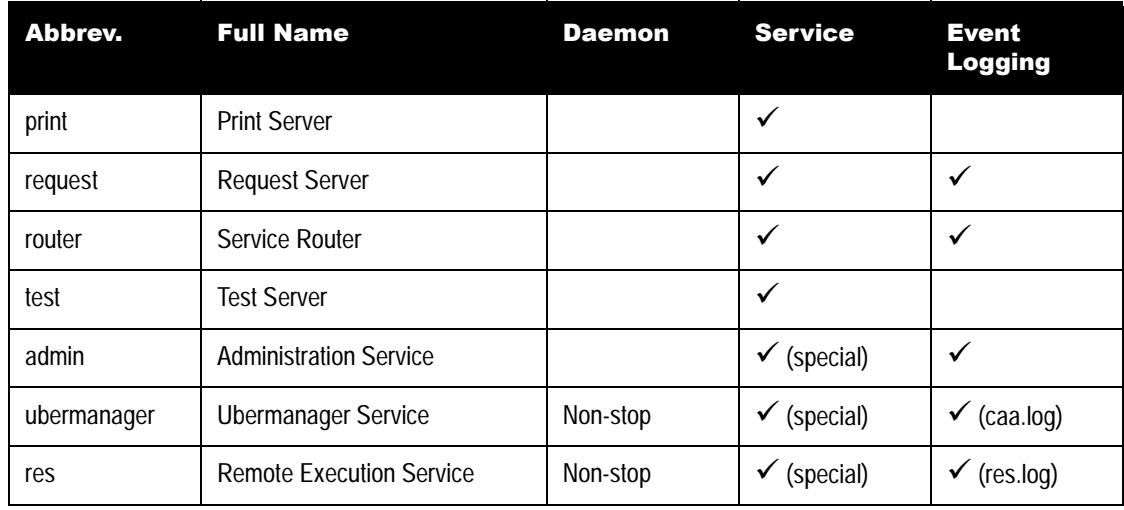

#### **Table 2: Services and Daemons**

# *Scalix Queues*

These are the queues to be used as arguments for the queue-related interfaces.

#### **Table 3: Scalix Queues**

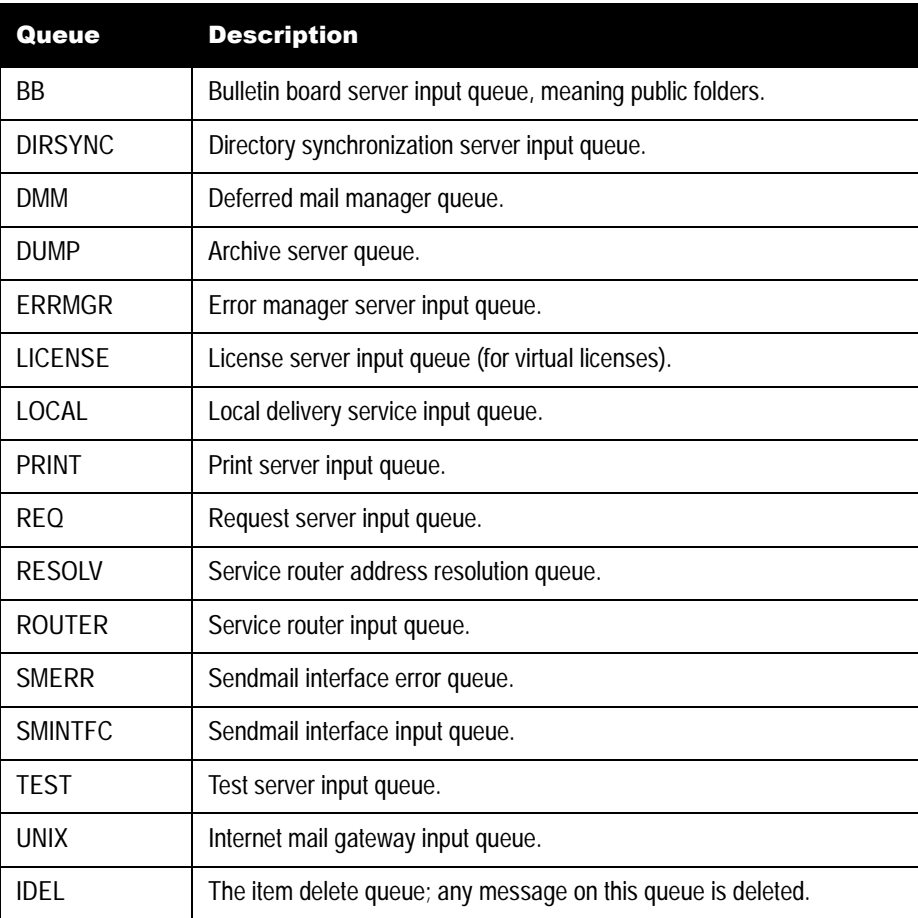

#### **Table 3: Scalix Queues**

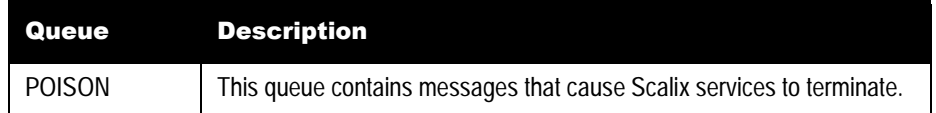

# *Name Generation Rule Attributes*

These are the friendly names of the various server-generation rules to be used in SOAP methods.

| <b>Rule</b>              | <b>Formats</b>                                                                                                    | <b>Comment</b>                                                                                                    |  |  |
|--------------------------|----------------------------------------------------------------------------------------------------|----------------------------------------------------------------------------------------------------|--|--|
| general.usrl_cn_rule     | G I.S (default)<br>1<br>S, G I<br>2<br>S, G<br>3<br>G S<br>4<br>S G<br>5                                                                                                    | James T.Kirk<br>1<br>2<br>Kirk, James T<br>3<br>James, Kirk<br>James Kirk<br>4<br>5<br><b>Kirk James</b>                                                                                                    |  |  |
| general.usrl_authid_rule | G I.S (default)<br>1<br>G.I.S<br>2<br>3<br>G.S<br>$G_S$<br>4<br>giS<br>5<br>gS<br>6<br>7<br>gis<br>8<br>$S_G$<br>S.G<br>9<br>10 S.G.I                                                                                                    | $\mathbf{1}$<br>James_T_Kirk@fqdn<br>James.T.Kirk@fqdn<br>$\overline{2}$<br>James.Kirk@fqdn<br>3<br>James_Kirk@fqdn<br>4<br>jtKirk@fqdn<br>5<br>jKirk@fqdn<br>6<br>jtk@fqdn<br>7<br>Kirk_James@fqdn<br>8<br>Kirk.James@fqdn<br>9<br>10 Kirk.James.T@fqdn<br>Note: The fqdn is the fully qualified<br>domain of the host on which the<br>user account is to be created. |  |  |
| orniasys.name_part_1     | " $C$ " < $G$ _ $I$ _ $S$ ><br>1<br>$\overline{2}$<br>" $C$ " < $G.I.S$ ><br>" $C$ " < $G.S$ ><br>3<br>" $C$ " < $G_S$ ><br>4<br>"C" < $g$ iS><br>5<br>"C" < $gS$ ><br>6<br>"C" <gis><br/>7<br/>"<math>C</math>" &lt;<math>S_G</math><br/>8<br/>"<math>C</math>" &lt;<math>S.G</math>&gt;<br/>9<br/>"<math>C</math>" &lt;<math>S.G.l</math>&gt;<br/>10</gis> | Up to five rules can be defined or<br>added to generate various Internet<br>addresses. The rule consists of two<br>parts: Display Name and Name part.<br>The Display is always the CN, repre-<br>sented in the rule by "C", and the<br>smtp-email address is part included<br>in the angle brackets.                                                                   |  |  |
| orniasys.domain_part_1   | <b>String</b>                                                                                                    | For example, "scalix.com". The<br>attribute for the SOAP call is<br>domain_part.                                                                                                    |  |  |
| orniasys.name_part_2     | Any of the above auth-id rule formats.                                                                                                    | The attribute for the SOAP call is<br>name_part.                                                                                                    |  |  |

**Table 4: Name Generation Rule Attributes**

| <b>Rule</b>              | <b>Formats</b>                               | <b>Comment</b>                                             |
|--------------------------|----------------------------------------------|------------------------------------------------------------|
| orniasys.domain_part_2   | <b>String</b>                                |                                                            |
| orniasys.name_part_3     | Any of the above auth-id rules rule formats. |                                                            |
| orniasys.domain_part_4   | <b>String</b>                                |                                                            |
| orniasys.name_part_4     | Any of the above auth-id rules rule formats. |                                                            |
| orniasys.domain_part_4   | String                                       |                                                            |
| orniasys.name_part_5     | Any of the above auth-id rules rule formats. |                                                            |
| orniasys.domain_part_5   | <b>String</b>                                |                                                            |
| general.inet_domain_rule | String                                       | The Scalix system domain name for<br>the Internet address. |

**Table 4: Name Generation Rule Attributes**

# *Server General Settings*

These are the parameters or configuration settings exposed via the Scalix Management Console.

| <b>Friendly Tag</b>                                                                                                    | <b>Raw Tag</b>     | <b>Default</b><br><b>Value</b> | <b>Value</b><br>Type | Assoc.<br><b>Service</b> | <b>Server or</b><br><b>Service</b><br><b>Restart</b><br><b>Required</b> |
|----------------------------------------------------------------------------------------------------|--------------------|--------------------------------|----------------------|--------------------------|-------------------------------------------------------------------------|
| general.arch_enable_archiving<br>Enables the archiving of all mes-<br>sages that traverse the Scalix<br>server.                                                                                           | <b>ARCHIVE</b>     | <b>FALSE</b>                   | <b>String</b>        | Archiver                 | Archiver                                                                |
| general.cda_use_changelog<br>Set this option to optimize the<br>rebuilding of directory access<br>tables by the CDA server. When<br>set to TRUE, this checks the<br>change log and builds the<br>indexes. | CDA_USE_CHANGE_LOG | <b>FALSE</b>                   | <b>String</b>        | cda                      | cda                                                                     |

**Table 5: Server General Settings**

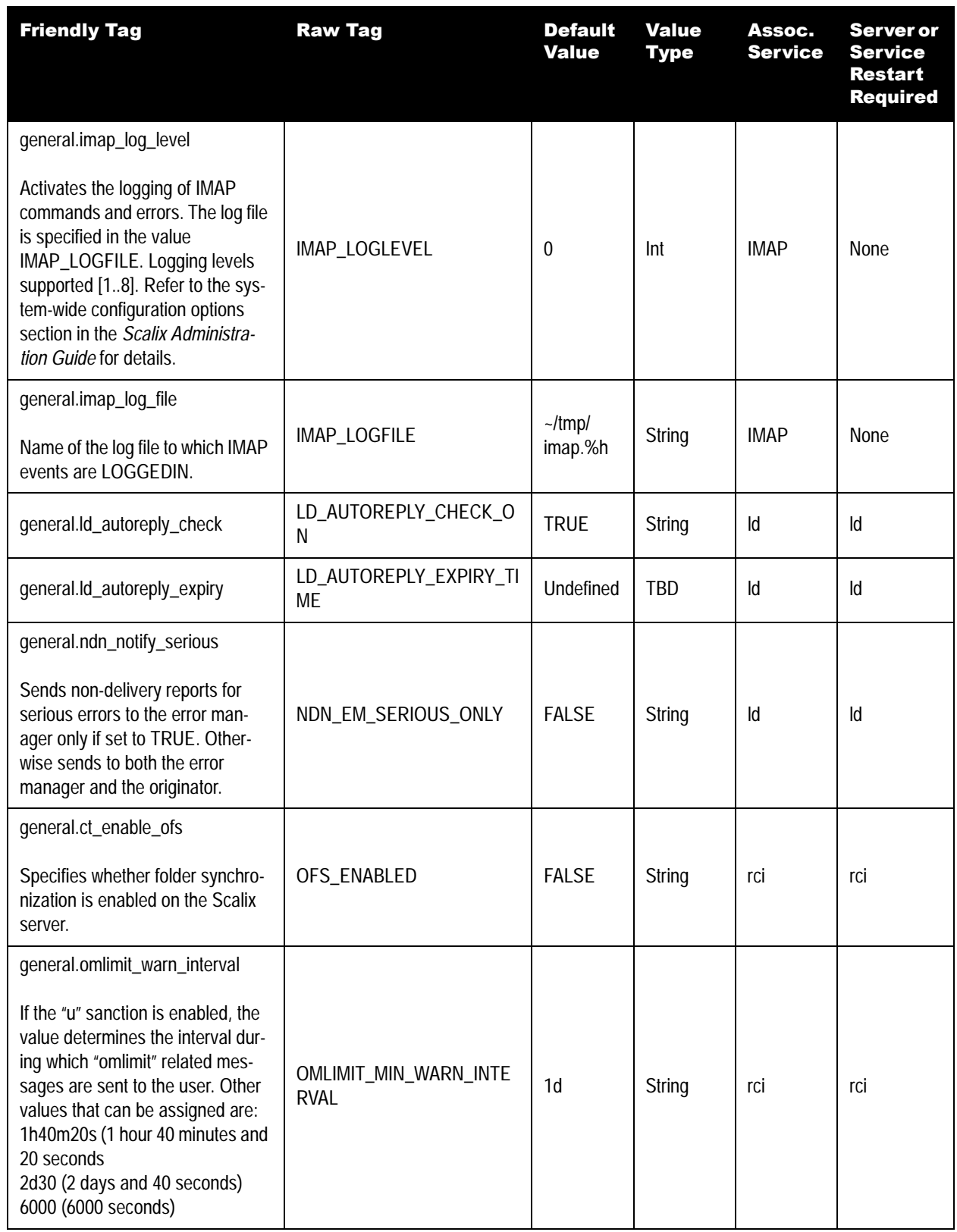

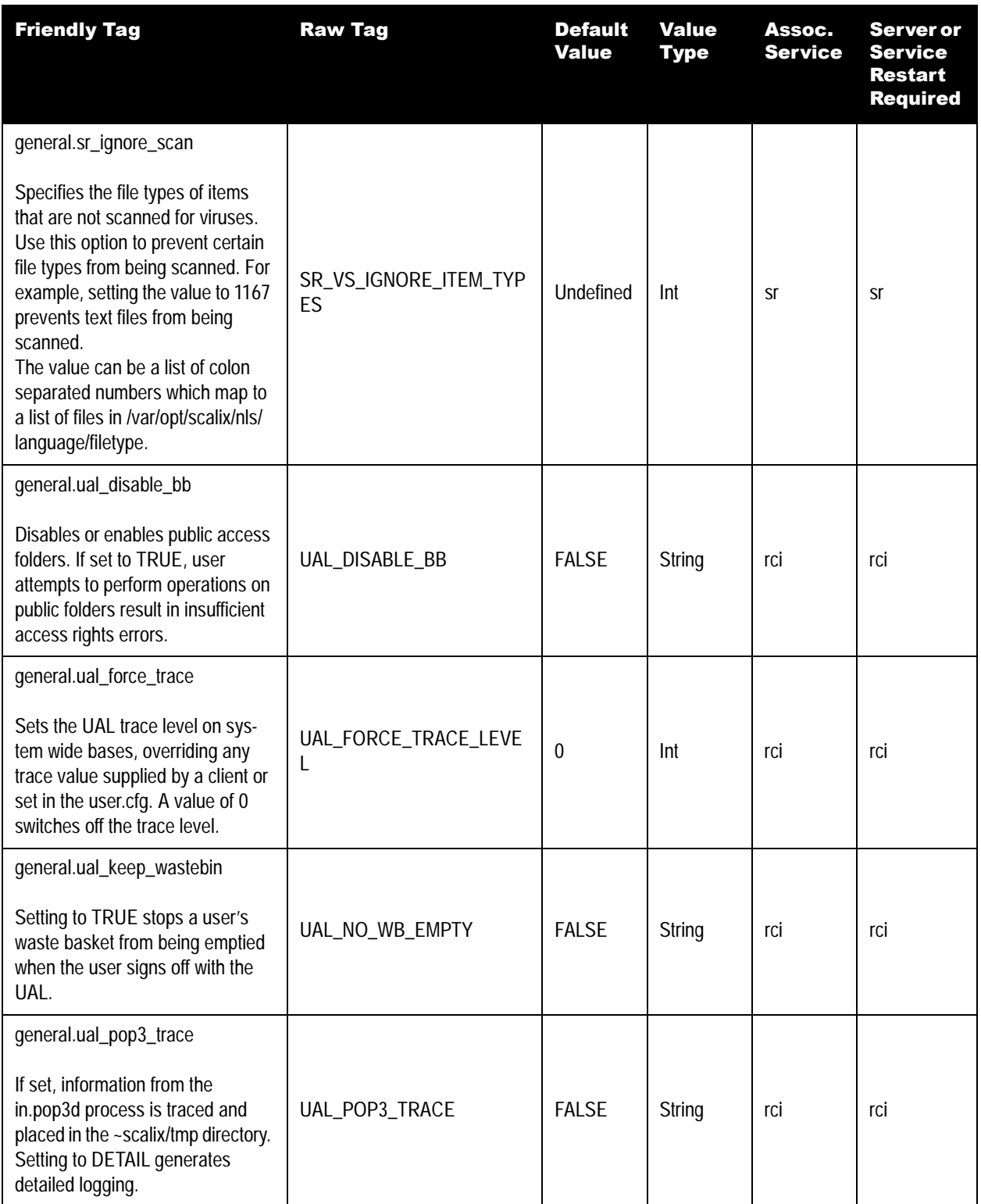

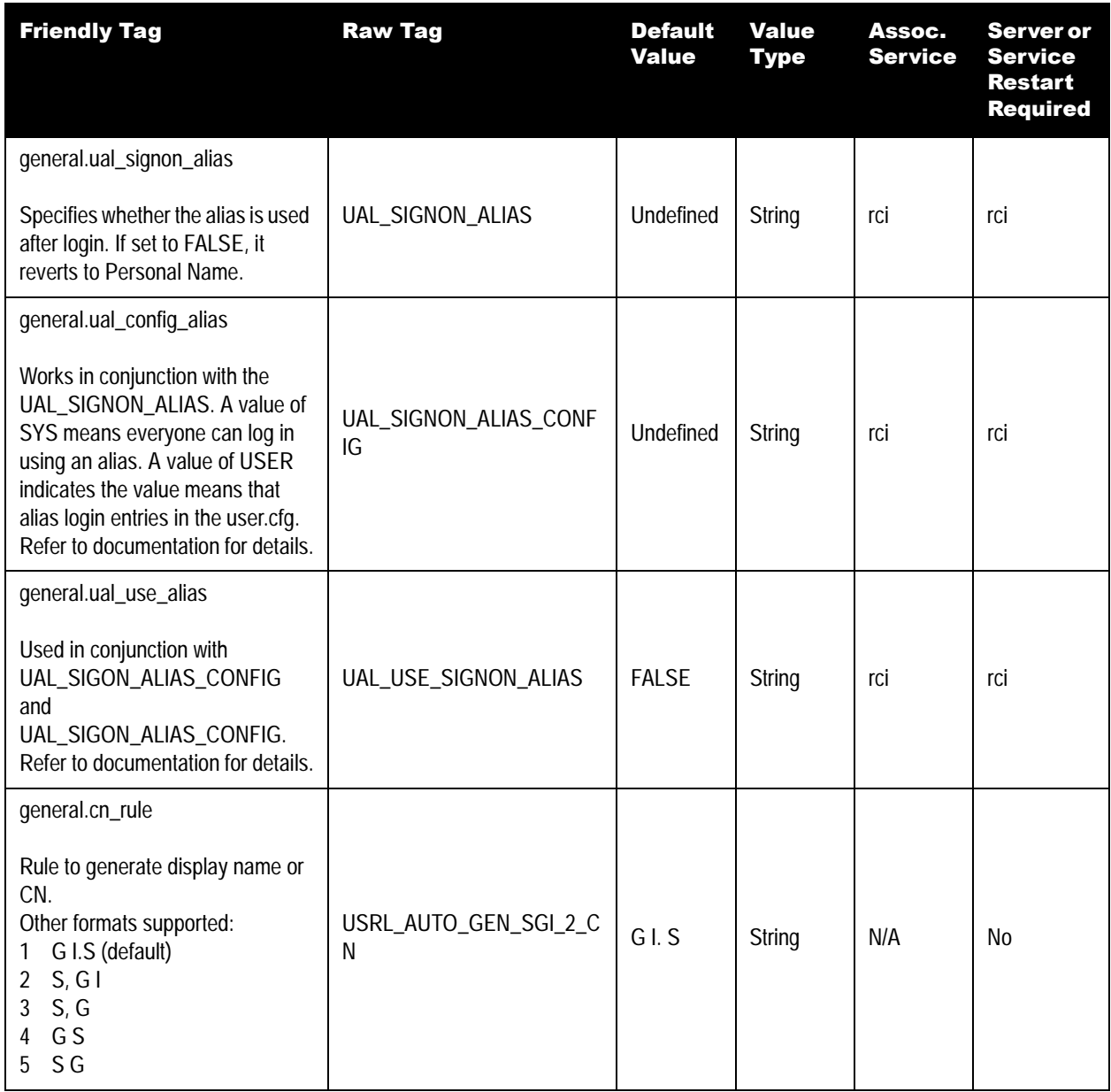

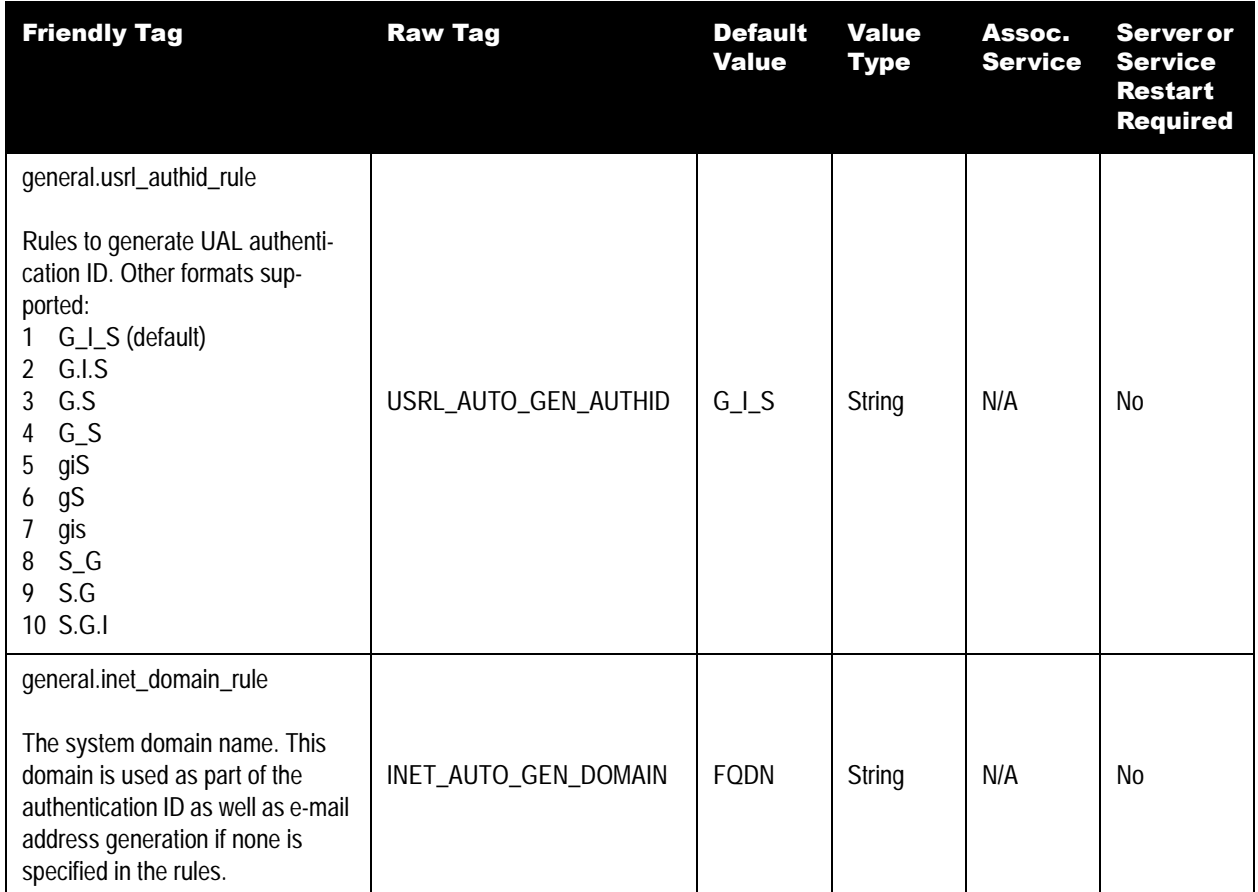

# *Scalix Management Console Settings*

See the table.

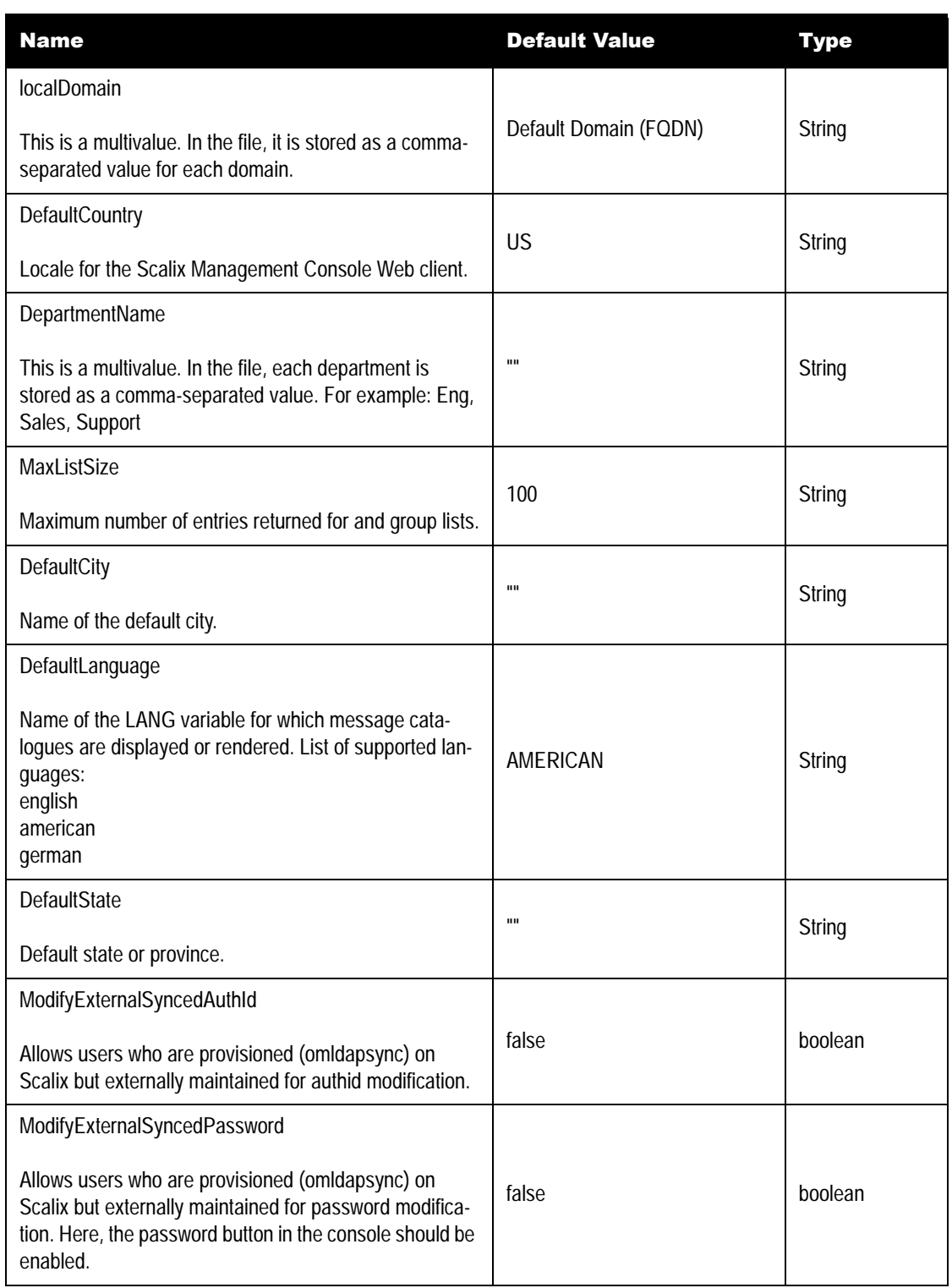

#### **Table 6: Scalix Management Console Settings**

# *Error Handling*

Errors and exceptions by the Management Services APIs are logged in the Tomcat log files. In addition, a UM-XXXX code returns as part of the details XML element.

A list of Management Services error message codes is provided in the table.

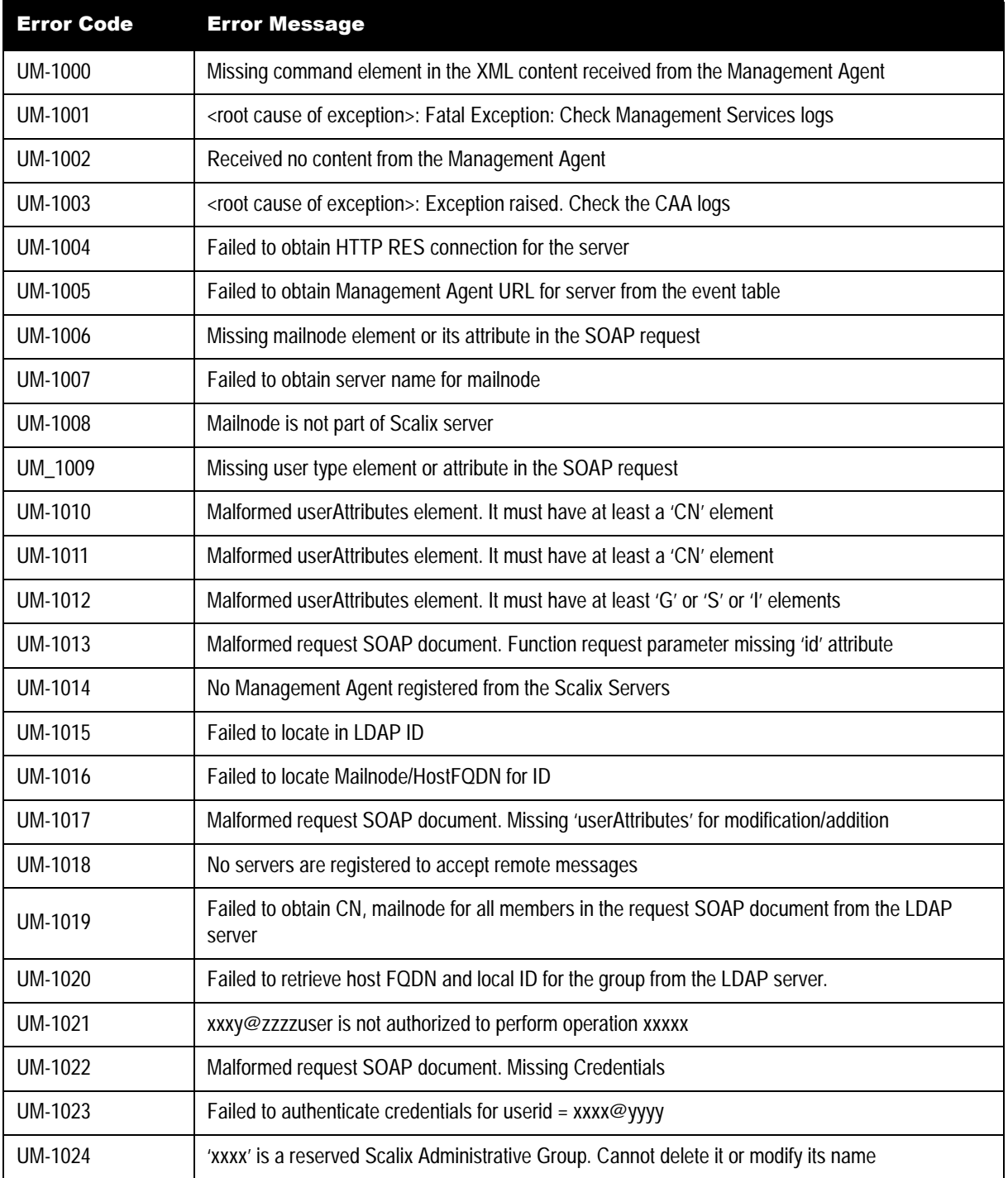

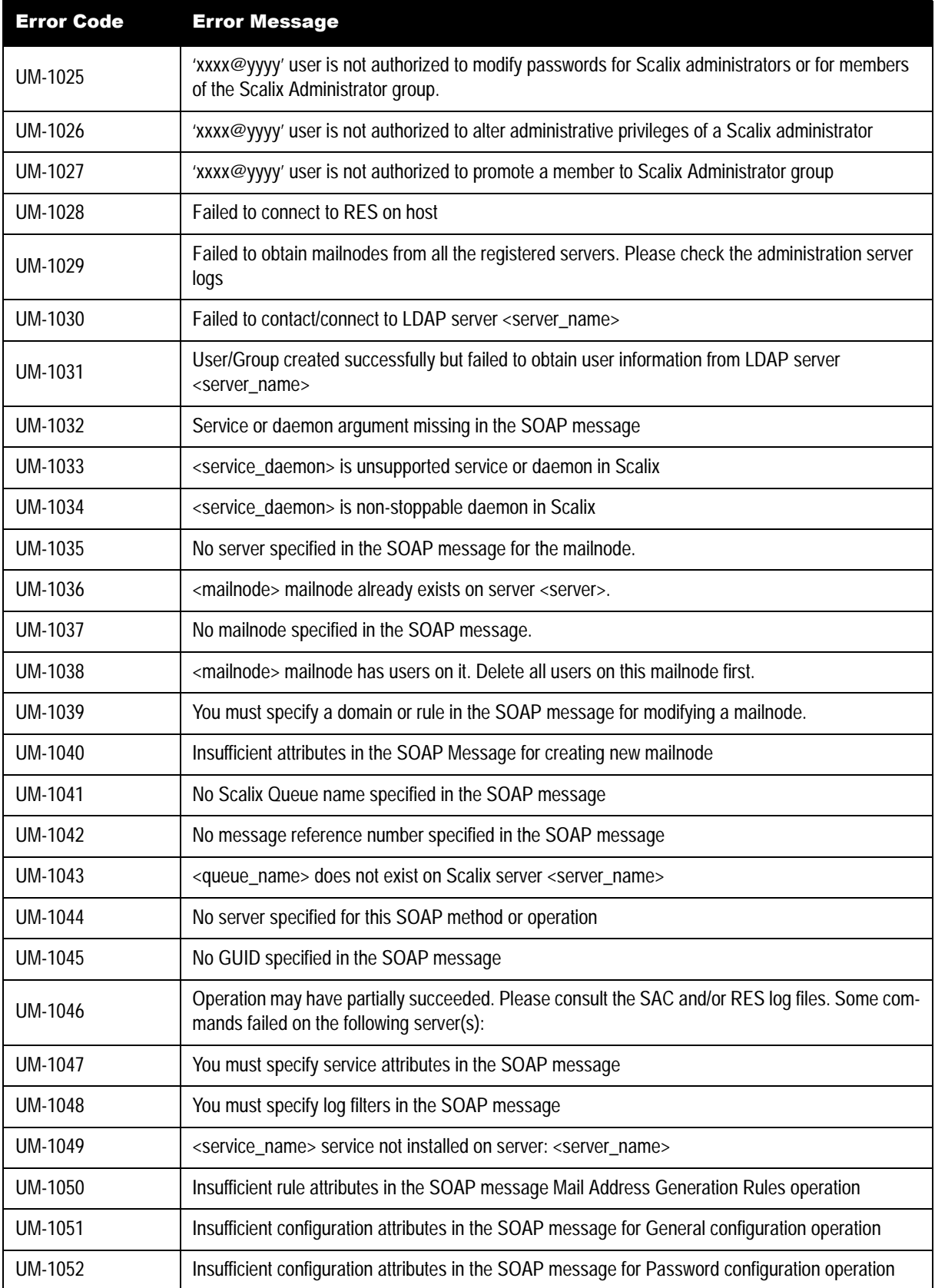

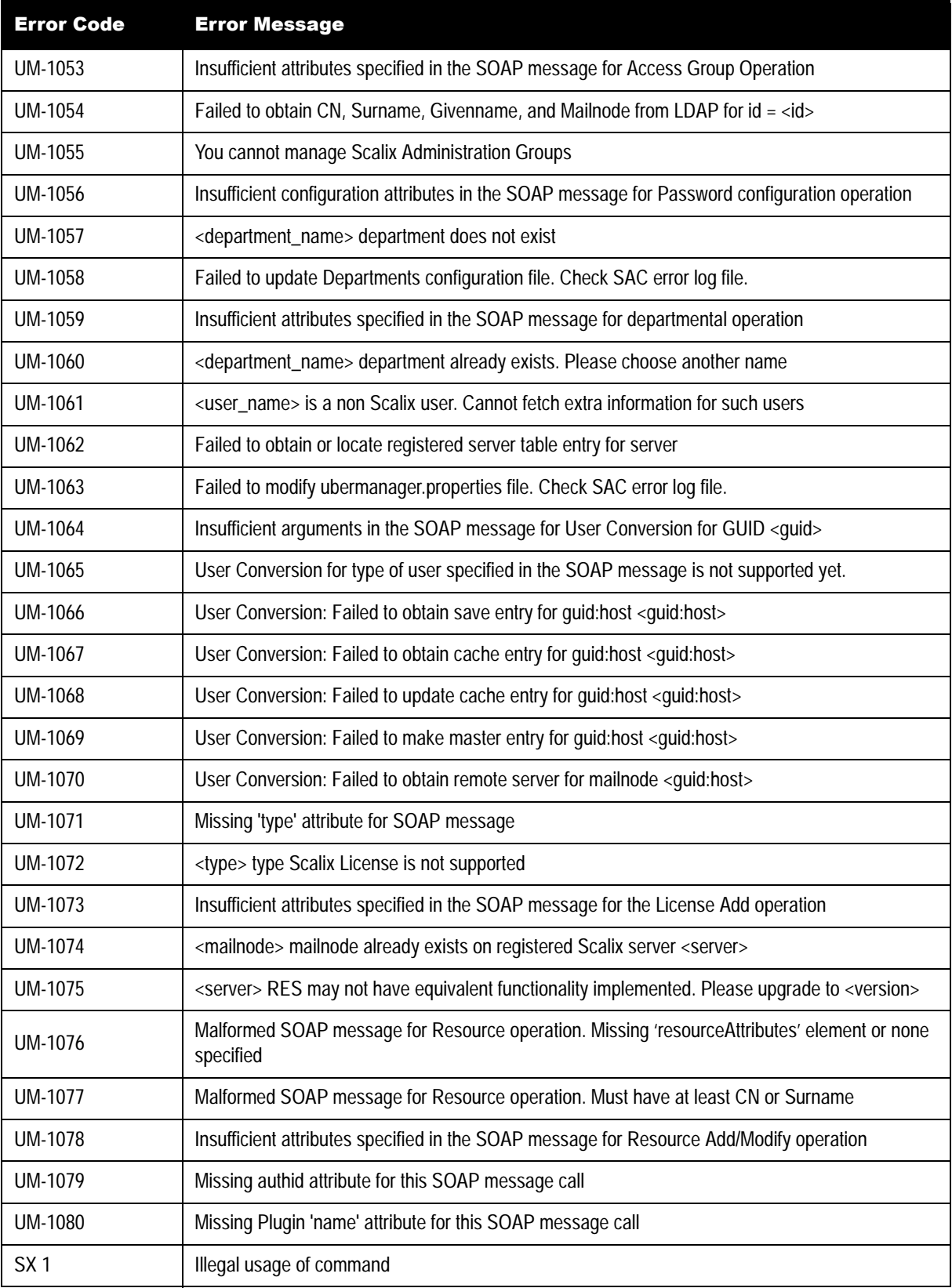

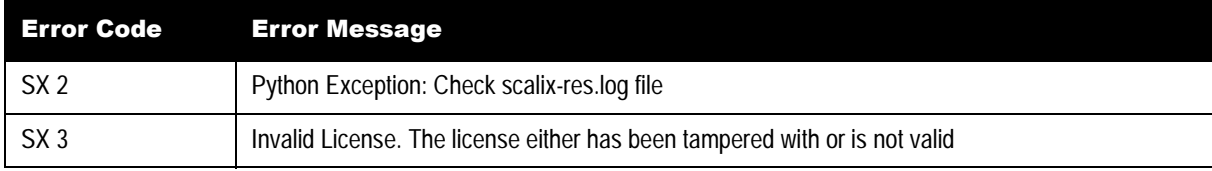